## Yr oxp h 77

## Vhswhpehu 5343

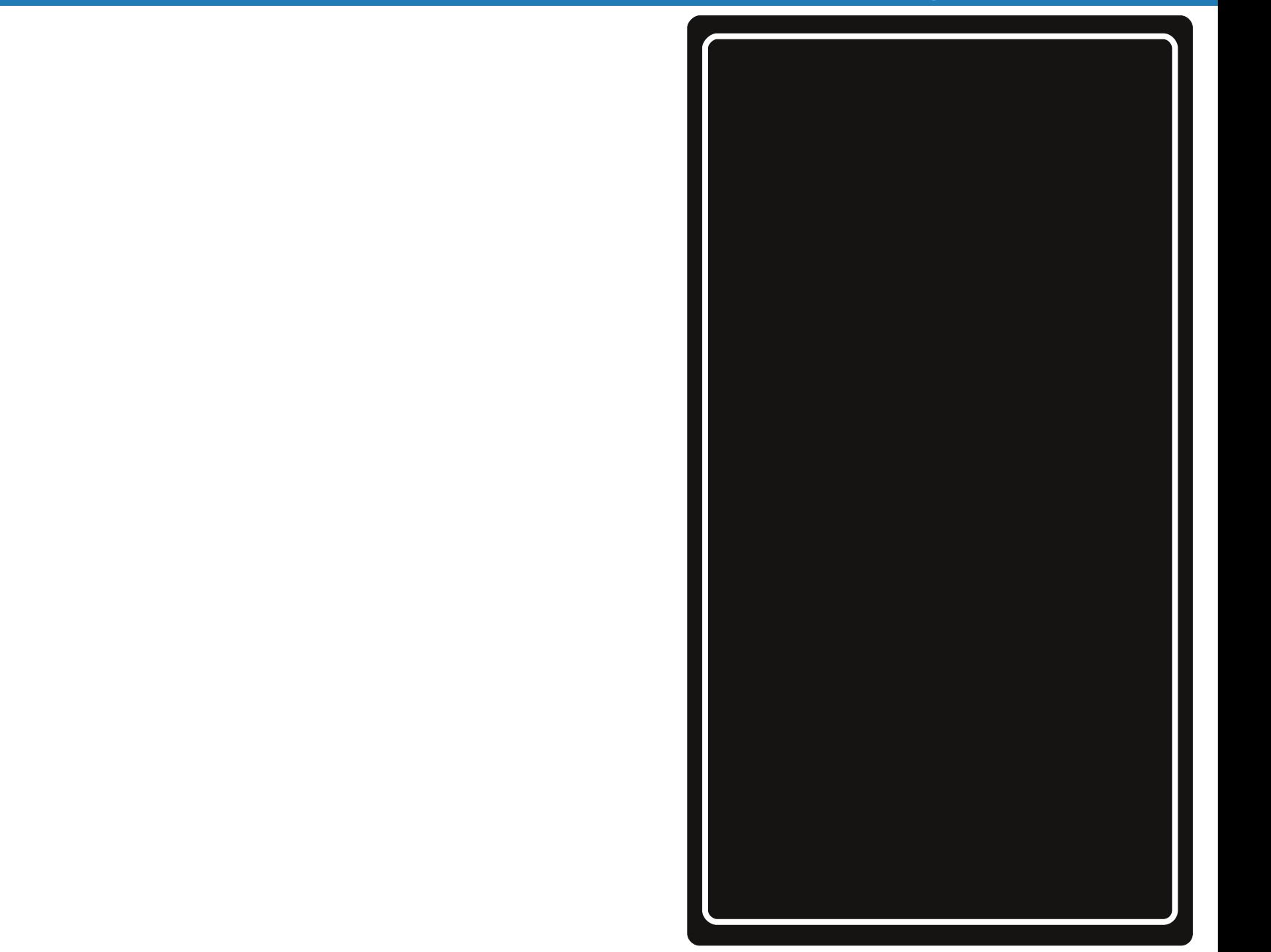

- <span id="page-1-0"></span>6 Zhofrphlurp Wkh Fklhi Hglwru
- 7 Rshq Riilf h 615 Sduw7=lp suhvv
- **CI** GH=Dq Ryhuylhz
- $\leq$  Vf uhhqvkr w Vkr z f dvh
- 43 Gr xed Mdnh ) Pdun V T x If n J Ip s Ws
- 44 Vf uhhqvkr wVkr z f dvh
- 45 Odglhv Ri SFOqx{RV=Phhp dz
- 47 CJ GH=Wkh Frgwr oFhqwhu
- 4< Vf uhhqvkr wVkr z f dvh
- 53 Gr hv Olgx{ P dunhwVk duh P dwhuB Z k dwP dwhuv B
- 54 Vlgi ) Vkr xw
- 57 Vf uhhqvkr wVkr z f dvh
- 58 Downund wh RV=V and edn / Sduw4
- 5< C GH=DxwrvwduwDssvZlwk 1ghvnwrsIldnv
- 65 Vf uhhavkr w Vkr z f dvh
- 66 Ehilgghư J xigh W Jlp s=Sduw6
- 67 I ruxp I r ledny=D Ur vh E| Dq| R wk hu Qdp h 111
- 6; Vf uhhqvkr wVkr z f dvh
- $6$   $\leq$  Frpp dgg Olgh Lgwhuidf h Lgwur = Sduw 45
- 79 Vf uhhavkr wVkr z f dvh
- 7: Haxf dwr gdo $\text{Qax}$  { \$
- 83 J dp h 1 r qh=Edwoh I r u Z hvqr wk
- 86 Vf uhhavkr wVkr z f dvh
- 87 Laywologi SFOlax{RVOO] GHRq Dq LEP Wklansdq 933h
- $8:$ Uhsr Vsrwojkw=Uhsrvlwrul Vshhq Whvw
- $8<$  Frp sxwhu Odgi xdj hv D w ] = Rf wdyh
- 94 Jrrj oh Z dyh Z dyhy Jrrgelh
- 95 Vf uhhqvkr wVkr z f dvh
- 96 p vbp hp h<sup>t</sup> Qr r n=Gr z gor dg Wkh Glywr
- 97 Pr uh Vf uhhqvkr wVkr z f dvh

e Sdx o Dugr wh + sdugr wh,

With kroted v kdyhiledool frphdee i reh/with sdf ndj hv kdyh dooehhq xqz udsshg/ wkh Fkulvyp dv whh dqg rwkhukrdgd| ghfrudwir qv duh frplqj grzq/ dgg d ghz | hdulv xsr g xv1VM{ vwdudgg wkh SFOIqx{RV Sdf ndj lqj Fuhz duh exv| sxwlqj wkh qhz wrrofkdlq wr jrrg xvh/z runlqj rq jhwlqj wkh SF Ogx{RV 5343 uhdndvh ghduhuw frp sohwing 1 Wkh xsgdwhv frqwlqxh wr uroorxwdwdq dpd}lqj sdfh/zlwk dwhudool kxqquhqvriqhz dqq xsqdwhq sdfndjhv ehf r p lgj dydløde om hyhul z hhn1

Willy prow the did loop fryhuind with vorz fryhung skrwrviurp p vbp hp h1Rq wkh lqvlgh/wkh frqwhqw duh krwhar xj k wr p howwkdwy ar z 1W vwduwrii/z h wolnh dorrnedfn dwgrwdeol ghz v ri 533</dgg doo widwkdy kdsshqhq zlwk frp sxwiqi / SFQqx{RV/ Oax{/dag | RVV1Sh\huNhot fra\laxhy klv Frppdgg Olgh Lgwhuidfh Lgwur froxpg/zlwk.sduw ir xuri klv frqwlqxlqj vhulhv1Jdy OlUdwoli/Vul frqwlqxhvklvpdufkwkurxjkwkhdoskdehwri frp sxwhuodqixdihv/wdnlqidorrndwJxlohlqklv Frpsxwhu Odgi xdi hv Dw 1 vhuhv1Krrwhileerg fkdw z lwk SFOgx{RV Pdjd}lgh/lg wkh Ehklgg Wkh Vf hanv froxp  $q/z$  khuh z h frawlaxh wr j hww narz wkh ir onv z kr z r un vr gloj hqwo) ehklqg wkh vf hqhv wr p dnh SFQqx{RV wkh t xddwl Qqx{ qlywr wkdwlwlv1  $Z$  h wodnh d or rn dwwkh uhf hqwh Oer rn h { sorving / z khuh p dq riwkh h0errn uhdqhuv rxwrq wkh p dunhw  $\alpha$  uxq rq  $\alpha$ qx{/lq wkh Errn Zrup v Xqlwh=Dq HOErrn  $H\{$  sorving 1) r x p d eh v x usulvhg d what where  $z$  p x f k ich heter n frawhaw rxfdailgar xwla wkh alj lwdo uhdop / li | r x may wor r n ir ulwi

Phhp dz kdv wdgvf ulehg Vsuri i I \*v J odvv Sdgho Wow udoylghr ir uwkh SFOqx{RV Pdj d}lqh/

## Welcome From The Chief Editor

<span id="page-2-0"></span>Can you believe that it's September already? Just think of it ... summer is waning in the northern hemisphere, the hours of daylight are getting shorter, school has started up again, and fall will soon be here, with leaves of deciduous trees putting on their glorious annual display of color. Oh, and **T6** just recently made his 10,000th forum post, revealing a heretofore unknown forum user level of "Super Villain." Congratulations, T6. You certainly do help keep us entertained.

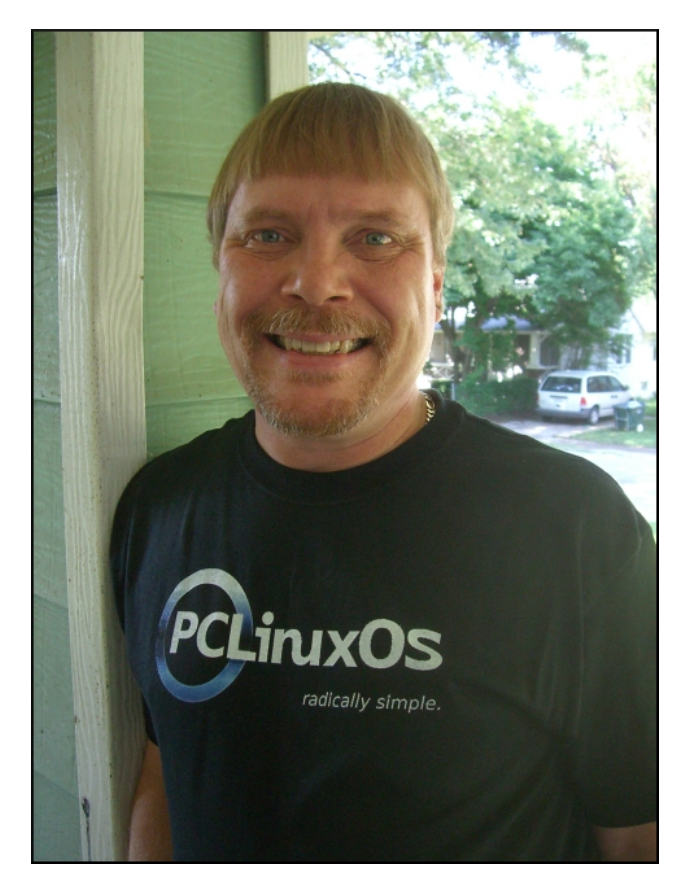

Change continues to come to PCLinuxOS, and the rest of the computing world. KDE 4.5.0 was recently released, and 4.5.1 is literally right around the corner. Texstar, true to form, has KDE 4.5.0 released, and is working on KDE 4.5.1 (according to the Twitter posts). Novell is looking to sell out, after battling a foe (SCO) that just wouldn't die. Google grabbed up some of the spotlight as they reneged on their commitment to net neutrality, presumably as a part of their new-found partnership with Verizon Wireless (who has been opposed to net neutrality all along). Meanwhile, Chile has joined the rank of countries officially supporting net neutrality.

This month, The NEW PCLinuxOS Magazine starts a series of articles covering the LXDE desktop environment. Just as we did with KDE 4 and Xfce 4.6.2, we'll take a look at LXDE over the next few months. To kick it off, I've written three LXDE articles for this issue, and start is off with my **LXDE: An Overview** article. I continue taking a look at LXDE, with my **LXDE: The Control Center** article. To round out the LXDE articles for this month, I tackle a more advance topic, with my **LXDE: Autostart Apps With .desktop Files** article. As a bonus, Hootiegibbon walks us through his efforts to resurrect an older laptop that many of us wouldn't give a second thought to, in his **Installing PCLinuxOSLXDE On An IBM Thinkpad 600e** article.

Meemaw continues her series on OpenOffice 3.2, with her **OpenOffice 3.2, Part 4: Impress** article. With the resumption of school, she also takes a look a the use of Linux in education, with her **Educational Linux!** article. Darrel Johnston takes a look at another alternate operating system, with his **Alternate OS: Syllable, Part 1** article. He also

spotlights one of the more recent additions from our talented developers to the repository, with his **Repo Spotlight: Repository Speed Test** article. Muungwana examines the value of Linux's market share, with his **Does Linux Market Share Matter? What Matters?** article.

Pete Kelly wraps up his article series on the command line this month, with his **Command Line Interface Intro: Part 12** article. Ryan Smith joins us again this month to review another game, in his **Game Zone: Battle For Wesnoth** article. Gary Ratliff continues his alphabetical march through computer programming languages, with his **Computer Languages A to Z: Octave** article. Dan Malewski returns with a third installment in his article series, **Beginner's Guide To Gimp: Part 3**. And, ms meme is back with three entertaining columns this month, as well as Mark Szorady's **Double Take & Mark's Quick Gimp Tip**.

To round out this issue, I take a look at one of Google's recent announcements to pull the plug on Google Wave, with my **Google Wave Waves Goodbye** article. We also start a special, bi-monthly series of articles that take a look at some of the **Ladies Of PCLinuxOS**. To start it off, we get to learn more about **Meemaw**.

That's quite a bit. Hopefully, it will give you plenty to read over the next month. So, until next month, I wish each and every one of you peace, happiness, serenity and tranquility.

## **Open Office 3.2 Part 4: Impress**

#### <span id="page-3-0"></span>**by Meemaw**

Impress.

up:

displayed.

you.

get you started.

Presentations are good to use if you have to give a speech and need visual aids. You can also use a presentation as a slideshow of pictures you want

people to see. For that, you need OpenOffice page thumbnails. **Presentation Wizard** This will be a very basic overview of Type Impress, but it should be enough to  $\cdot$  Empty presentation From template Open existing presentation When you first open Impress, you will get several screens asking you how you want your presentation set v Preview Do not show this wizard again **Presentation Wizard** Screen 1 asks whether you want to 2 start with a 'blank' presentation, open a template or open one that Select a slide design **Presentation Backgrounds** you already have. I chose blank.  $\div$ landscape A4-kariert Cross-gra Earthlight background for your slides, and Select an output medium Original · Screen Overhead sheet Slide y Preview Paper **Presentation Wizar** Screen 3 asks you to select the transition effect for your slideshow 3. presentation, and also how you Select a slide transition want the transitions to take place. Effect No Effect  $\ddot{\phantom{1}}$ (I think the defaults are as shown). toolbar. Speed Medium  $\blacktriangle$ From here you should click 'Create' Select the presentation type · Default and you will be presented with the Also, in the left-Automatic standard Impress window, with your hand column, you Duration of page  $00:00:10$ presentation already started for can right-click and Duration of pause  $00.0010$  $\frac{1}{2}$ v Preview Show logg choose 'Add Slide" Help Cancel  $<<$  Back  $Next$ Create from the menu that

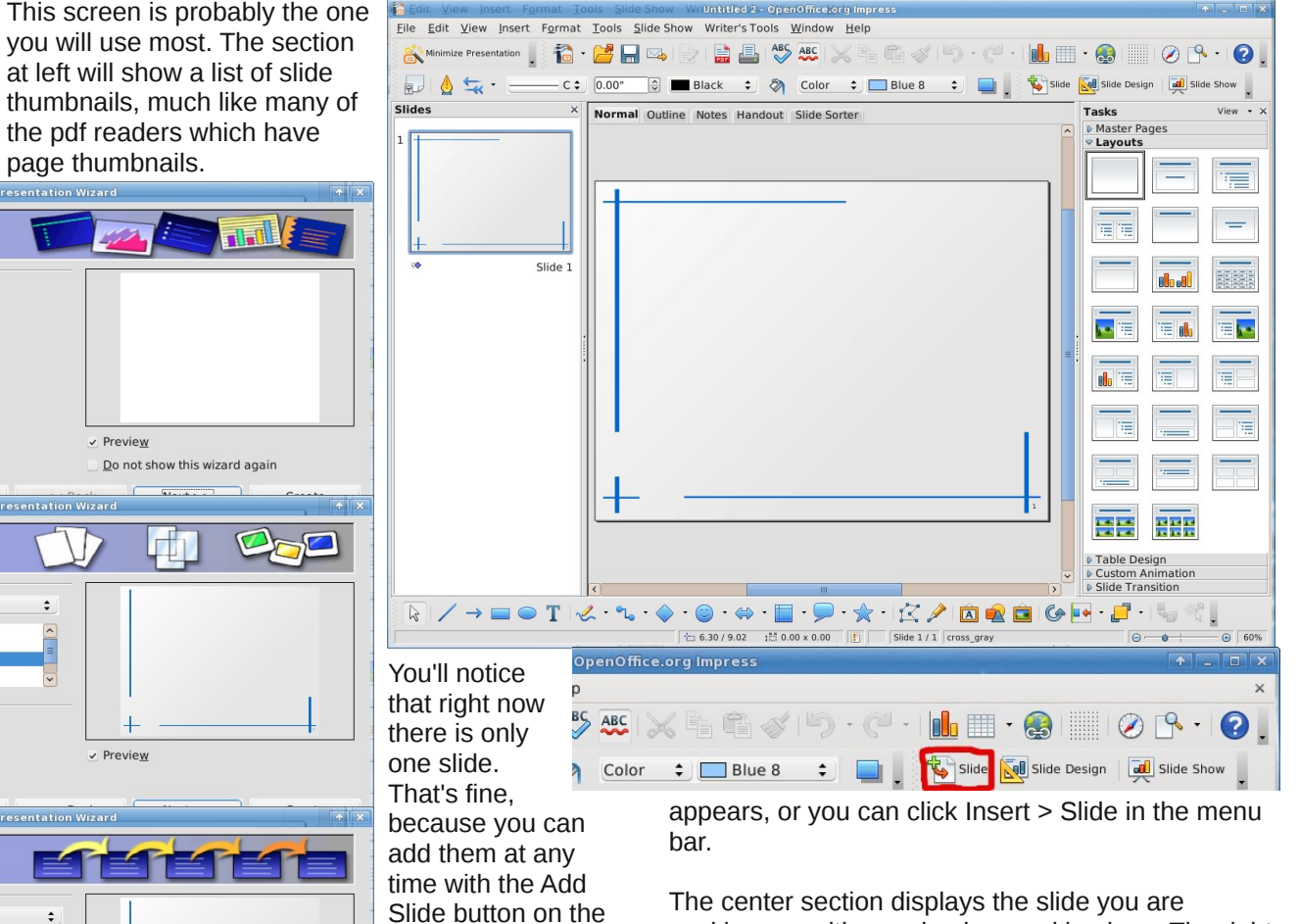

working on, with your background in place. The right section has most of the useful items you are going to need to design your presentation.

At the top of the center section, you will see tabs for **Normal** (View), **Outline, Notes, Handout and Slide Sorter.** Normal is the page that opened first, where

**4**

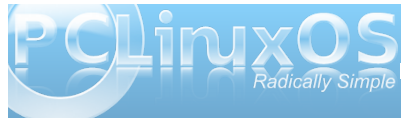

Screen 2 asks you to select a

also designate how it is to be

## **Open Office 3.2 Part 4: Impress**

you design each page of your presentation, putting in the text and illustrations for each slide.

In the **Outline** tab, you can type the text you want to appear on your slide. It is generally put in a text box at the top of the slide. However, you can also type information into your slide from Normal view, to make sure it goes into the text box you desire.

In the **Handout** tab, you can choose a **ight we we have the continent Tools** Slide Show Writer's Tools Window Help layout for an arrangement of slides on paper which you can then give to your audience for their later reference. I have attended workshops where these handouts were used. I usually take extra notes on them so all the notes are together.

Handout

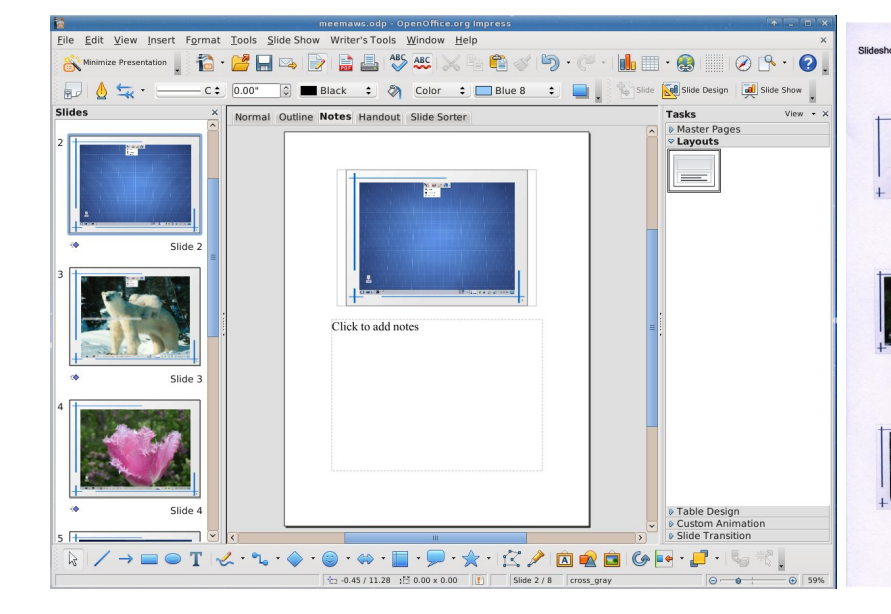

In the **Notes** tab, you can add any other pertinent information you want to tell your audience. This would be side comments that are not included in the slide layout. The notes can be printed out separately for you to use as reference. Each slide will be on a page, with the notes at the bottom, which you can use as reference while you give your speech.

The final tab says **Slide Sorter**. If, in the middle of your presentation, you decide that slide 7 should really be slide 8, you can click and drag the slides to the order you want. Being the wonderful program it is, Impress will re-number them for you.

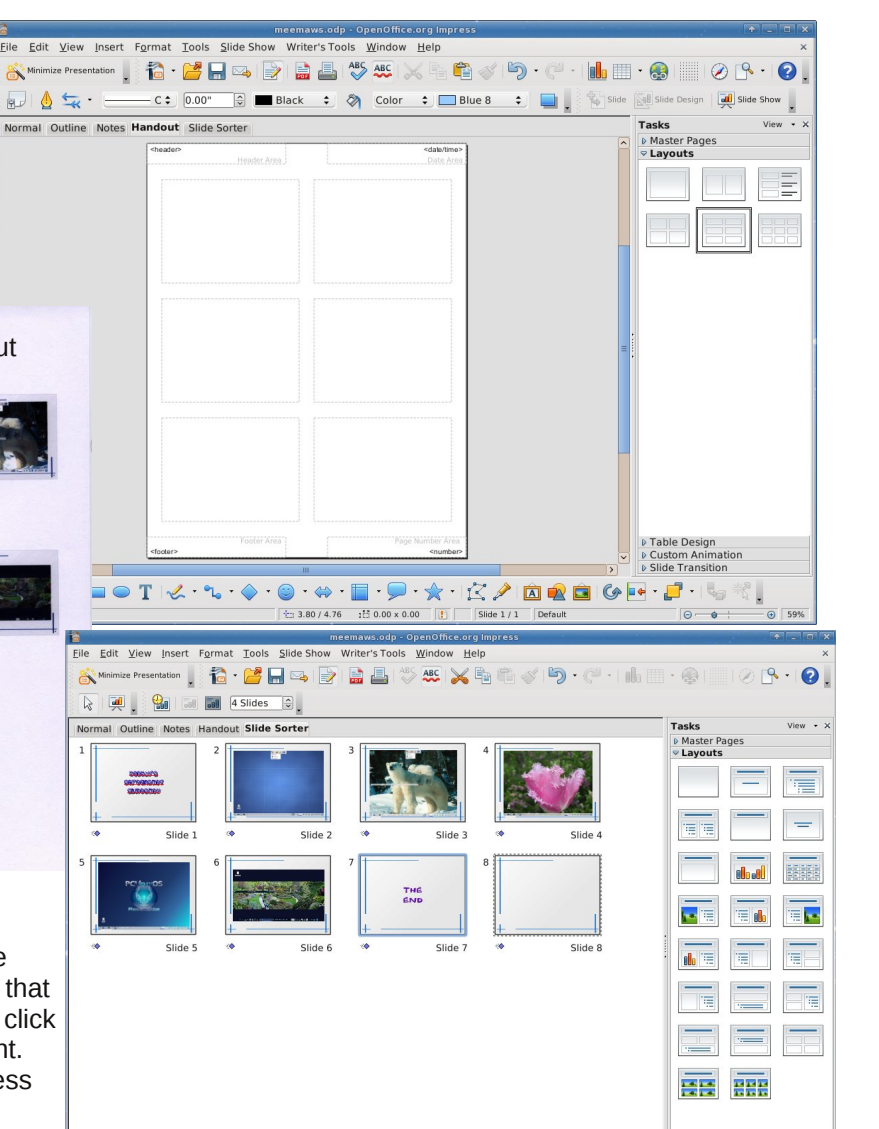

file 7/8 cross gray

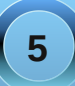

D Table Design<br>D Custom Animation<br>D Slide Transition

## **Open Office 3.2 Part 4: Impress**

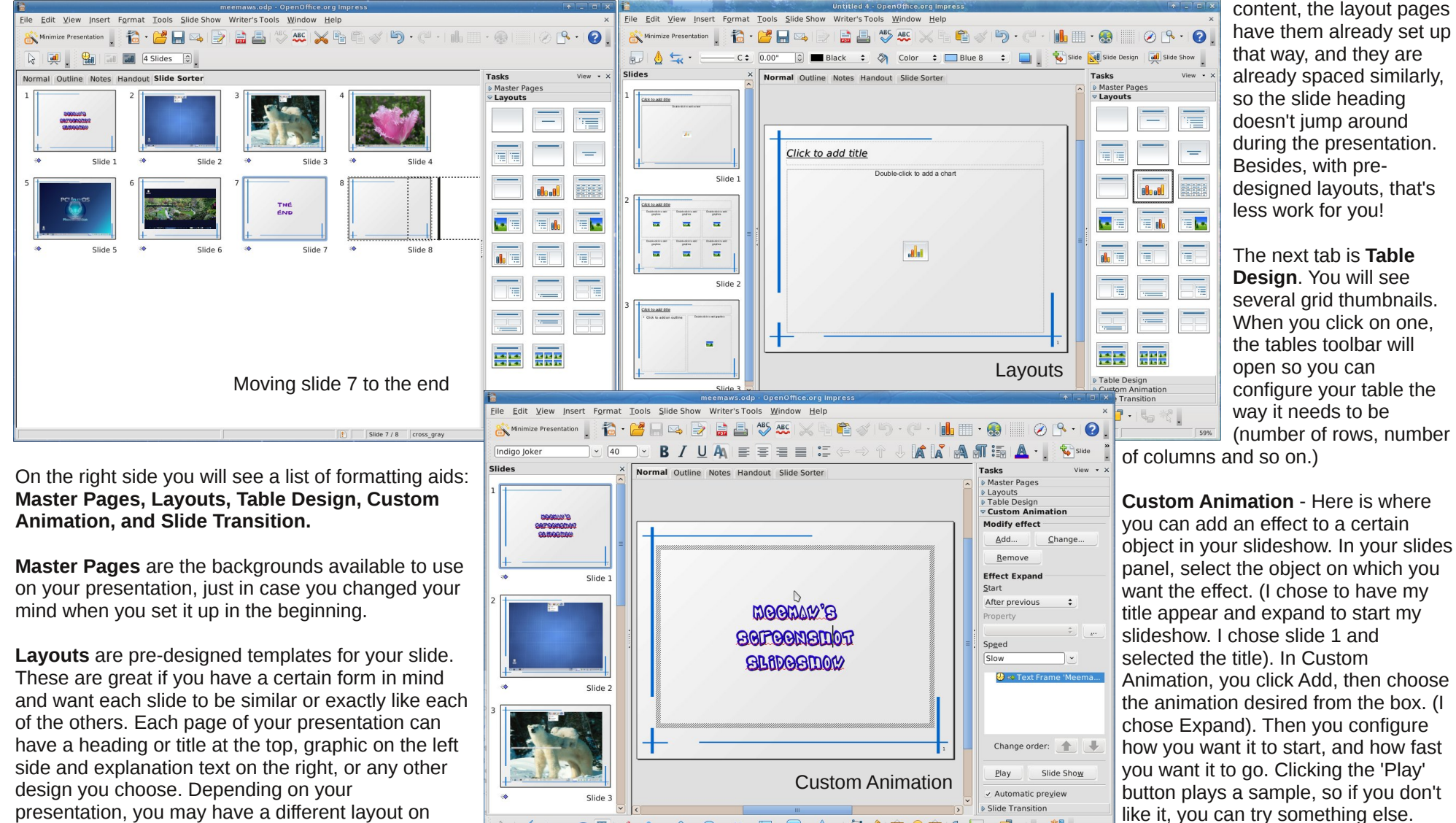

 $\rightarrow$   $\bullet$  T

 $\mathbb{R}$ .

 $\cdot$  ,  $\star$   $\cdot$   $\times$   $\prime$   $\circ$   $\bullet$   $\circ$ 

 $\div$  0.83 / 1.00  $\div$  9.34 x 6.00  $\Box$  Slide 1 / 8 cross grav

 $\blacksquare \cdot \blacksquare$ 

presentation, you may have a different layout on each page. But if each page needs a heading plus

**6**

Dv whp swlqj dv lwp d| eh wr xvh or wr i gliihuhqw dalp dwlr qv lq | r xusuhvhqwdwlr q/ | r x\*ooeh p xf k ehwhur ii wr uhvlvwwkh whp swdwlr q1Z kloh wkh f xvwr p dqlp dwir qv duh dooyhu| frrodqg | r x\*ooz dqwwr xvh wkhp doo/ grlgj vr p d| p dnh | r xusuhvhqwdwlr q or r n dp dwhxulvk1Dwwkh yhu| ohdvw/ lwp d| p dnh | r xu suhvhqwdwlr q dsshduwr odf n gluhf wir q/ dqg p d| glvwudf wiur p wkh p hvvdj h | r x duh dwhp swlqj wr ghdyhu1Wkh ehwhusudf with Iv wr do Iwl r xuvhoi wr r qh r uwz r f xvwr p dqlp dwlr qv1Wkuhh vkr xog eh wkh devr oxwh olp lw/ dag p d| eh sxvklqj wklqj v/ dwwkdw1

 $p$  r xvh f olf n +p d| eh wr sudf wlf h | r xuvshhf k, r u f kdqj h wkh lqwhuydo r x z dqwehwz hhq volghv1

Maxvudy z lwk wkh f xvwrp dqlp dwir qv/ lwt ehvwwr olp lw | r xuvhoi wr r qh r uwz r volgh wudqvlwlr qv/ dqg xvh wkhp wkur xj kr xw| r xusuhvhqwdwlr q1Dj dlq/ xvlqj wr r p dq| when r i volgh wudqvlwlr qv f dq p dnh | r xusuhvhqwdwlr q dsshdudp dwhxulvk/ r up d| glvwudf wiur p wkh  $p$  hvvdi h | r x duh wilqi wr gholyhu1

Lwt hvshfldool lp sruwdqwwr fr qvlghuwkh qdwxuh ri | r xup hvvdj h1Li | r xup hvvdj h lv d vhulr xv r qh/ r ur qh | r x z lvk wr eh wdnha vhulr xvol/ lww ehvwwr f r qvlghup r uh p r ghvw vlp soh wudqvlwlr qv dqg dqlp dwir qv1 Z klp vlf dodqg %xq%wdqvlwlr qv dqg dqlp dwr qv z longhwudf wiur p wich vhulr xvqhvv r i | r xuwr slf 1Wklv p d| f dxvh | r xudxglhqf h wr qr wwdnh | r xup hvvdj h vhulr xvo|/ p dnh wkhp glvf r xqwwkh vhulr xvqhvv r i | r xup hvvdj h/ r uf dxvh | r xu dxglhqf h wr t xhvwlr q wkh yddiglw' r i | r xup hvvdj h dowr j hwkhu1

> Dwwkh er wrp ri wkh z lqgr  $z / | r x$ z looilqg wkh Gudz lqj wr oedu/ dor qj z lwk vr p h r i wkh r wkhuir up dwlqj dlgv z h'yh douhdg| vhhq/ J domul/ I r qwz r un J dohu| dqg Lqvhuwiur p I loh1Od| hu/ dolj qp hqwdqg ur wdwlr q wrov duh dovr dydlodeoh dqq z loo

Wudqvlwr qv

Volgh Wudqvlwlr q 0Hyhq wkr xj k | r x vhw r xu suhihuuhg wudqvlwlr q z khq | r x z huh vhwlqi xs | r xu suhvhqwdwlr q/ | r x vwlooghhg wr f r qilj xuh wkh wudqvlwlr qv1\ r x f dq f kdqj h edf n wr wudqvlwlr qlqi r q glvsod| khuh1

Z kloh wkly suhvhqwdwlr q r qoj kdv hlj kwvolghv/ | r xu suhvhqwdwlr q f dq eh dv or qj dv | r x z lvk1Kdyh ixq p dnlqj | r xur z q\$

## LXDE: **An Overview**

### <span id="page-7-0"></span>**by Paul Arnote (parnote)**

One thing Linux users have become accustomed to is choice. And choices abound for almost anything and everything, including desktop environments. Previously, we've covered KDE 4 and Xfce 4.6.2. Now, it's time to take a look at the LXDE desktop.

Lightweight X11 Desktop Environment ("LXDE") is one of the newest desktop environments. It began in

2006 when Hong Yen Jee of Taiwan, better known by his nickname "PCMan", introduced the PCMan File Manager, or PCManFM. Today, the LXDE project is an international collaboration of developers, designers, and contributors from all around the world. Similar to the Xfce and Gnome desktop environments, LXDE is built with the Gtk+ 2.0 libraries.

Living up to the first word in its name, LXDE truly is a

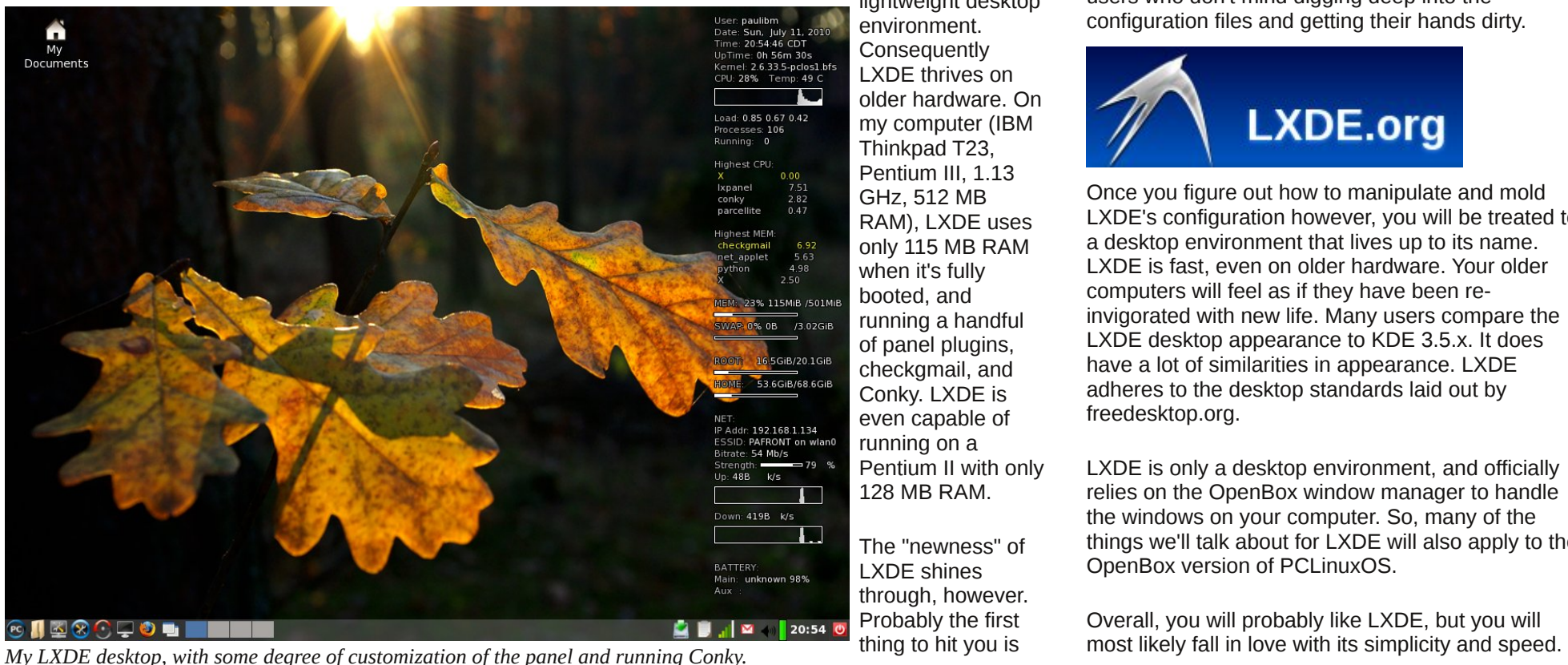

lightweight desktop environment. **Consequently** LXDE thrives on older hardware. On my computer (IBM Thinkpad T23, Pentium III, 1.13 GHz, 512 MB RAM), LXDE uses only 115 MB RAM when it's fully booted, and running a handful of panel plugins, checkgmail, and Conky. LXDE is even capable of running on a Pentium II with only 128 MB RAM.

The "newness" of LXDE shines through, however. Probably the first thing to hit you is

the lack of configuration options that are available via a graphical user interface. If you are expecting to find oodles of configuration options, as you would find in KDE or Xfce, you will be disappointed. That doesn't mean that you can't configure LXDE as you might like. It just means that you will have to find the configuration files and edit them by hand. For this reason, the LXDE desktop environment isn't necessarily for new users or the faint-of-heart. It's geared more towards intermediate to advanced users who don't mind digging deep into the configuration files and getting their hands dirty.

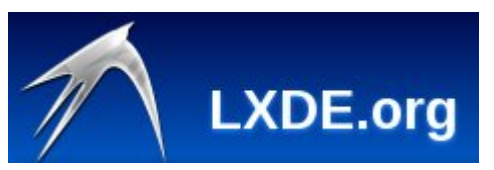

Once you figure out how to manipulate and mold LXDE's configuration however, you will be treated to a desktop environment that lives up to its name. LXDE is fast, even on older hardware. Your older computers will feel as if they have been reinvigorated with new life. Many users compare the LXDE desktop appearance to KDE 3.5.x. It does have a lot of similarities in appearance. LXDE adheres to the desktop standards laid out by freedesktop.org.

LXDE is only a desktop environment, and officially relies on the OpenBox window manager to handle the windows on your computer. So, many of the things we'll talk about for LXDE will also apply to the OpenBox version of PCLinuxOS.

Overall, you will probably like LXDE, but you will

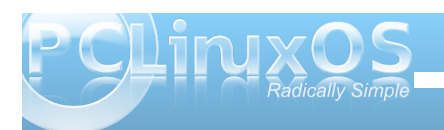

<span id="page-8-0"></span>E| glj j lqj lqwr wkh f r qilj xudwlr q ilohv vwxiihg ghhs lqwr vxe0gluhf wr ulhv r i vxe0gluhf wr ulhv r i vxe0 gluhf wr ulhv vf dwhuhg df ur vv | r xukdug gulyh/ | r x p d| dovr ohduq d or wwkdwz loowudqvihuwr r wkhu ghvnwrs hqylu qp hqw1Z h z lowdnh d or n dwwkh edvlf fr qilj xudwir q r swlr qv/ wkhq vr p h p r uh dgydqf hg r swlr qv1Z h\*odwhp swwr ghp | vwli| vr p h ri Qʻ GH\*v lqwulf dflhv/ wkxv lp surylqj | rxudelolw| wr wdlor uO[ GH wr eh z kdw| r x z dqwlwwr eh1

Ldp vxuh r i r qh wklqj =wklv r og Shqwlxp LLLWklqnsdg W56 kdv qhyhuuxq vr idvw1Lgr xew r xuuhvxow z loo gliihup xf k iu p p lqh1

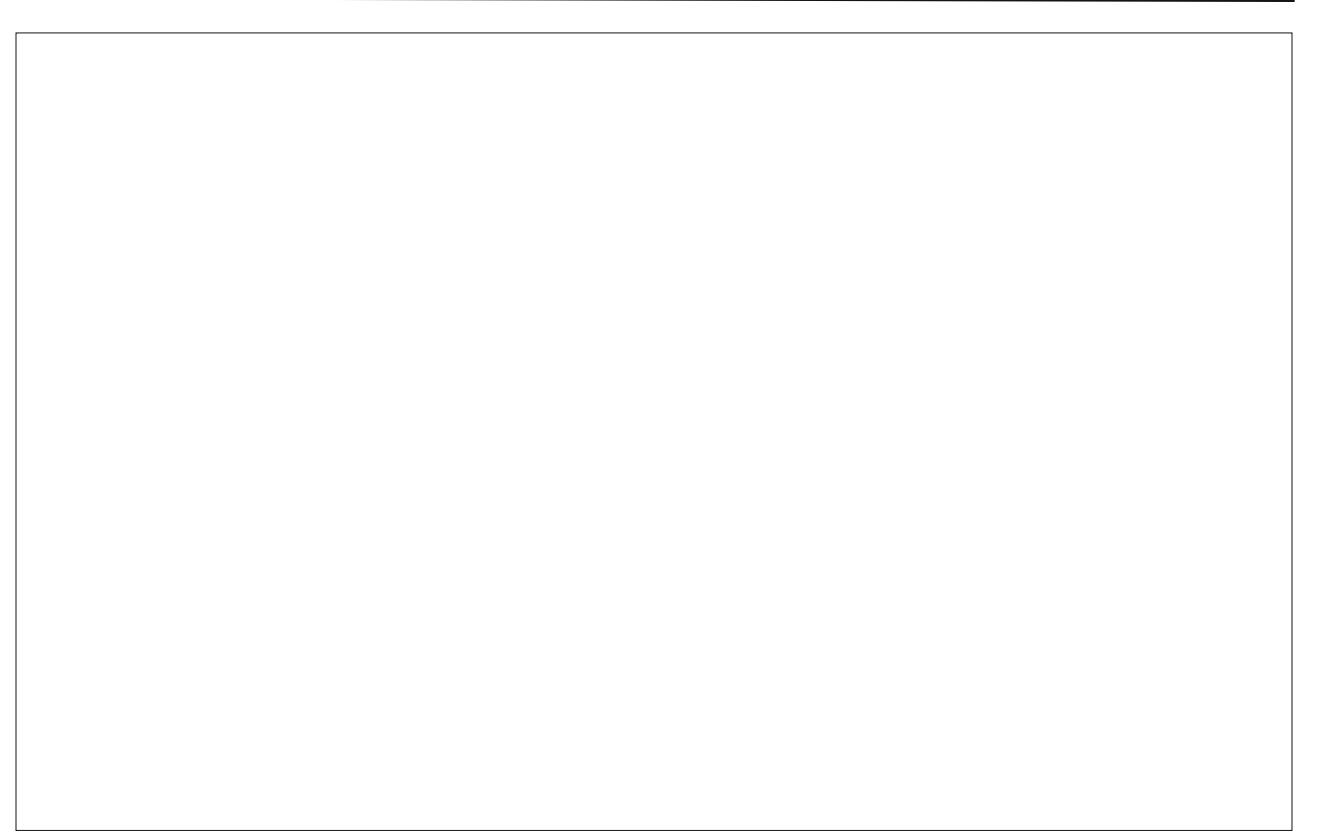

Sr whge| Dqgu}hrQ / Dxj xw64/ 5343/ uxqqlqj NGH 71

<span id="page-9-0"></span>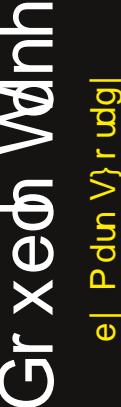

S5343 Pdun V}rudg|1Glvwlexwhge|jhryjhwrq1fp

### I Igg dwondywhyha gliihungf hy ehwz hha f duw r qv1 Dqvz hwrg Sdi h 461

## P dun't T x If n J Ip s Ws

Z khq xvlqi wkh J lp s wr hglwr qh r i p | f duwr gy/wkh edfnjur xgg riwkh Ip dj h Iv xvxdo z klvh1Wkh sdgglqj + ruedfnju xqg iloori J lp s,/krzhyhu/e| ghidxowlv xvxdoo vhword olik wjud|ruzklwh +ruiroorzy wkh NGH froruwkhph1, Lilwiz klwhrujud|/lw ehf r p hv kdug w glvulgj xlvk z khuh ukh f duwr g hagv dag wich sdgglaj riwich J lp s ehj lqv1Wkh vroxwlr q lv wr f kdqj h wkh sdgglqj froru1Dtxlfnzd| wrfkdqjhwkh sdgglgj froulv w vhorf wylhz ASdgglgj Frorudgg wkhap chh | rxuvhohf wir q iurp

Wahsrsrxw  $p$  hqx1\rxfdq hyhq vhot wd fxvwp frouri  $|$ rxurzq p dniqi 1 Lq wkh h{dp soh dw uj kw Lyh p dgh wkh sdgglqj frorud of kweach1 Vhwlig with sdgglgj froruw vrphuklgj glvulgf with khosy w ghilgh with er xqqduhvri wkh  $|p|$  dj  $h$  | r x th hglwlgi dgg ohw | r x vhh wkh h{df wl}h ri wkh fdqydv | r x\*uh z r unlqj r q1

0Pdun V}rudg|lvdqdwrqdoo|v|qglfdwhgfduwrrqlvwzlwk jhrujhwrrq1frp1Kheorjvdwjhrujhwrrq1frp2eorj1HpdloPdundwjhrujhwrrqCjpdloffrp1

<span id="page-10-0"></span>

Srwhnge| MrkqZ/Dxjxw6/5343/uxqqlqjNGH71

<span id="page-11-0"></span>Halwruty Qrwh = Vuduwlai wklvprawk/zhth wuduwlaid ahz el Oprawkoj i hdw.uhlg Wkh QHZ SFOlax{RVP di d}lah/ wolnigid orrndwrphriwkh%DdglhvriSFOlgx{RV1%M nlf n lwr ii/z htopiluw% hhw%dqq ohduq p r uh der xwr xu rzq Phhpdz/rghriwkh SFOlgx{RVPdjd}lghdwlwodgw halww1Lilrx narz dihpddn xyhuriSFQax{RVdaa zrxog olnh wr % ar plodwh % wikhp wr eh kljkoljkwha khuh/ gurs xvd qrvh dwsfdqx{rvpdjCjpdlofrp1

Fdq | r x vwduwrii e| lqwurgxflqj | r x w hoi/dqg whodqi xv d dwwh elwder xw r xwhoiB+Uhdoqdp h/ z khuh | r x dyh/ p dulvdovvdvxv/ f kloguhq2 udqgf kloguhq/kreelhv2qvhuhvw/hwf,1

P | uhdogdp h Iv Sdp / dgg Lolyh Ig hdvwaug Ndgvdv1 P | z r gghuxokxvedgg dgg Lmovwf hoheudwhg r xu6<w z ngglaj daglyhwdu 1Z h kdyh w r ehdxwixo gdxj kwhu dgg wkuhh i udggf kloguhg +wzr i luov dgg d er | , / dqg dv | r x f dq whooe| wkh dp r xqwr i wlph L vhhp w eh lq wkh ir uxp v/r qh rip | p dlq lqwhuhvw Iv frp sxwhu dag Ogx{/vshflilfdo SFOgx{RV1L dovr or yh wr vshqq vlp h z lwk p | idp lot dqq uhdq1 +Dfwxdool/idploliviluvot

### Krz glg | r x j hwwduwhg lg f r p s x whw B

 $P$ | iluvwf duhhuz dv whdf klqj 1 lq wkh;  $3\sqrt{v}$  dqg <  $3\sqrt{v}$ vfkrrov z huh nav w voduwigi w x vhfrp sxwhuv/dgg L z dv hawdafha z lwk krz wkhl frxog ar wkh wklaj v wkh| glg1Lnghz d wig| elwder xwf r p sxwhu v iurp wolniqj d fodvv iq surjudplqj lq froohjh +iruwudq,/exw Lt xlf no ir xqg r xwwkdwsur judp plqj z dvq\*wp | \*wklai \* Rifr xwh/wkdwzdydovrzkhafrpsxwhw z hun k x j h dgg wk h s u j udp z dv sxwlgwr wk h

frp sxwhuzlwk sxqfkfduqv\$Xvlqjfrp sxwhuvlqpl me z dv glijhuhqwdgg Lirxgg wkdwloryhg frp sxwhu/1 Lirwol rzgiluwirp sxwhulg 4<< 9/dgg kdg diuhag zkr doundal kda dfrpsxwhuiPlfrpsxwhufdph z lwk Z lq 614/ exwkhw kdg GRV1 Lvshqwp dql hyhqlqjvdnduqlqjkrzwgrwklqjvrqp|frpsxwhu dgg z kha vkh z dv r yhu vkh waxj kwp h d j uhdwahdo der xwGRV dag wich frp p dag om hall ir xag ryhuwich | hdw wkdwLfrxogiljxuhrxwkrz wrxvhprvw sư i ượp v/ dạg hyha khos rukhushrsoh zu k sư eohp v widwwkh | kdg1Vlgfhwkhg/Lkdyhjrwhgrxwri what klaid a z r und v d vhf uhwolul 1 Dwwkly s r law Ldp wich rah widw rphriwkh rwkhu vhfuhwoduh v fdooliwkhl duh kdylgj wurxedn zlwk vrphwklgj ruzdqwwrngrz

krz wrgr vrp hwklqj 1+Lglg dq lqvwuxfwlrq vkhhwrq P dloP huj h ir udopri wkhp vhyhudol hduv dir 1

### Z kdwguhz | r x w Odx{B

Rghrip | frpsxwhuvkdg ZlgPHrglwtWkh vhfrgg wip h lwf udvkhg/p | z r gghu x or og hu eur wkhu z dv ylvluigi dag with w uhfryhulwexwiwz dv grw uhfryhudedn1+Lhqqhq xs sd|lqj w kdyh lw uhlqvwdobig1, Gxulqi rxufrqyhuvdwrqv/kh dvnhgliL kdg hyhukhdug ri Ogx{ +gr, dgg wog p h wkdwlwz dv  $\frac{1}{2}$  dq downuddwy h v| vwhp w Z lq r uP df 1Kh z dv xvlqj I har ud dwwkh wiph dag kdg der xw8 frp sxwhuv dwklv kr xvh1Kh vxj j hvwhg Lgr ordgv ri uhvhduf k dqg w vhyhudodyh FG\*v wr dndug der xwlw1Wkxv vwduwlng p Ogx{ mxugh| 1Wklv z dv lg 53361

Z kdwz dv wkhiluw Olax { qlvwur wkdwl r x x vhqB

Lgr z gordghg d gr } hg r up r uh dyh FG\* z kloh Lz dv uhvhdu klaj 1P | iluvwar z huh P dagulyd P r yh dag Narssk 1 Hdf k r gh kdg lw r z g p huw/exwLt xlf no gdur z hg Iwgr z g w Nxexgw / P dgguyd / P hslv r u SFOgx{RV1Hdfk wohLzrxogerrwxswkh frp sxwhudqg wo qhz wklqj v z lwk z kdwhyhuFG Lz dv xvlqj 1Lt xlf no glvf r yhung wkdwwkh sulqwhuLz dv xvlgi zrxog grwzrun lg Olax {/ gr p dwhuz klfk glvn L xvhg/vr Lghflghg grwwr lgywdogl hwexwwr z dlwd dwoh elwdgg maywnhhs h{sorulgi 1Dp d}lgi o hgr xj k/ wkh sugwhualha z lwkla wkh ah w9 p r aw v dag Lunsolf ha lwz lwk r qh wkdwz r unv z r qghuixool lq Olqx{ +vwloo,1L lgywdong Nxexgw.iluvolP | undvrglai z dv wkdwLz dv d gr r e/ dgg vlgf h p | z r gghuxoeu whukdg uhf hgw vz lwikhg wr Xexqwx/kh frxog khos phli Lkdg dql

<span id="page-12-0"></span>sư echp v11 rud z kloh LgxdoDer rwha Nxexqwx dag SF Qqx { R V / exwild dv qr wir up h / hl wkhut Qr www r orgj diwhuwkdw/wkrxjk/Luhsduwwtghgdgglqvwdoong SF Ogx { RV r go 1 Wk dwv z kdwl \*/h x vhg hy hu vlg f h 1

Z khq glg | r x ilwwwduwxvlqj SFOqx{RVBZ kdw  $d$ wudfwhg |  $r \times B$ 

Llgywolong lwig der xw53381 Lwynhp hg d olwol pruh xvhuidhqqo w p h1Z kloh Lz dv gxdoer r wiqi / Lir xqq p | vho xvlgi SFQqx{RV p r uh wkdq Nxexqwx/dqq suhwy vrrg grwxvlgj Nxexgwx dwdodDovr/wkh SF Oax { RV ir uxp y z huh navwwr p xf k p r uh julhaad \$

Zlwk Olax{ kdylgi d uhsxwdwlrg riehlgi d uhdop suhgrplgdwhd srsxodwhgelpdohv/grlrxihho wkdwl rxuehlqi dzrp dq kdv dq lp sdf wrq | rxu whdwp hqwel wkh uhvwriwkh frp p x qlwl B Livr/lq z kdwz d| B

Lidg\*wuhfdood wlph z khq Lwkrxj kwLzdv wuhdwhq gliihuhquo ehf dxvh Lz dv d z r p dq/ vr Lihhoyhu oxf nl \$Lwklan wkdwly ehfdxyh r xufrpp xalw ly yr juhdwilluklan ukh frp sxunullagxvuul dv dzkrohlv suhgrplqdqwolpdon/exwLfrxogehzurgi1

Gr I r x ihhowkdwl r x u x vh r i Clax { lai ox haf h v wkh undf wr qv | r x unf hlyh iurp | r xuf r p sx whush huv ruidp Id B Li vr / kr z B

Rk/ | hv1Dq| vlp h Lp hqvlr q wr vr p hr qh vkdwLxvh Olax{ udwkhuwkda Z lagrz v/wkh| ahduo| dozd| v orrn dwp h dnh Lip fud}|1+Exwurp hwp hv Luklqn lwiv

ehf dxvh wkh| 'yh qhyhukhdug ri Oqx{ 1, Wkh LWj x| v Iq with frp sdq Lz run ir uvh hp hg yhu vkr fn hg widw Lnghz dq| wklqj dwdooder xwOqx{\$P| kxvedqg dqg gdxjkwhu maywkrrn wkhlukhdgyzkhg Liluywwduwhg p hqwr qlqi lwexwgr wdql p r uh1P| | r xqj hu gdxj kwaughflghg glyw hduwdwkh KDG w kdyh d f kdqj h r i RV/dqg dvnhg p h w lqvwdoolwwr khu frp sxwhulVr vkh xvhv SFOqx{RV qrz1

Krz gr | rx ihho| rx frqwlex wh wr wkh SFOgx{RVfrppxqlwB

Z kloh Lvkrxog grądykn prąh wrwkly z rąghuixo glvwr/Lkdyhq\*wehhq deohwr|hwfP| frqwlexwlrqlv w khos sxedvk wkh p dj d}lgh hyhu prgwk/dgg L dozd v krsh hyhu r qh j hw vr p hwklqi wkhl f da xvh r xwr i hyhu lvvxh1

Dayz huy w P dun V<sub>i</sub>r udg| \*v Gr x edn VdInh= 44, Kdlugliihuhqw+5, For xg p r yhg>+6, Dup vkr uwhu> +7. Kdag plwlai jurp fkdluedfn>+8. Vkluwwolsh gliihuhqw $\neq$ 9, I rrwwrroorzhu $\Rightarrow$  $\pm$ , Zrugedoorrg glihuhqw

## Lawhuqdwr qdoFr p p x qlw SFOqx{RVVIwhv

F<sub>1</sub> HFKRVORYDNID

 $Iw<sub>0</sub>$ 

## LXDE: The Control Center

### <span id="page-13-0"></span>**by Paul Arnote (parnote)**

Probably one of the first places you will want to go, once you have installed PCLinuxOSLXDE, is the LXDE Control Center. Among LXDE users, it's more commonly referred to simply as lxdecc. It is here that you will make or change some of the basic settings for LXDE, allowing you to tailor your LXDE desktop

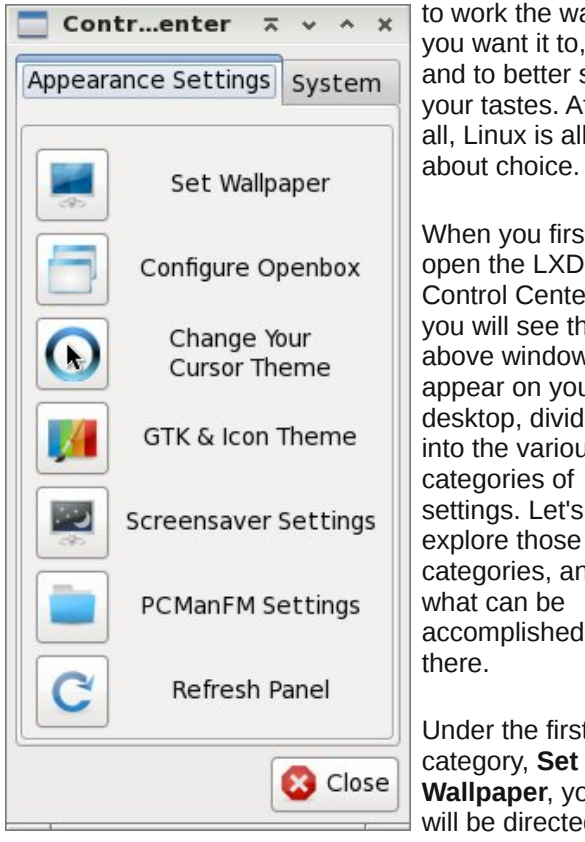

to work the way you want it to, and to better suit your tastes. After all, Linux is all

> When you first open the LXDE Control Center, you will see the above window appear on your desktop, divided into the various categories of settings. Let's explore those categories, and what can be accomplished there.

Under the first category, **Set Wallpaper**, you will be directed to

this configuration dialog box, which is the actually the PCManFM Settings dialog box. Under LXDE, the

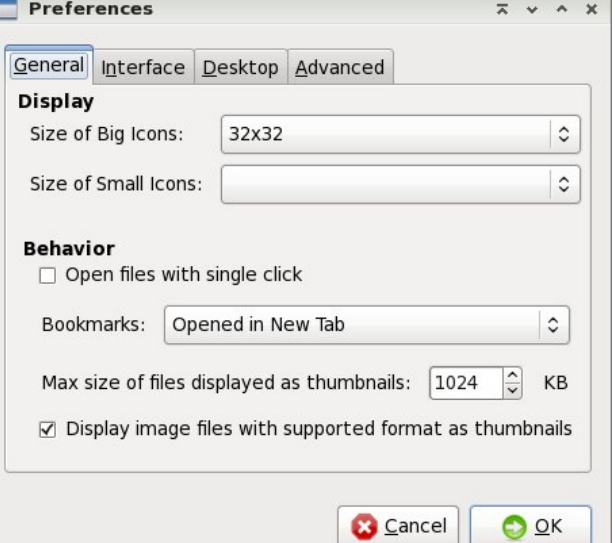

wallpaper and the desktop are under the control of PCManFM by default. So our discussion of these settings will also apply to the PCManFM Settings section of the LXDE Control Center.

The first section of the first tab, **General**, allows you to set options for "Display." These include the size of "big icons" and "small icons" on your system. Under "Behavior," you can choose to open files with a single click. By default, this setting is checked. Click on the check box (clearing the check mark) if you are more accustomed to opening files with a double click of the mouse or pointing device. You can also select if you want bookmarks opened in a new tab, in the current tab, or in a new window.

The next setting allows you to set the maximum file size of files to display as thumbnail images. The

default setting is 1 MB (1024 KB), meaning files larger than 1 MB will not display as a thumbnail image. Finally, you can turn on or off the display of supported image file formats as thumbnails. Simply click on the check box to check or uncheck the setting.

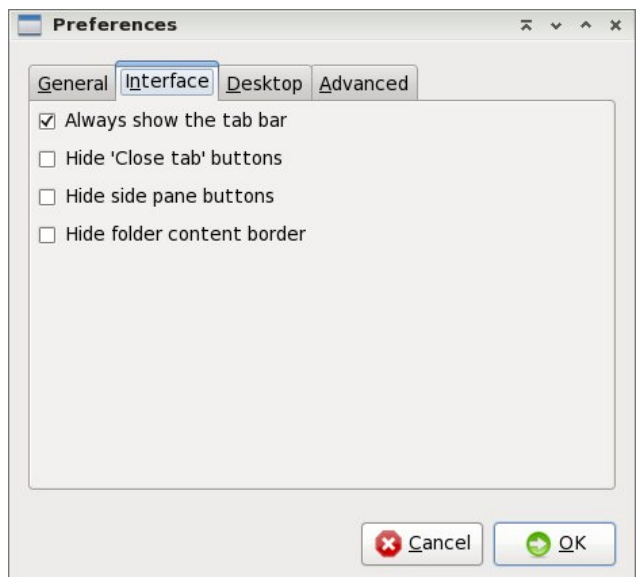

Under the second tab, **Interface**, you can change some settings that dictate a few aspects of the LXDE interface. By default in PCLinuxOS-LXDE, all of these settings are unchecked. "Always show the tab bar" allows for the tab bar in PCManFM to always be displayed, even when you have only one tab open. Personally, I set this to be "on," since, for me, it serves as a reminder that I can have multiple tabs opened. The other options should be fairly selfexplanatory, and will do no permanent harm if you wish to play with them. You can, after all, reverse the

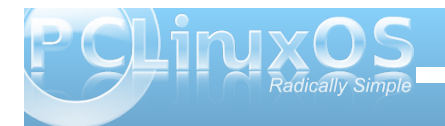

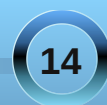

setting simply by opening up this tab and clicking on the setting again and revert it back to the way it was. So, feel free to play with the settings here

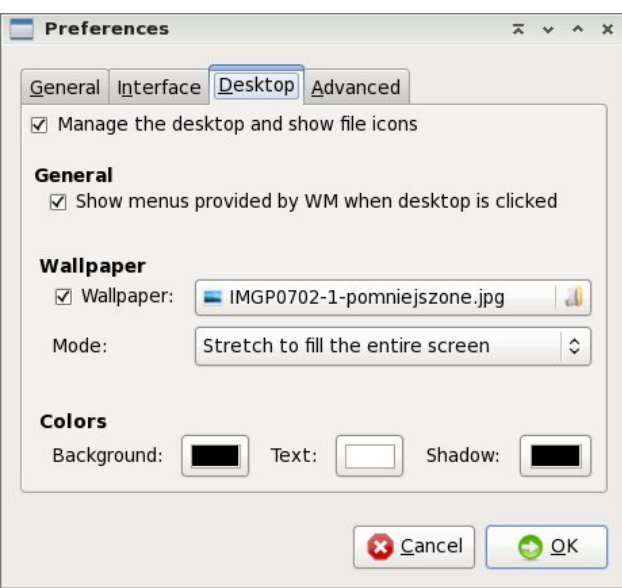

Under the third tab, **Desktop**, you can control various aspect of your LXDE desktop. At the top is the "Manage the desktop and show file icons" setting. This is selected by default, to allow PCManFM to control the desktop. This means that PCManFM will control the display of your wallpaper. Under this scheme, there is a "My Documents" folder placed on your desktop. When selected, it automatically opens up PCManFM, with your /home directory displayed. If you dislike having icons on your desktop, you may not be a fan of this. Due to a "glitch" in the PCManFM code, this icon cannot be removed without taking away PCManFM's ability to manage the desktop.

In the "General" section, you can have the menu provided by the window manager displayed when you right click on the desktop. With PCLinuxOS-LXDE, as well as most LXDE desktops, OpenBox is the window manager employed. This option is selected by default, allowing you easy access to the OpenBox settings simply by right-clicking on the desktop.

In the "Wallpaper" section, you can select the graphic file to use as the wallpaper for your desktop. You can also choose the "mode" by which to display your graphic file. First, you can select to stretch the graphic file to fill the entire screen, which is probably the most common setting. Your other choices are stretch to fit the screen, center on the screen, or tile the image to fill the screen.

Finally, under the "Colors" section, you can select the colors to use for the background, text, and shadow colors.

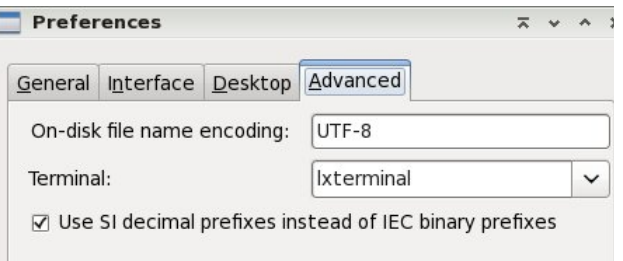

Under the fourth tab, **Advanced**, you can set the character set to use for file names. UTF-8 is the default setting. You can also select which terminal program you want to be used by default.

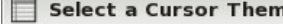

 $\overline{z}$  $\sim$ 

Please select the new cursor theme or press Cancel to guit. NOTE: you must logout to apply the new cursor theme!

١e

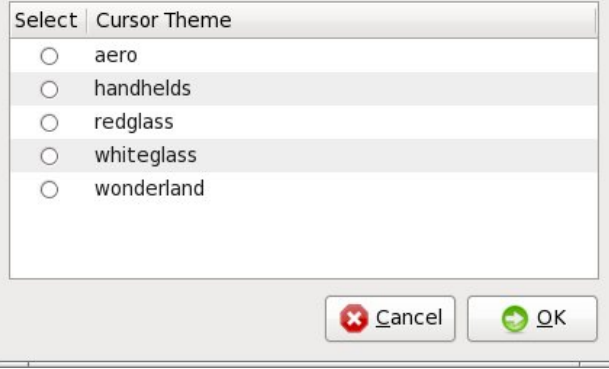

For the next section of Control Center, **Change Your Cursor Theme**, you can select which cursor theme you want to use as your default setting. After you click OK, LXDE logout will open. It is necessary to log out and back in for the new cursor theme to be applied.

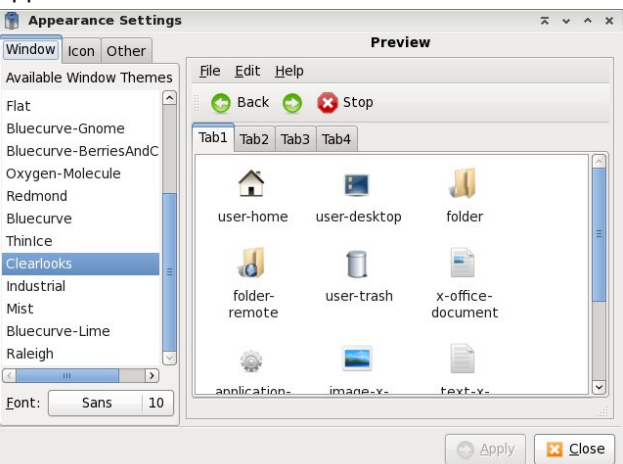

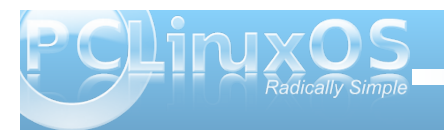

## **LXDE: The Control Center**

For LXDE Control Center's next section, **GTK & Icon Theme**, you can use the first tab, "Window," to select the theme to use to display your windows. Similarly, the second tab, "Icons," allows you to select the icon theme to use with PCLXDE.

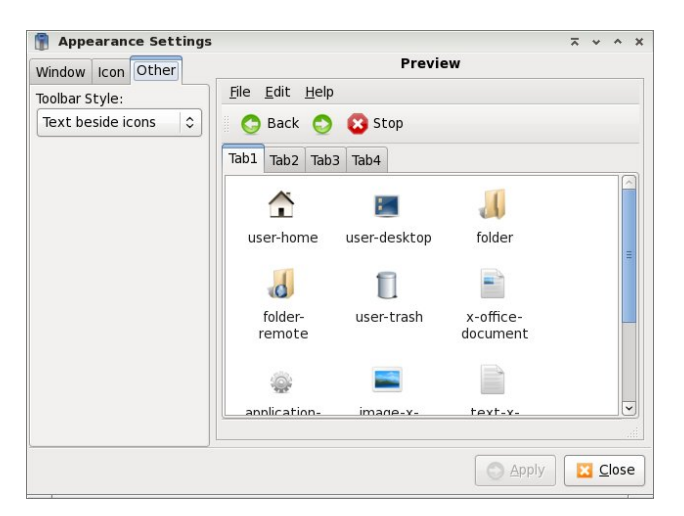

Under the third tab, "Other," you can select which toolbar style you want to use. The default setting is to display "text besides icons." Your other choices are icons only, text only and text below icons.

Under the **Screensaver Settings** section of the LXDE Control Center (graphic top of next column), you can make all of the settings for your screen saver. XScreenSaver is the default program for controlling your screen saver's behavior under LXDE.

The next selection under the LXDE Control Center is the **PCManFM Settings**, which we already covered when we talked about **Set Wallpaper**. The last

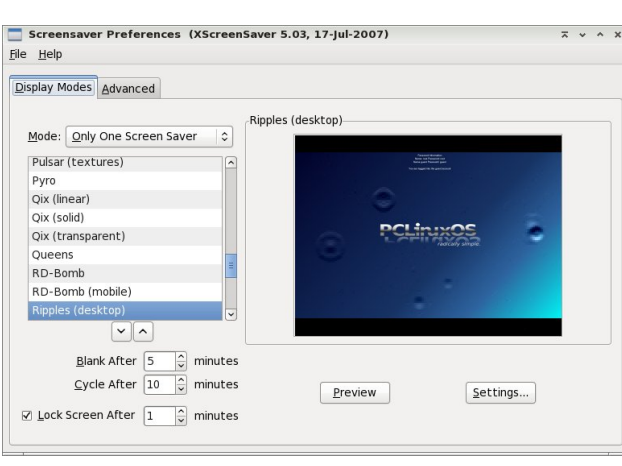

selection under the **Appearance Settings** tab of the LXDE Control Center is to **Refresh Panel**. You may need to do this manually after changing some of the appearance settings.

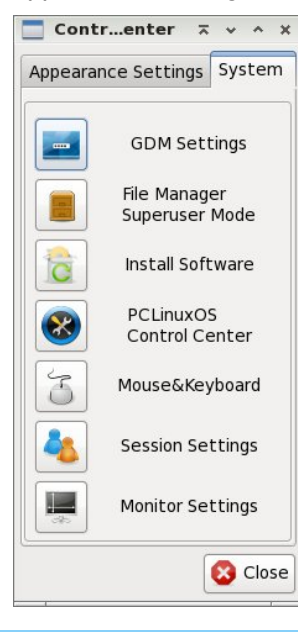

The **System** tab of the LXDE Control Center contains some settings that require root access. In fact, the first four categories require you to acquire root access.

Under the first tab of **GDM Settings**, "General," you can choose to hide visual feedback for entry of the GDM login password. You can also disable multiple logins for the same user (the default setting), select the default session for the GDM (default is "Run

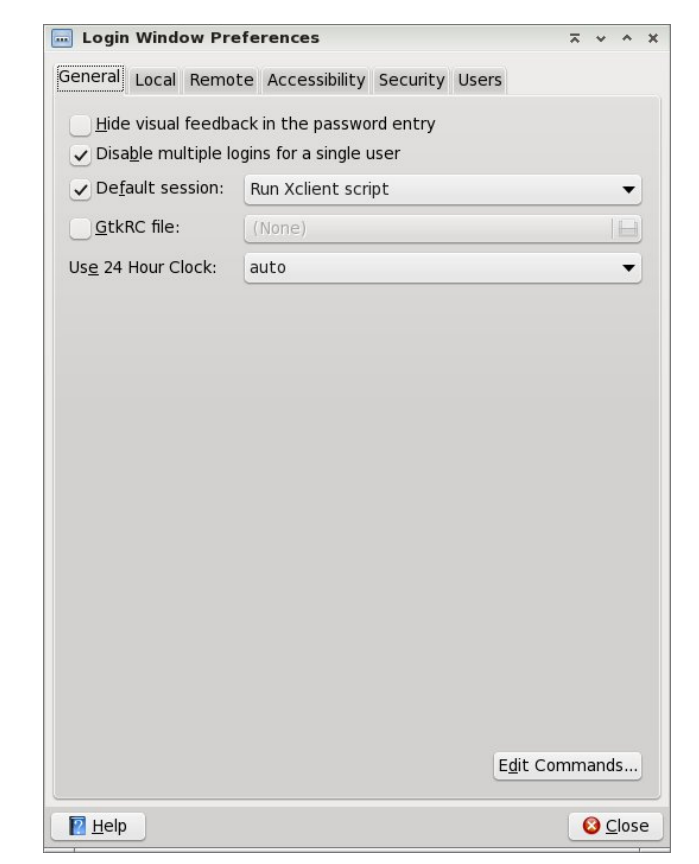

XClient Script), specify a default GtkRC file to use (default is none) or to specify whether or not to use a 24 hour clock (default is set to "auto").

The second tab, "Local", allows you to set several options for the display of the GDM (Gnome Display Manager). First, you can set the "style." The default is "themed with face browser." Your other choices are plain, plain with face browser and themed. Under the "theme" option, you can select whether to

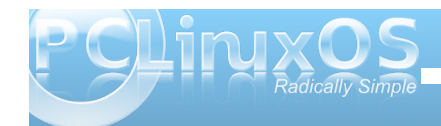

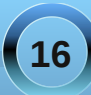

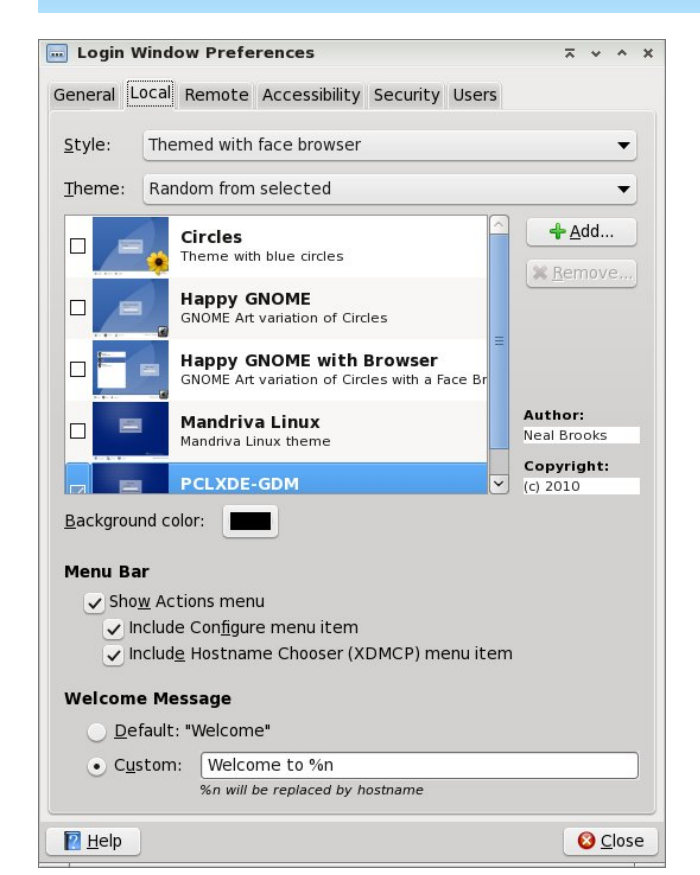

display random, selected GDM themes, or only one selected GDM theme. The default is "random from selected." Since only one is selected, PCLXDE-GDM, only that one will be displayed with either option.

The background color tells GDM what color to use for the background of the GDM theme. Under "Menu Bar," you can choose whether or not to display the actions menu, or if you choose to include a

"configure menu item" or the "hostname chooser menu item." In the last section of the "Local" tab, you can choose the welcome message to display.

Under the "Remote" tab (not shown), you can choose whether to disable remote login (the default), or to inherit the setting from the local user, or to use a plain interface with face browser.

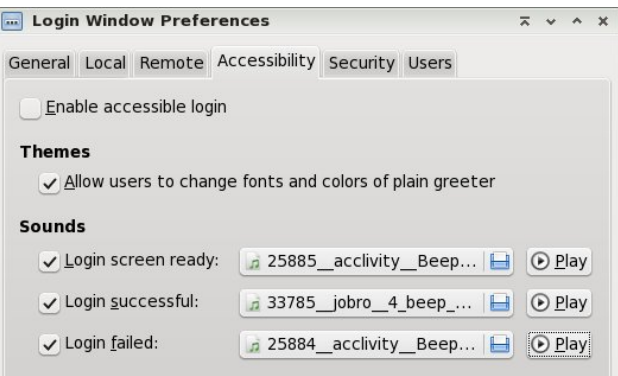

The fourth tab, "Accessibility," allows you to set accessibility options for your GDM theme. First, you can choose whether or not to enable accessible login. The default is for this setting to be turned off. Under the "themes" section, you can choose whether or not to allow users to change the font and colors used in the plain greeter. By default, this setting is checked and activated. Under "sounds," you can specify sound files to be played when the login screen is ready, when the login is successful, or when the login is unsuccessful. By default, only the first option is activated. In the above screen shot, I've customized the sound file to be played, and activated all three options.

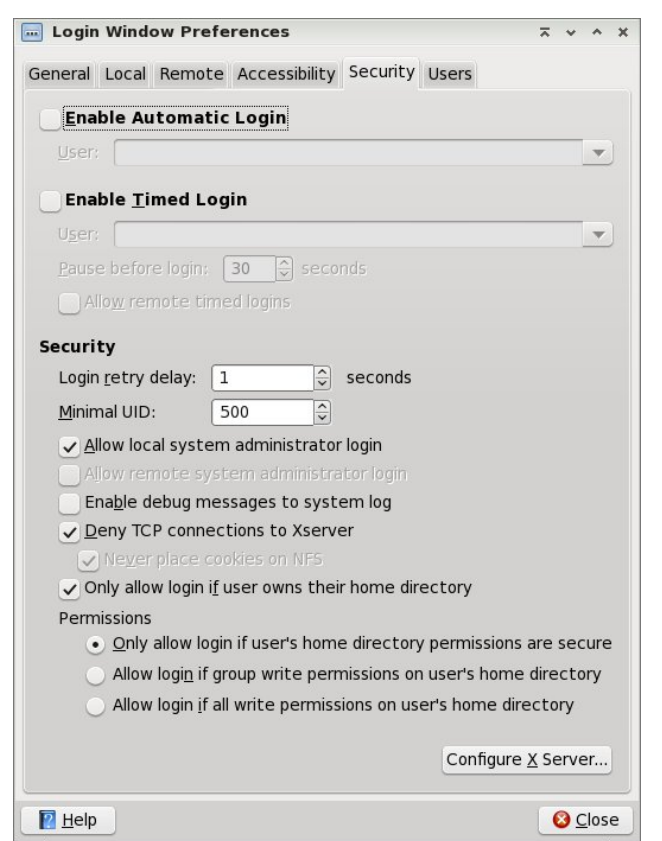

At the top of the "Security" tab, you can determine if you want automatic login for a specified user. While this may be alright for a computer that only has one user, you will be sacrificing some security of your files. Alternatively, the second choice allows for automatic login for the specified user after a set time delay (default is 30 seconds). This gives any other user a chance to login, but if no other user is chosen after 30 seconds, then the specified user is automatically logged in. Again, you will be sacrificing

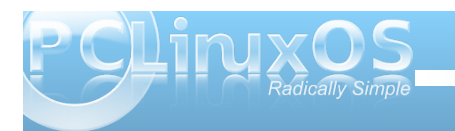

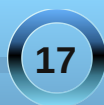

## **LXDE: The Control Center**

the security of the specified user's files. The rest of the options under the "Security" tab should be fairly evident.

Under the "User" tab (not shown), you can set options for which users to display in the GDM login screen, the picture to use for that user, and the directory where the user "face" graphics are contained.

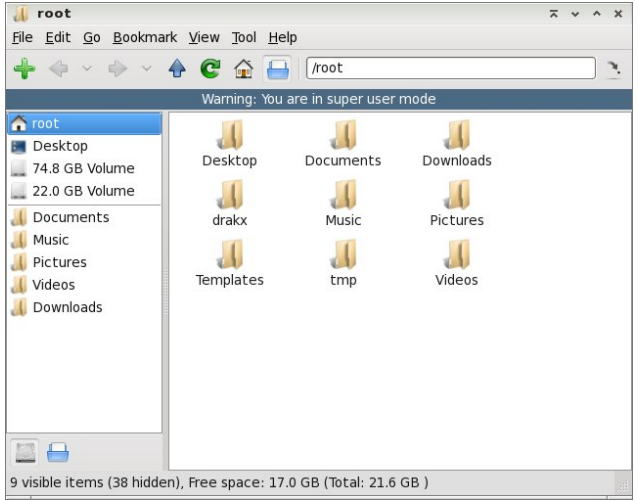

The next three buttons under the "System" tab of the LXDE Control Center offer short cuts to "**File Manager Superuser Mode**," **Synaptic** for installing software and system settings under **PCLinuxOS Control Center**, or PCC. When you select the "File Manager Superuser Mode" button, you will first be prompted for the root password, and if properly supplied, PCManFM will open (as above). Notice that when you open PCManFM with root privileges, there will be a blue banner at the top of the

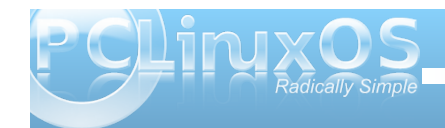

PCManFM window, just below the toolbar, serving as a reminder of the elevated privilege. Synaptic and PCC behave normally when selected.

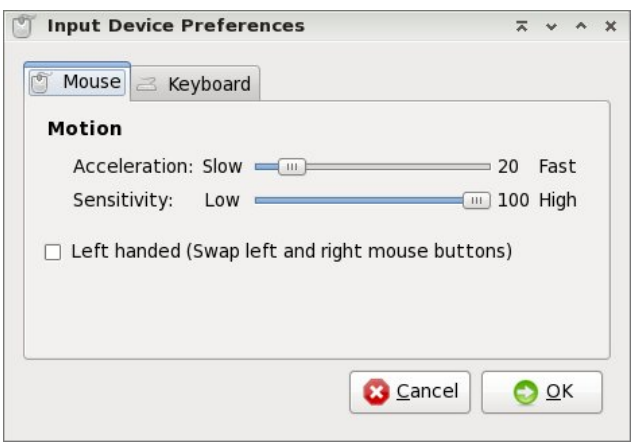

When you select the "**Mouse & Keyboard**" button in LXDE Control Center, you will first have access to the "Mouse" tab. Here, you can control the

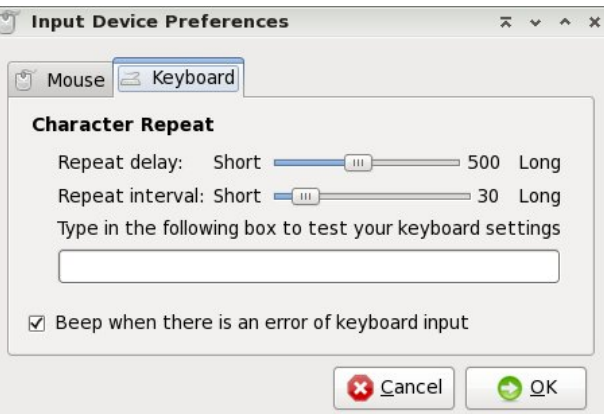

acceleration of your mouse, as well as the sensitivity. If you are a left handed user, you can swap the mouse buttons by checking the box.

Switching to the "Keyboard" tab gives you options to set the repeat delay, as well as the repeat interval for your keyboard. A test area is included in the middle of the window, where you can test your settings before committing to using them. Near the bottom of the window, you can select whether or not there is a "beep" produced when there is a keyboard input error. The default is to have the beep turned on.

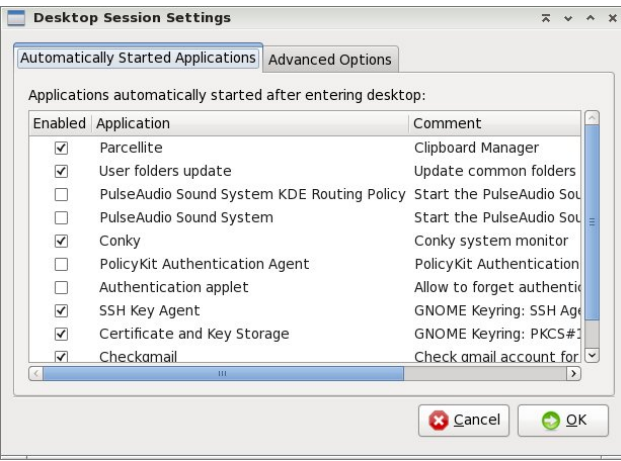

For the next LXDE Control Center button, "**Session Settings**," you can select which applications are automatically started when LXDE is started. We will cover this aspect of LXDE's behavior more in-depth in a separate article, but you can choose which available applications you want to be started automatically at LXDE's boot by checking or clearing the check box next to each item.

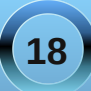

## **LXDE: The Control Center**

<span id="page-18-0"></span>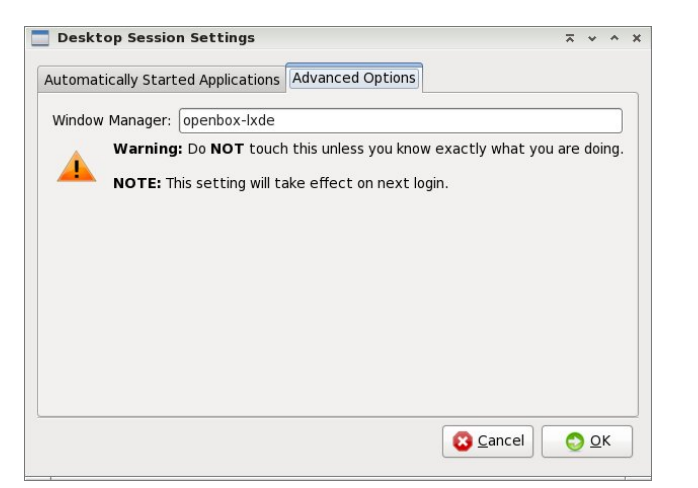

Under the "Advanced Options" tab, you are best advised to heed the warning about NOT touching or altering this setting, unless you know exactly what you are doing. Any changes you do make here will take effect on the next login to LXDE.

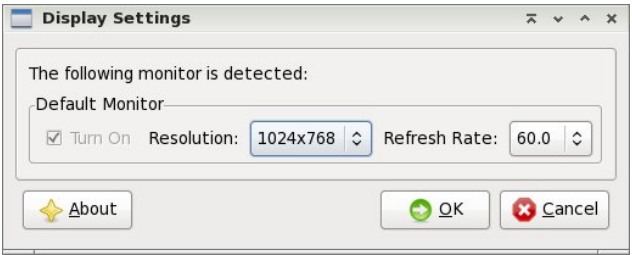

The last selection in the LXDE Control Center's "**System**" tab is "**Monitor Settings**." Here, you can change the resolution of your monitor, as well as the refresh rate.

#### **Conclusion**

Despite its relative youth, the LXDE Control Center provides quite a few configuration options. Some

more advanced configurations options will be covered in more depth in separate articles. But, via the LXDE Control Center, you can make significant inroads to tailoring LXDE to your liking.

## Screenshot Showcase

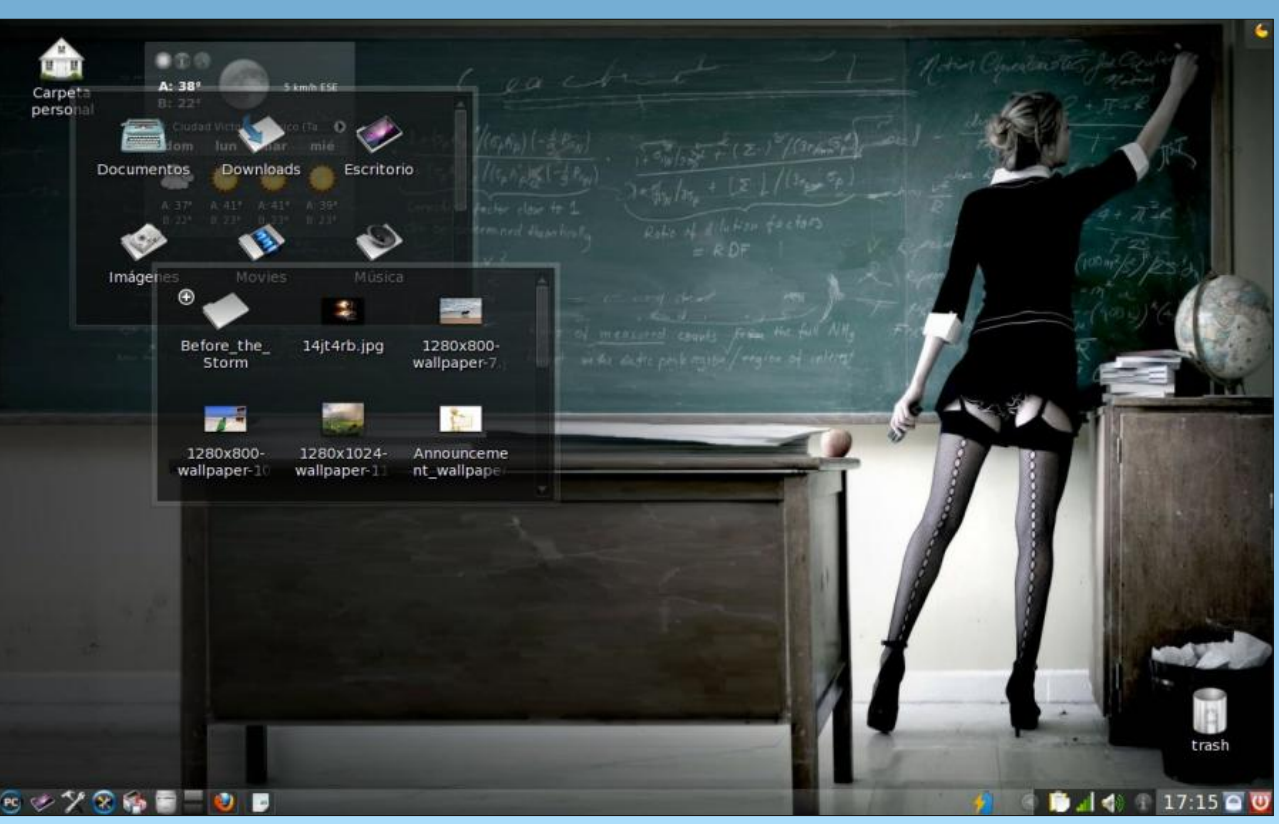

*Posted by Crow, August 21, 2010, running KDE 4.*

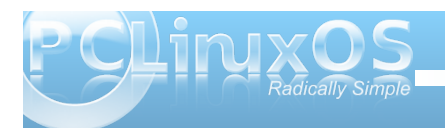

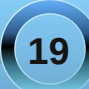

<span id="page-19-0"></span>e| Pxxqj z dqd

Hdfk | hdulv ghf odhg wkh f| hdur i Olqx{ gr ufwkh | hdu ri wkh shqi xlq/gdqg hyhu | hduhqqv z lwk d glydssr lgwp hawehf dxyh Ogx{ p dunhwykduh idlow w lgf undvh vlj glilf daw la wkdw I hdul Dv d p dwhur i idf w Olax { p dunhwkduh kdv ehhq kryhulqj du xqg 4( ir ud undoo orgi vup h/zlwk gr vlig rid p dmueuhdnwkur xj k dgl wiph vr r g1 by Olgx{ d soll hulg wkh ghvnws vsdf h z lwk wkh p dunhwykduh lwkdvB Krz p xf k p dunhwkduh vkr xog Olqx{ kdyh w ehj lq w p dwhuB

Ogx{ gr hvg\*wghhg w kdyh d

ody h p dunhwykdyh lg rughuw p dwhul Ody h p dunhw vkduh z loodfw.dool gr Olgx{ p r uh kdup wkdq j r r g/ vigfh lwz lookdyh wrfrpsurplyhrg ighdydgg sulgf Isohv widwf dulhg lwwklv idu Igrughuw dffrpprgdwaghz xvhwzkr kdyh grighd ru lqwhuhvwlq nqrzlqi wkhvh lghdv1RV [ kdv kdg wkh vdp h vp dopp dunhwykduh ir uwkh vdp h undvr gy1 Dssohfkryhwrywlfnwrlw i xay/wdnlaidklwra p dunhwkduh/ehf dxyh lwz daw lw xyhu w narz z kdwDssoh vwdggy iru/dgg rgoldffrpprgdwhwkryh z kr dj uhh z luk ukhlulghdv r i krz d ghvnwrs frp sxwhulv w eh suhvhqwhg dqg xvhg1

Pdf RV [ kdv du xqq 7 ( z r um z lgh/dqq du xqq : ( lq wkh XV lq ghvnwrs r shudwigj v vwhp v p dunhw vkduh1Krzhyhu(RV [sod|vdfulutidosduwlqvkdslqi wich suhvhawdaa ixwight i ahvnwts frp sxwai 1P dunhw

vkduh Iv Ip srundqwlexwqrwwkdwlp srundqwlZ kdwlv lp srundqwlv plqg vkduh 1RV [ kdv d plqg vkduh p xf k p xf k ody huwkdq wkh p dunhwykduh/dqq wkdwlv z kdwp dnhy wkh lggxywd sdl dwhanwr gwrz kdwlwi ar lai 1

vshflilf dwir qv duh uhohdvhg wr wich p dvvhv wr fdsshdvhgdgyr f dww riwkhyh Ighdv1PIfurvriwd khdy|z hljkwlqwkh frpsxwlqjzruog/lvvoduwlqjw f dyh Ig w wkh Ighdv1

With prvwohno zlooghyhuehd 630vhfrgg Ogx{

frpphufldogxulqjwkh VxshuErz o exwikhyh lahdy duh wanlai kroa daa j dlalaj vwhqi wk/vqhdnlqj lqiurp wkherworp riwkhfrusrudwh z r woo/ dag i r lgi x sz dwy1 With lahdy duh z kdwz lo vkdsh wkhixwsuhri frpsxwlaiirughfdghvwr frp h/dgg Ogx{ p dunhw vkduh z loolqf undvh dv d vlgh hiihf wr i wkhyh lghdy wdnlgi krog1Prvwolnhol/Clqx{zloo qhyhu uhdf k d f xu hqw

xqnqrzqpdunhwkduh xsshudplwlilwlvwwwdlwkh w lwhoi/dvlwkrxog1Lwzloogrpruhkdupwkdqjrrg li Ogx{ frp surp lvhv rg wkhvh lghdv ir ud ihz srlgw la p dunhwkduh1

Z kdwz lobeh wkh r swip dop dunhwykduh ghvnwrs Olqx{ vkr xon dlp ir uw nhhs wkr vh z kr fduh der xwlw kdss B Vkr xog Iwp dwhuB

Ogx{/dvdgrshudwigiv|vwhp/zloogrwehghilwwkdw p xf k i u p lqf uhdvhg p dunhwkduh 1 w z loo kr z hyhu ehghilwo xf k p r uh iurp da laf und vh la p lag vkduh r i lghdy widweu xj kwwxs dgg su show lwir uz dug/dgg wich under the studies of with the wide with the wide with the wide with the window of with the window with the window of with the window of window with the window with the window window window window window window window sd dwingwr g/dgg xvh wkhp dv lwuxgv dur xgg wol lgi w pd{lpl}h lw vkduhkroghu'v srfnhw1Prvwzhe eu z vhu w gd| duh exlordur x qg wkh vh lghdv/dqg zhe whfkqrorjlhv duh prylqj wrzdugy wkhyh lghdv1 Dagur Ig dag Z heRV/wzr riwkh krwhwwrshudwlgi v v whp v srzhulgi v p duwskr ghv wrgd / v wdgg r g wkh vkr xoghuv ri wkhvh lahdv1Wkh ah{wj hahudwir a riilfh iloh ir up dw duh ywaf wauha du xaa wkhyh lahdy 1 Wkh ghwghxwddwy ghedwh kdv vrph holip haw riwkh vdp h Ighdv1 Qhwp dnhv xs d f r uh r i f xuuhqwdqg ixwith yhwlr qv r i Z lggr z v/dgg f r th sduw r i lw

## **SIN<sup>G</sup> <sup>A</sup>ND SHOU<sup>T</sup>**

<span id="page-20-0"></span>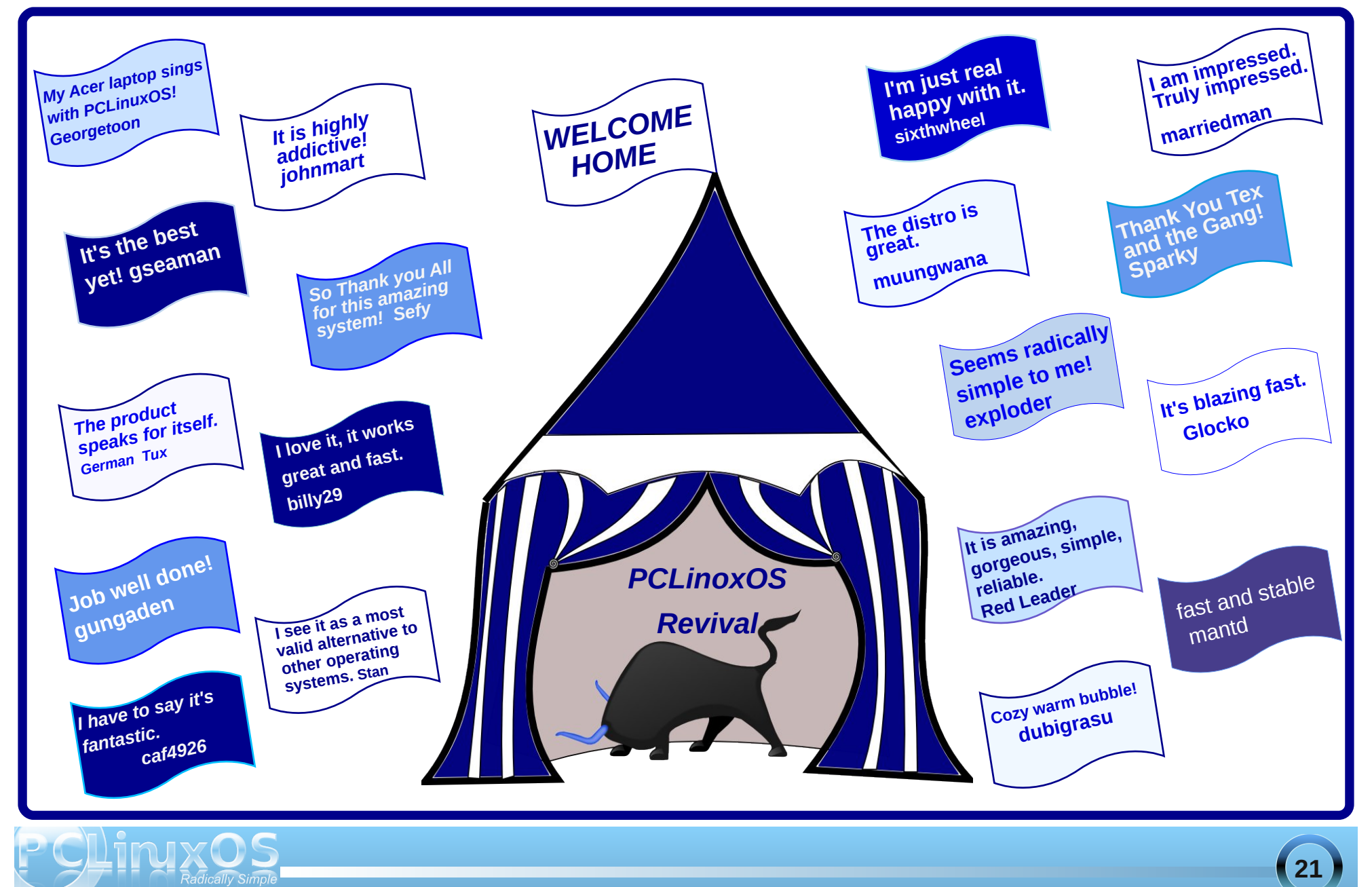

## **SIN<sup>G</sup> <sup>A</sup>ND SHOU<sup>T</sup>**

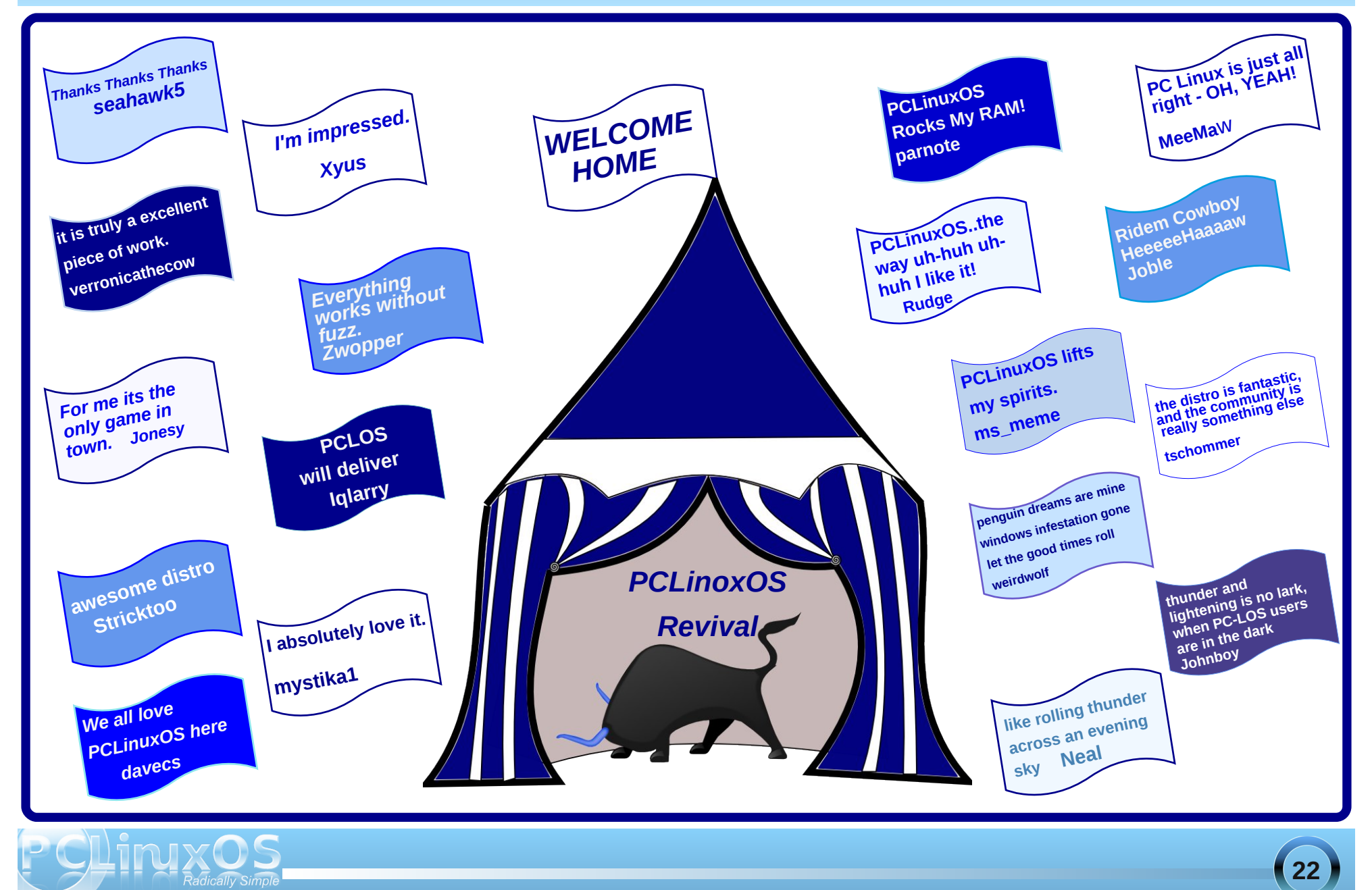

# <sup>V</sup>LQ<sup>J</sup> <sup>D</sup>QG <sup>V</sup>KRX<sup>W</sup>

Lj r wd v| vwhp L\*p j r lqj wr whoo| r x der xw Lj r wd v| vwhp lwqhyhuz looz hdur xw Lj r wd v| vwhp der xwlwwkhuh\*v qr gr xew Qr z j dwkhuur xqg khdup h VLQJ dqg VKRXW

[RJ](http://www.pclosmag.com/html/Issues/201009/files/singandshout.ogg) J

Lj r wd v| vwhp L\*p j r lqj wr whoo| r x der xw Lj r wd v| vwhp lwqhyhuz looz hdur xw Lj r wd v| vwhp der xwlwwkhuh\*v qr gr xew Qr z j dwkhuur xqg dww dooVLQJ dqg VKRXW

<span id="page-23-0"></span>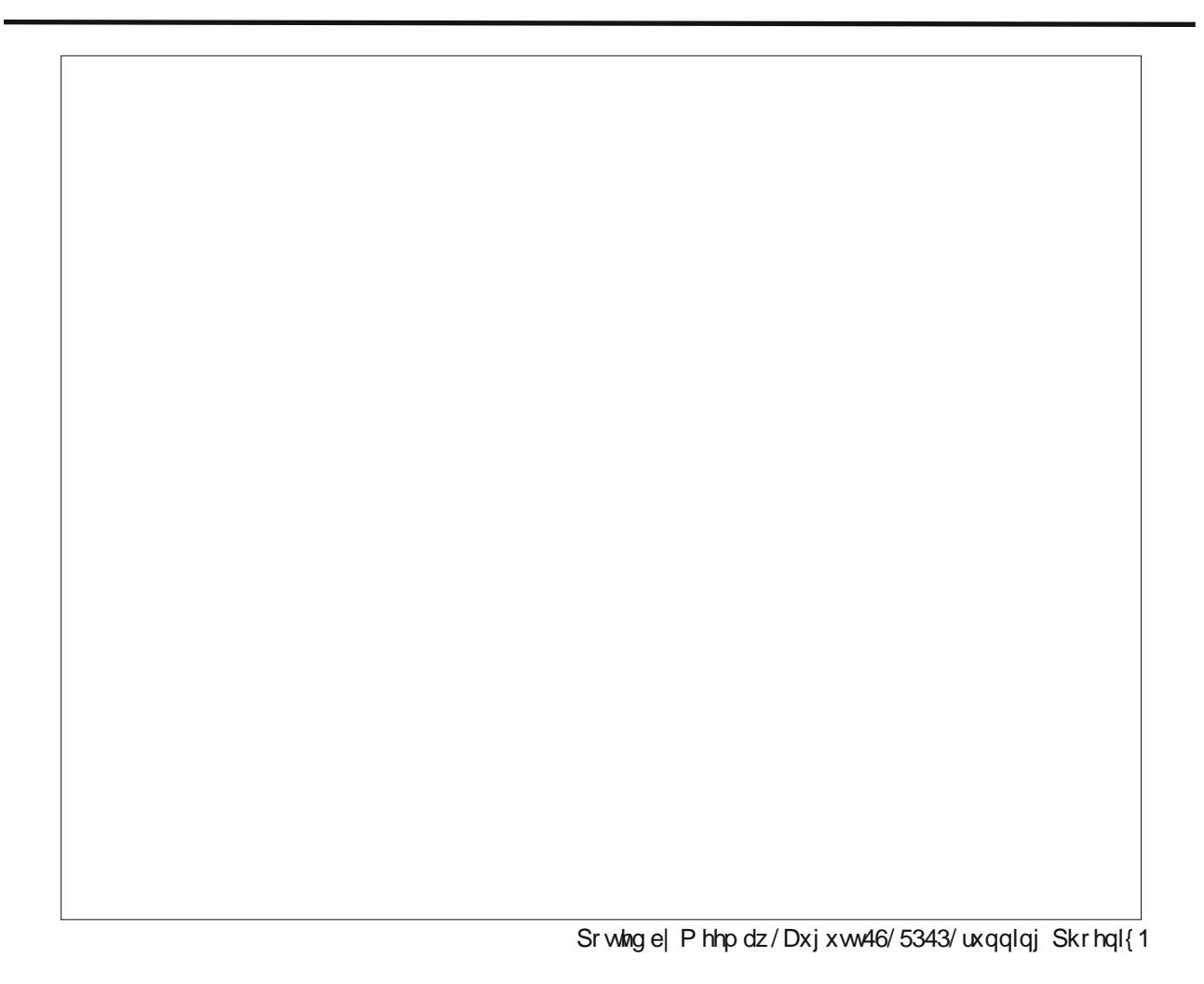

<span id="page-24-0"></span>e| GduuhoMr kqvwr q +gmkqvwr q,

Wklv p r qwk\*v duwlfoh lv r q V|oodeohRV1Lwlv d olwooh gliihuhqwwkdq hlwkhuUhdf wRV r uKdlnx/ lq wkdw VI odeoh glag\*wkdyh wr %uh0lqyhqwwkh z khhol%vr wr vshdn1T xr wha iurp VI ondeoh v p dlq vlwh/

%V| ondeoh Ghvnwrs Iv dq rulj lqdo/ p r ghuq r shudwlqj v vlap ghvlj q/ lq wkh wudglwlr q r i wkh Dp lj d dqg EhRV/ exwexlowxvlqj p dq| sduw iur p wkh J QX sur mhf wdqq Olqx{1Lwlv ghvlj qhg dqg r swlp l}hg ir u | r xughvnwr s SF/ p dnlqj lwh{f hswlr qdo| idvwdqg uhvsr qvlyh dqg hdv| wr xvh1Lwlv xqghu ghyhor sp hqw/ vr lww lqwhuhvwlqi dqq hyhq h{f lwlqi wr w r xwexw r x kdyh w ghf lgh ir u| r xwhoi z khw hulw ilw | r xuqhhgv douhdg| 1V| odeoh Ghvnwrs uxqv r q lqgxvwu| 0vwdqgdug Shuvr qdoFr p sxwhuv z lwk d p lqlp xp r i d Shqwlxp f r p sdwleoh sur f hvvr udqg 65 PE r i p hp r u| 1 Lwf dq p dnh d qhz f r p sxwhu h{ whp ho| idvwdqg dq r og f r p sxwhuxvdeoh dj dlq1%

Z kdwwkdww.kr uwghvfulswir q gr hvq\*wwhoo| r x lv wkdw wkh| vwduwha iurp da h{lvwlai edvh/ DwkhRV1Wkh r uli ladovlwh/ + $qr$ z ghixqf w/ f dq eh ir xqg khuh= kws= $2z$  z z 1dwkhr v1f {21| ur p wkh vlwh=

%DwkhRV lv d iuhh ghvnwrs r shudwlgi vl vwhp xqghu wkh J SO of hqvh1DwkhRV f xuuhqwo| uxq r q Lqwho/ DP G dqg r wkhuf r p sdwleoh sur f hvvr uv dqg vxssr uwwkh LqwhoPxowl Sur f hvvr uduf klwhf wxuh1Lkdyh vhhq t xlwh d ihz dqr xqf hp hqwr i %ur p lvlqj %RVhv z lwk % uhdwsr whqwldo% gxulqi wkh ghyhorsp hqwr i DwkhRV1 With suredap Iv widwz khq Liroorz with dany Larup dool ilqg d ghvf ulswir q r i wkh f r qf hsw/ d ior ss| 0er r wordghu z uwhq lq dvvhp eol/ dqq qr wp xf k hovh1DwkhRV lv d elwp r uh p dwxuh/ dqq lv douhdql uxqqlqi t xlwh d or wr i vr iwz duh1Wklv vhuyhuir uh{dp soh lv uxqqlqj DwkhRV1Wkh KWWS vhuyhulv d DwkhRV sr uwr i

Dsdf kh/ dqg p r vwr i wkh f r qwhqwlv j hqhudwhg e| wkh DwkhRV sr uwr i SKS6 dqg shuolWkh qdwlyh DwkhRV iloh v| vwhp lv 970elwdqq mxuqdohq1

DwkhRV ly ar wp hdawwr eh d ahz Xal{ f or ah +olnh Olgx{ dgg -EVG, exwd ghz f ondq ghvnwr s RV1Lw gr hv vxssr uwodujh sduw ri wkh SRVII vwdqgdug dqg khqf h duh deoh wr uxq p r vwr i wkh XQLI FOLwr r ov dgg lwf r p hv z lwk d vwdggdug XQL[ vkho + EDVK, exw wklv gr hv qr wf r p sur p lvh dq| wklqj lq DwkhRV dv d ghvnwr s RV1DwkhRV kdyh d lqwhj udwhg J XLwkdw z r unv lg f r gmagf wir g z lwk with nhughodgg ydulr xv r wkhuf r p sr qhqwwr f uhdwh d f r p sohwh dqg f r gylywhawy vwhp 1 Wkh J XLI vhuyhu2f othqwolnh [ 44 exwf r p p xqlf dwh wkur xj k wkh qdwlyh p hvvdj lqj v vwhp dqq wkh sur wr f r olv sulydwh wr wkh vhuyhudqq f dhqwdeudu| dqg hqwluho| klgghq iur p wkh dssolf dwir qv1Er wk wich f othqwoleudul dqq wich vhuyhulv khdylo p xowkuhdqhq1Wkh ilqh0 j udlqhg p xowlwkuhdglqj dqg wkh or z odwhqf | p hvvdj lqj v| vwhp p dnh wkh J XLp xf k p r uh uhvsr qvlyh wkdq  $141%$ 

With r shudwigj v| vwhp z dv z ulwuhq dqg sxedwkhg r q wkh z he vr p hwlp h lq 5333 e| NxuwVndxhq1Xqdnh r wkhu r shudwlqj v| vwhp v r i wkh wlp h/ lwkdg vxssr uwir uDWD glvn gulyhv/ exwqr vxssr uwir uFGv1Wkh WFS2LS vwdfn z dv volj kwo| olp lwhg1Wkh r ulj lqdo r shudwlqj v| vwhp f dq vwloeh gr z qor dghg iur p V| odeoh\*v p luur u vlwh dw= kws=22dwkhrv1v|oodeoh1ruj 2lqgh{1kwp o1 Khuh Iv d vf uhhqvkr wr i dq DwkhRV ghvnws1

Rwkhuvf uhhqvkr w f dq eh ir xqg dw kws=22dwkhr v1v| oodeoh1r uj 2vf uhhqvkr w 1sks61kwp o1

V ordeoh iv dydlodeoh iurp with uz hevlwh dw kws=22z he1v| odeoh1r uj 2sdj hv2lqgh{1kwp o1Folf n r q wkh Wu| V| oode oh olqn dwwkh wr s r i wkh sdj h/dqq | r x kdyh d f kr lf h r i Suhp lxp FG/ Olyh FG/ Edvlf FG/ Hp xodwh/ r uXsj udgh1Wkh suhp lxp FG lv d sdlg yhuvlr q1Wkh dyh FG lv ir ukdugz duh f r p sdwleldw why why did 1990 in the dvlf FG lydq lqvwdoded by huy lr q z lwkr xwwkh h{ wud iulov r i wkh suhp lxp r qh1Wkh hp xodwh yhuvlr q lv vdlg wr eh ir uYPz duh/ T HPX/ Yluw.doSF ruYluw.doEr {/exwrqo| d YPz duh lp dj h lv r iihuhg1Wkh xsj udgh FG lv wr xsj udgh dq h{lvwlqj lqvwdodwlr q1

Dowkr xj k Ldp lqvwdoolqj wklv lq YluwxdoEr {/ Lf kr vh wr gr z qor dg wkh edvlf FG/ dqg lqvwdoiur p wkdw1

## **Alternate OS: Syllable, Part 1**

Booting from the CD, we see a familiar GRUB boot menu. There are many choices available, and ours is obvious.

Next, you are given partitioning instructions (below).

 $\bullet\bullet\bullet$ 

us Syllable [Running] - Oracle VM VirtualBox

I selected the entire disk space and chose Syllable's partition type (below).

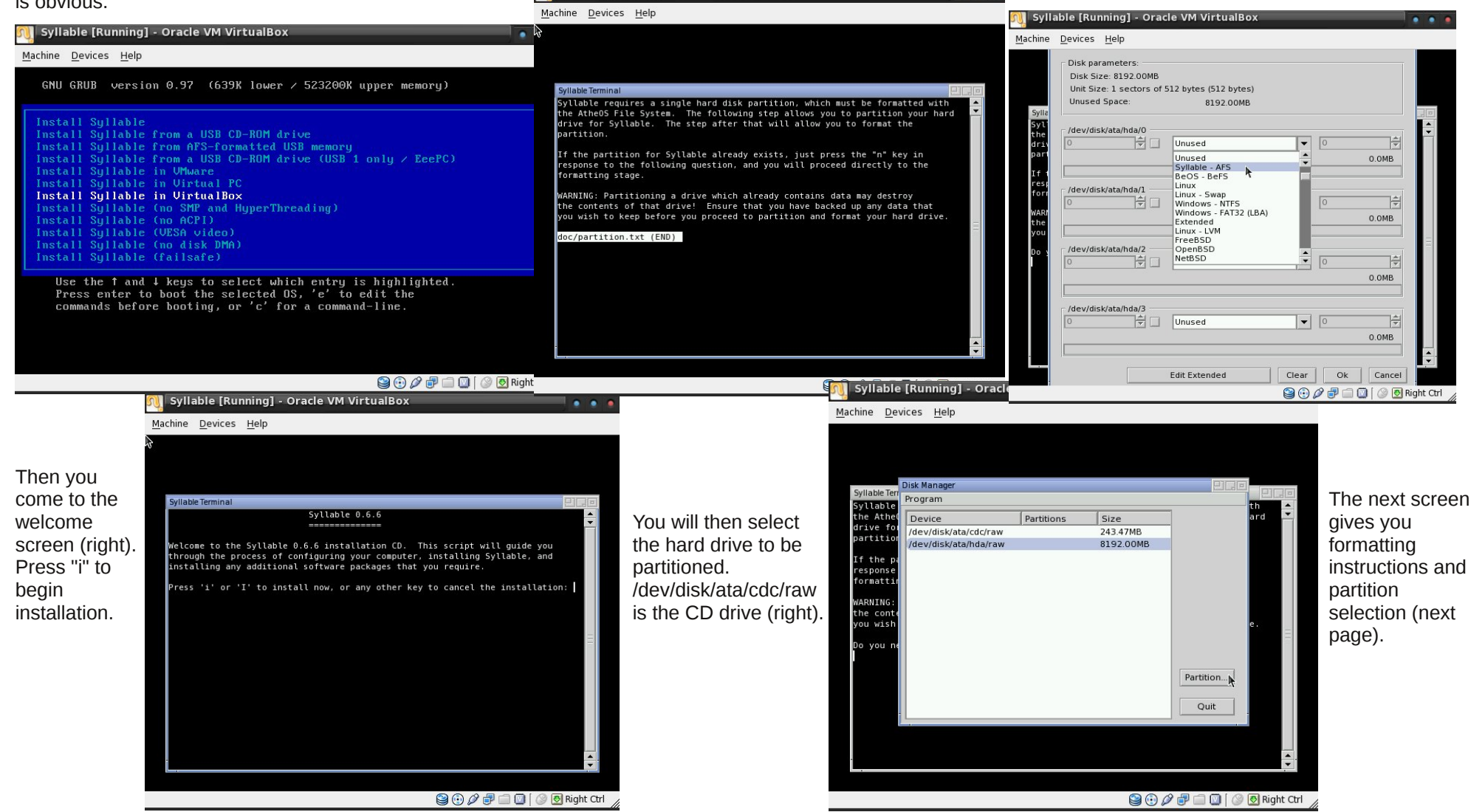

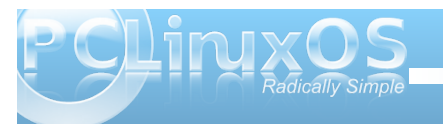

### **Alternate OS: Syllable, Part 1**

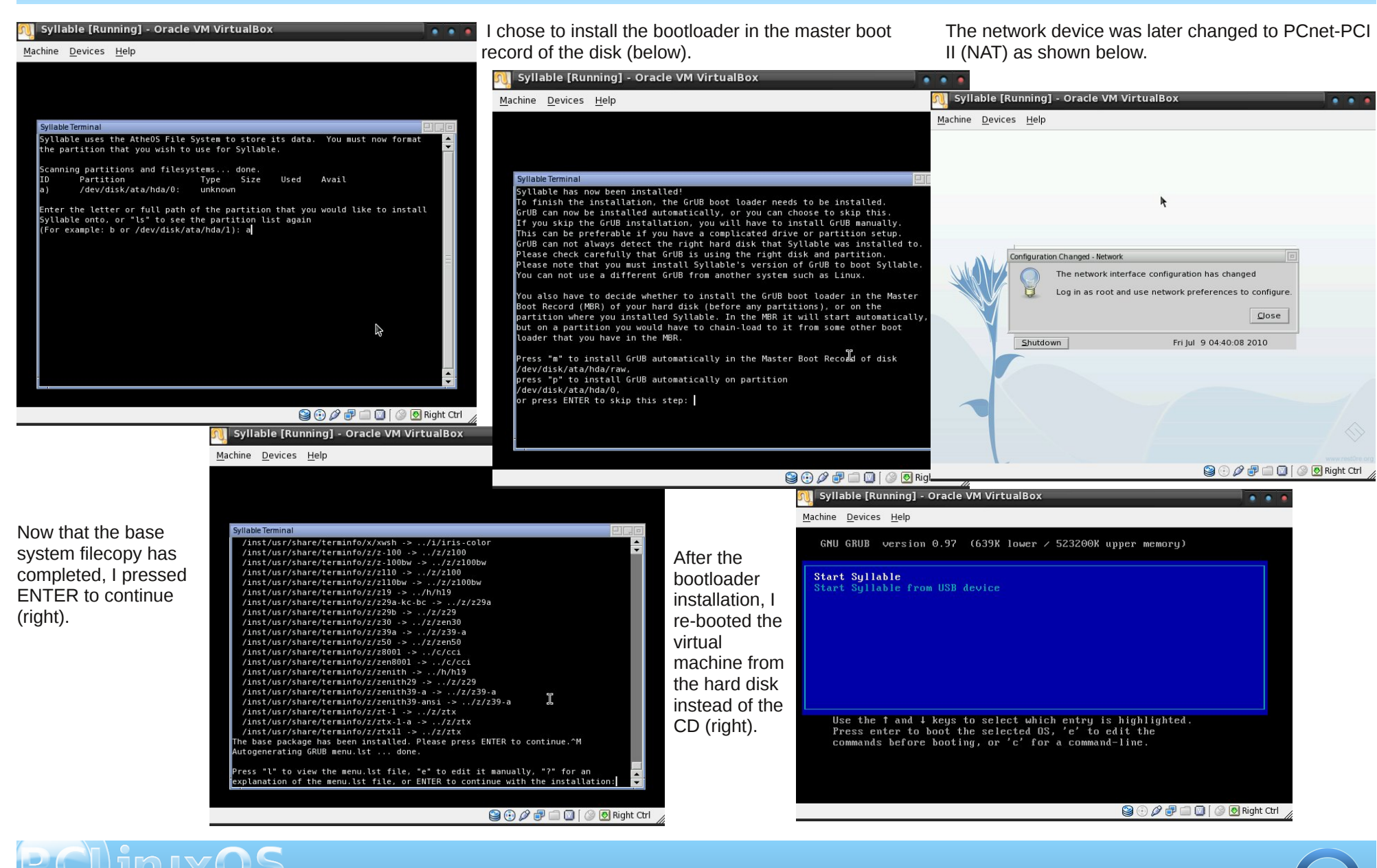

## **Alternate OS: Syllable, Part 1**

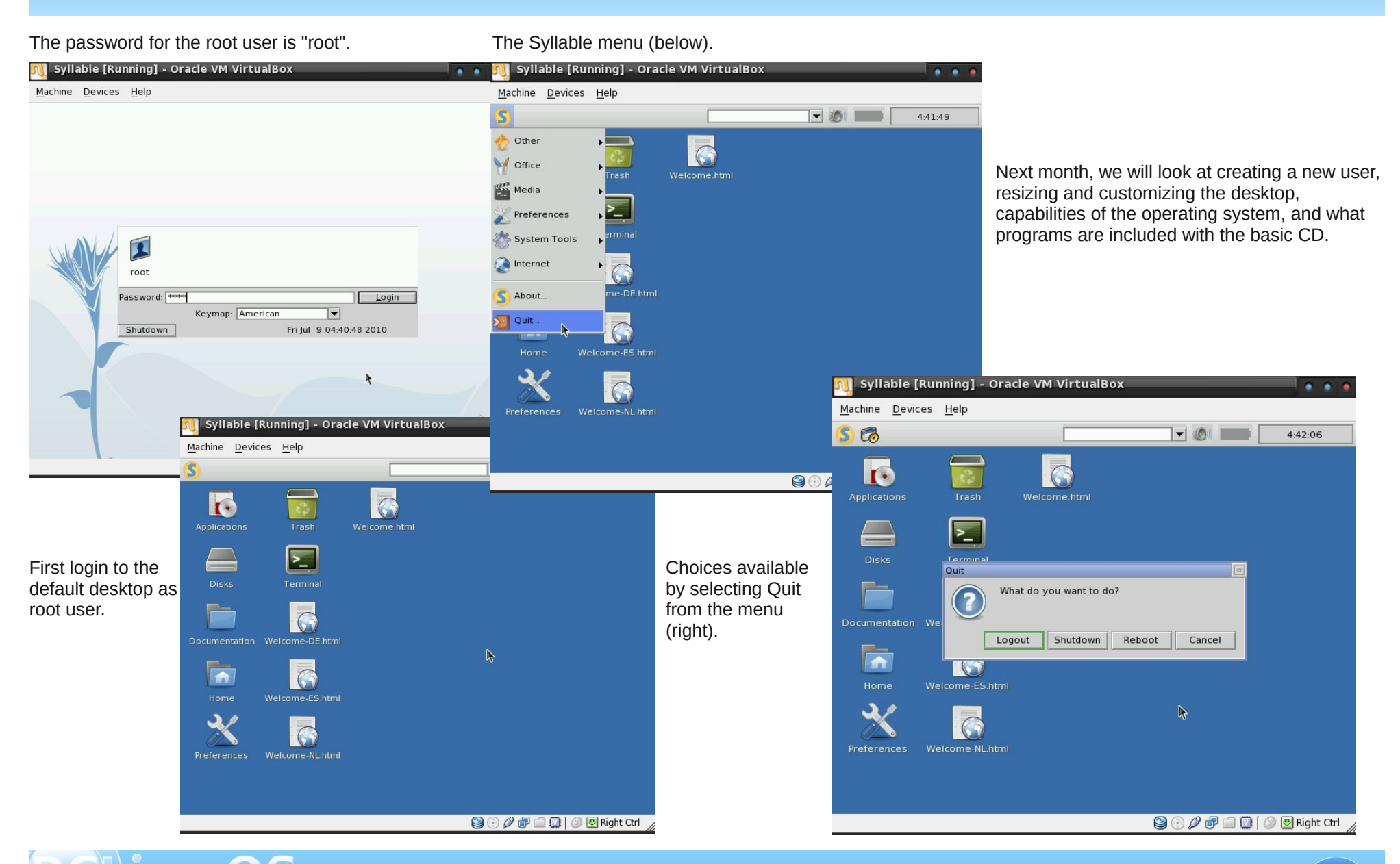

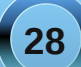

## <span id="page-28-0"></span>**LLXXDDEE:: AAuuttoossttaarrtt AAppppss WWiitthh ..ddeesskkttoopp FFiilleess**

### **by Paul Arnote (parnote)**

Under almost every other major desktop environment, it's a relatively simple task to set up applications to automatically start whenever you start the desktop. However, this is not necessarily so under LXDE. In fact, LXDE does not natively have an autostart directory, by default. Thanks to Neal Brooks, author of the PCLinuxOS-LXDE remaster. PCLinuxOS users of LXDE do have this feature already set up for them.

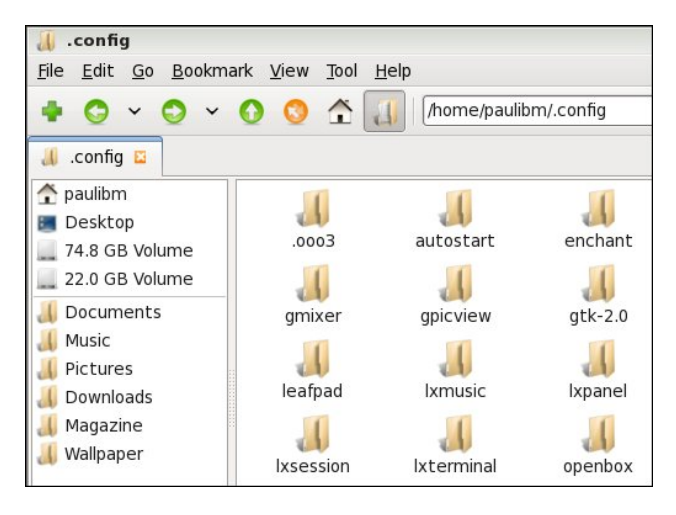

Hidden in the user's home directory, is the .config folder. Under the .config folder, you will find a folder named autostart. Just as with KDE, items placed in the autostart directory will be automatically started when LXDE starts.

You might think it to be as easy as placing a link – either a symbolic link or a hard link – to the application you want to automatically start in the

autostart directory. But that is not going to work. Nope. Only actual .desktop files work to automatically start the selected applications when LXDE is started. And no, you cannot create a link to the .desktop files. It has to be an actual, bona fide .desktop file.

Of course, the easiest way to obtain the proper .desktop file is to, (as root), copy the appropriate .desktop file from /usr/share/applications to the /\$HOME/.config/autostart directory. But what if the application you want to automatically start doesn't have a corresponding .desktop file? Read on.

#### **Uses for the .desktop file**

Before we discuss how to create the .desktop file for the application(s) you wish to automatically start, it's important to understand how .desktop files are used on your system. Obviously, one such use is the main topic of this article: automatically starting applications when you start LXDE. But probably one of the primary uses of .desktop files is to display items in your LXDE menu.

All items displayed in the LXDE menu have a corresponding .desktop file in /usr/share/applications. So much of the information here can also be utilized to customize your LXDE menu. In this aspect, LXDE is not all that unlike Xfce, and the information in the **Xfce 4.6.2: Customize Your Xfce Menu** article (June 2010 issue of The NEW PCLinuxOS Magazine) will also apply to your efforts to customize your LXDE menu.

Fortunately, LXDE follows the standards for the .desktop file set forth by freedesktop.org. This link will take you to the page that explains all the recognized "keys" in a compliant .desktop file, as well as specifying whether each key is required or optional. While not an "official" standards organization, the "guidelines" set forth by Freedesktop.org have become defacto standards.

### **Creating the .desktop file**

Just as with many things in Linux, there is more than one way to create a .desktop file for the application you wish to automatically start when LXDE starts. A .desktop file is, as many files in Linux are, a simple text file. Using the .desktop file for AlsaMixer GUI as an example, here is the basic format for that .desktop file:

**[Desktop Entry] Name=AlsaMixerGUI Comment=Advanced Linux Sound Architecture (ALSA) graphical mixer Exec=alsamixergui Icon=sound\_section Terminal=false Type=Application Categories=Audio;Mixer;X-**MandrivaLinux-Multimedia-Sound

The lines should be fairly self-explanatory, but here's a brief rundown on each. The "Name" entry is, as you might expect, the name displayed for the application. The "Comment" entry contains the information that is supplied when a user hovers their mouse over the entry in the LXDE menu. The "Exec"

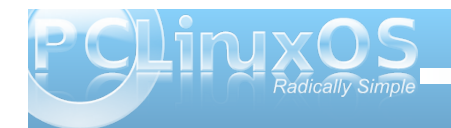

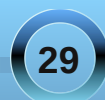

entry specifies the application to launch. Although most of the executable files on your computer are stored in the /usr/bin folder, it would be wise to specify the full path to the application. If your application, indeed, has its executable file stored in /usr/bin, you can get away with specifying only the application's executable name, because /usr/bin is in your path. Otherwise, you will need to specify the full path to the application's executable file.

The "Icon" entry specifies the icon to display for the specified application. The "Terminal" entry specifies if the application should be opened in a terminal session. The "Type" entry most likely doesn't need an explanation. Finally, the "Categories" entry specifies, first, the categories that the application should be classified as, and second, where to place the application's icon in the LXDE menu. In our example above, that would be under the LXDE > Multimedia > Sound menu.

So now that you have a basic understanding of what a .desktop file does, and how it's constructed, it's time to discover how to create our .desktop file. The first choice, and probably the most obvious one, is to simply create the file by hand, in a basic text editor such as Leafpad. To prevent the program from appearing in the LXDE menu, refrain from saving the .desktop file to your /usr/share/applications directory. Conversely, if you want the program to appear in your LXDE menu, be sure to save the .desktop file (or a copy of it) in your /usr/share/applications directory. You will need root privileges to save the file there. For setting up an application to automatically start when you start LXDE, be sure to save the .desktop file (or a copy of it) to your /\$HOME/.config/autostart directory.

The second choice is to take an existing .desktop file on your system and modify it for your needs. Open up an existing .desktop file, make the changes to the listed keys, and resave it with the same name as your application, but with the .desktop extension.

The third choice is to follow the steps outlined in the Xfce 4.6.2: Customize Your Xfce Menu article (June, 2010 issue of The NEW PCLinuxOS Magazine) by running the exo-desktop-item-edit command to create your .desktop file with a GUI.

Regardless of the method you choose to use, don't forget to save the resulting .desktop file (or a copy of it) in your \$HOME/.config/autostart folder for those applications you want to automatically start when you start LXDE.

#### **Advanced: A Workaround (Easier) Shortcut**

Now, I'm calling this "advanced," but don't interpret advanced as meaning difficult. Actually, this workaround is easier. I call it "advanced" for two reasons. First, it involves making a simple bash script. This fact alone may keep some of you from attempting it. Second, it's a different way of looking at the problem, and offers a different solution that is more flexible.

This method started off as a "proof of concept" idea in my head. I don't know if anyone has tried this before. If so, great. If not, I wonder why. So let me walk you through this method, step-by-step.

**Step One**: Create a simple bash script, similar to the following:

**#!/bin/bash**

```
sleep 10
dropbox &
conky &
aumix &
leafpad &
pcmanfm &
checkgmail &
pcc &
```
All I've done here is simply list all the the applications I want to automatically start when LXDE starts. The first line causes a 10 second delay in the execution of the rest of the script. This delay allows the desktop to finish loading before I start launching applications. Notice that each application name is followed by a space, then the ampersand sign. The ampersand tells bash to execute the application in the background, and move on to the next line. Without the ampersand, the script would first launch dropbox, wait for it to finish and exit, and once finished, launch conky. Once conky was finished executing and exits, then aumix would launch. Things would proceed in this manner until all the applications listed had been executed, one at a time.

This list assumes, of course, that I want to launch DropBox, Conky, Aumix, Leafpad, PCManFM, CheckGmail and PCC every time I start my computer. I am certain that I do not want all of these applications automatically started when I start LXDE, as a matter of fact. But I list them here to prove that this technique works, validating my proof of concept.

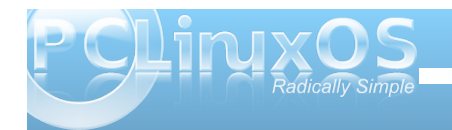

You can just as easily list other applications here that you may want to automatically launch whenever LXDE starts.

**Step Two**: Save your new bash script. I called mine autostart-lxde.sh. Sure, you can call it whatever you like. But I have this thing about making the names mean something that makes sense to me six months or a year down the line. I saved my bash script in my \$HOME directory.

**Step Three**: Right click on your new bash script, and select "Properties" from the context menu.

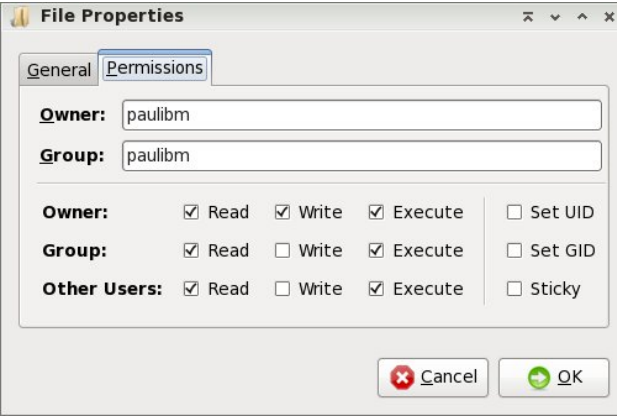

Click on the "Permissions" tab, and check all the boxes that are labeled "Execute." This will allow not only the file owner to run the script, but also all members of the specified group, as well as all other users on the system.

**Step Four**: Right click on your script, and select "Copy" from the context menu. Open up the /usr/bin directory (as root), and paste your script into that

directory. The /usr/bin directory is most desirable, since it is in your \$PATH. When you paste a copy of your script in the /usr/bin directory, root will become the owner and group of the script. An added benefit is that the list of applications to automatically start when LXDE starts can only be changed or edited by a user with root privileges.

If you want to make it possible for any user to edit the script (or easier for YOU to edit the script), you can save it to some other directory of your choice. If you choose this route, you will have to provide the entire path to the script in the .desktop file that you create in the next step.

**Step Five**: Create a .desktop file for your script. It should look something like the following:

```
[Desktop Entry]
Name=LXDE Autostart
Comment=Automatically start listed
applications when LXDE starts.
Exec=autostart-lxde.sh
Icon=/usr/share/icons/5.png
Terminal=false
Type=Application
Categories=Configuration
```
Save the file to your \$HOME/.config/autostart directory. There is no need to save this .desktop file to your /usr/share/applications directory, since its sole purpose is to automatically launch your selected applications when LXDE starts. In fact, I don't have all the proper parameters set up in the example .desktop file above for the script to even appear in your LXDE menu.

Now, when you start LXDE, all the applications listed in your script will be launched automatically. To test it, log out of your current LXDE session, and then log back in. If you've followed all the directions accurately, all the applications listed in your script should automatically start when you start LXDE.

Remember that I said this method is easier and is more flexible? It certainly cleans up your \$HOME/.config/autostart directory. Instead of having a lot of .desktop files filling up the autostart directory, you now only have one (or two, since DropBox places one there automatically for us) that replaces them all. It also saves space on your hard drive. Instead of having multiple copies of the .desktop files repeated in your autostart directory, there's only one. Finally, it's more flexible. You can automatically start *any* application on your system with this method, regardless if it has a .desktop file or not.

Also, even though I haven't tried it extensively, this method should work equally well on just about any other desktop environment. As long as it has a provision for automatically starting applications when the desktop environment starts, there should be no problem, since .desktop files are generally seen as being executable files.

Can the script be improved upon? I'm certain of it, since my scripting skills are very, very basic. But as it exists in its current state, it's very functional. It just works. I'm sure that for someone (hint, hint) who is good with creating scripts with a GUI interface (either via Zenity or Gtkdialog), it would be a fairly simple proposition to create a GUI script to help create the autostart-lxde.sh script and .desktop file. This would give PCLinuxOSLXDE users something

**31**

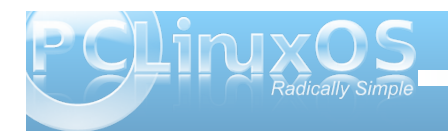

<span id="page-31-0"></span>wkdwqrrwkhuxvhuvriQfGHrqrwkhuOlqx{glvwurvkdyh=djudsklfdozd|wrpdqdjhwkhdssolfdwlrqvwr<br>kdyh=djudsklfdozd|wrpdqdjhwkhdssolfdwlrqvwr

## Vf unngvkr wVkr z f dvn

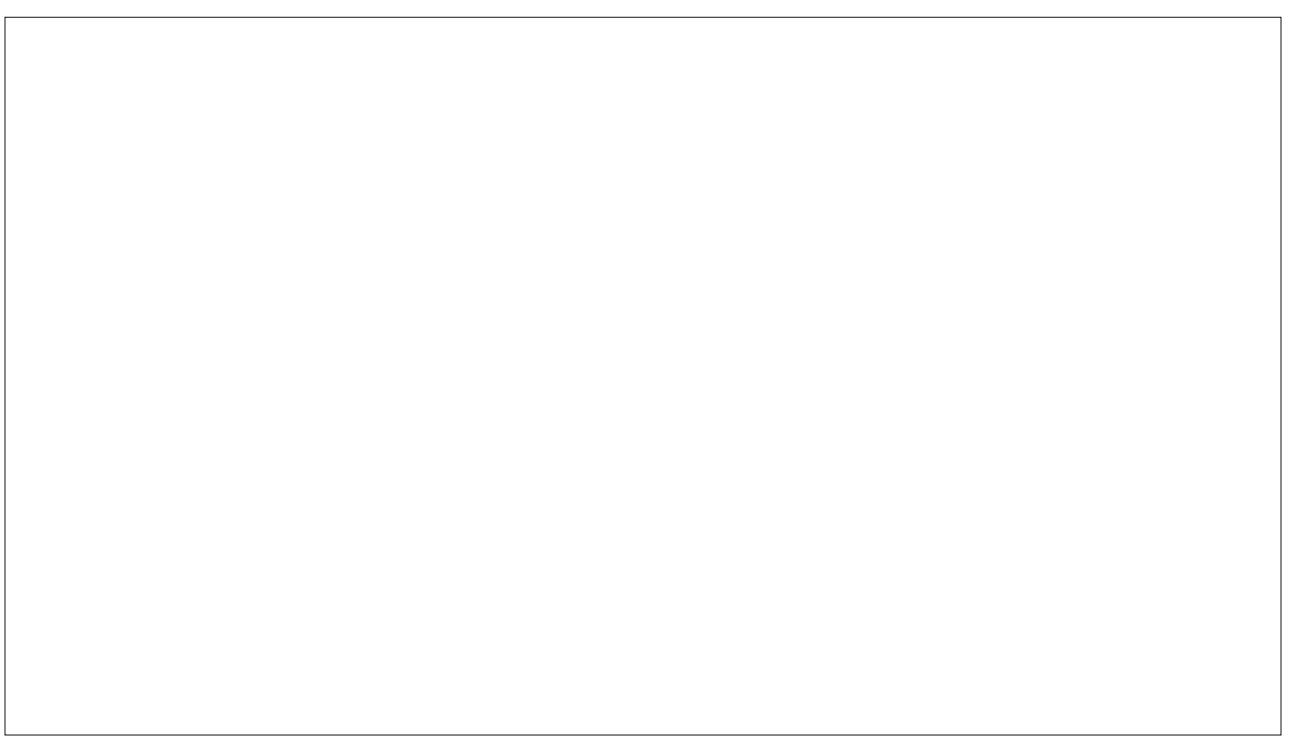

Sr whng e| wdylvq333/Dxj xw63/5343/uxqqlqj NGH71

<span id="page-32-0"></span>e| Gdq Pddnz vnl +Eoqgv| g,

Dv Lvlwklqnlqj der xwklv vhuhv r q J lp s dqg d ehj lgghuov shuvshf wyh/Luhdol}h lg p | sdvwduwt ohv L pd kdyh fmap shq wkh i xqqd elwil z looeh vwhsslqi edf n d elwdgg vwduwig iurp z kdwLehdhyh lv p r uh ri d ehj lqqlqj w Wkh J lp s1

Z kdwlv wkh iluvwwklgj wkdwkdsshqv z khqzhrshq J Ip sB Ulj kwr ii wkh edw wkuhh fz lggr z vgr shq xs1 With doiwr qh Iv with Wirosdqhd With plggd Iv z khuh | r xulp di hv dqq hglviqi z looeh1Wkh uj kwlv vkh Odl hu Fkdggho Sdwkv/Xggr/Euxvkhv/Sdwhugvdgg J udglhqw sdghd

Wilv r qh z loovholf wd uhf wdqj oh ir up dq | gliihuhqw ghhgv1Rghzrxog eh wrilolig vrphfrorul Chwarwy I wt Rshq d qhz ilon dqg vhohf wwkh uhf wdqj oh wrd Slf n d vsr w ohiwf of n dag audi 1\rx vkr x og vhh vr p hwklai  $dnh$   $w/v1$ 

> Qh{wwlph/Lzloojrwkurxjkpruhriwkrvhexwwrqvrq wkh WroSdqhd

Wildam dag ham with J lp s1

Wilvzloot da xv wrdgrwkhurgh riwkhexwurgvrgwkh wrozlqgrz 1 Wkh ilonexwrq 1 Jlps fdoorlwd fExf nhwllow roadga lworn vonh dexf nhwri sdlgwlVhohfwlwlsrlgwlgvlghwkh uhfwdgiohlrx navwp dgh/dqg dniwf df n1Qr z lwkdv ilong wkh thf wolai dn1

\rxzloodovrehdeohwrfxwwklqjvrxwzlwkwkh uhfwdgioh wro1Doolrx z rxog ghhg wrgr lypdnh | rxu uhf wagi on A uj kwf of nAvhohf whiglwa wkha vhohf wF xwf

Willy who h dur xqq/Lz looeh ir f xvlqj r q wich fW r ovg z logr z 1 Lz logorn dwz kdw r p h r i wkr vh z r gghu x o exwordv gr1Lop jrlqj wrdnw|rx sod| zlwk wkh rqhv wkdwLgrgowdonder xwtWkhehvwzd wrohdug/Lirxgg/ z dv mavwirlgi dag arlai 1

> With ilwwr gh Lz loorrn dwiv with fUhf wdgj oh Vhohfw Wrog ir x q q lq wkh wrs ohiws r vlwir q 1

## <span id="page-33-0"></span>**Forum Foibles: A Rose By Any Other Name ...**

**UncleV started a topic in the forum that was fun About our user names from where did they come The response was epic so many willin' to share Creativeness ran rampant each had a special flare**

**PCLinuxOS users are surely a special breed Extraordinary people with that we're all agreed So here are our stories for everyone to see They will be in the magazine for all eternity ms\_meme**

**I see intriguing nicknames here in the forum. So what do our nicknames mean or why did we choose them? uncleV**

"V" because my real name starts with it."uncle" because I thought here, like in almost every other forum, I would be one of the oldest... **uncleV**

My nickname = My First name  $+$  First letter of my last name. **AndrzejL**

My name is my name. **Neal**

As for the nick, raven was our high school mascot, cuervo is one of my favorite beverages, y los cuervos son mis hermanos. Other stuff, too, and the longer I have kept the nick the more fond of it I've become. **ElCuervo**

Mine nickname came from the first email address I setup for college. I had been given an email for doing some work for a friend who ran an ISP from his home and my wife (now ex) was jealous. So my

sister and I setup an email through the university I was attending and choose amoeba (a single-cell organism that only thinks of food and sex). Then years later when I started working for the same university, that was still linked to my name and was made into my 'career account'. **amoeba**

Wayne is my name and 1932 is the year I was born. Simple. **wayne1932**

Mine's easy too..... my grandchildren call me Meemaw. **MeeMaw**

ath are my initials and -aki was just something I tacked on that sounded cool to me. **athaki**

Mine came from some of the antics I did while racing as a youngster! **Wildman**

When I first moved out and got my own internet connection, I had to pick my email address. Every nickname I have in real life was taken. Since I had just got married, I went with Marriedman. Funny thing is, no one ever seems to have that name anywhere I go. Never on IRC or any email places. **marriedman**

my nickname is a play on punctuation. j**aydot**

JohnW is John + William, my birth names (in English). My real name in Dutch see in my profile. Using JohnW 57 on IRC and mailing lists (57 is year of birth). **JohnW**

I was born a chimp and raised by penguins that called me JOE. joechimp

I ain't nuthin' but a hounddog so I'm called hounddog. **hounddog**

Since there are four different ways to spell my first name, Eliot, OneL is something I have been saying to people for most of my life. It also happens to be my apartment number. **OneL**

Mine is a semi-futurist rendering of my first name, Ryan(Xyon), which was then partially latinized by inflicting the name with the gender denoting suffix ' us' and removing the '-on'.It's a bit more complicated than that, but that's the summary. **Xyus**

No mystery here.g = first letter of my first name  $r =$ first letter of my middle name nich = first few letters of my last name **grnich**

Andy is my first name. And as far as Axnot is concerned, don't ask! **Andy Axnot**

When my kids aged 4 (or 5) I had to sign in on a game site to play against them (I lost)

The kids forced me to a nick, in there eyes I am (was) the Boss of the puter so it should be The Boss, in Dutch, De Baas. Since then DeBaas it is. **DeBaas**

when i was young i required a nickname, maybe for a game so i wanted something simple and fast to write T6 was my choice it has no relation with my real name, age or anything else, it serves very well its purpose keeps me anonymous but recognizable **T6**

My nickname is obvious to car folks..the car of my life, purchased used way back in the 70s. Together we have both aged well...even if we creak and leak a bit. **MGBguy**

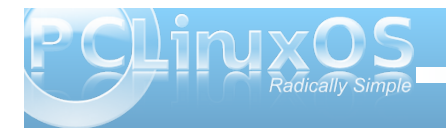

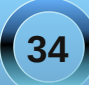

### **Forum Foibles: A Rose By Any Other Name ...**

Mark is my middle name (and what everyone calls me) and 342 is a semi-random number that was chosen because of the pattern it makes on the keyboard when entering it in. keyboard layout: 1234567890, start at 3 go right one go back to three and go left one. Yeah, its really lame. **Mark342**

Mine means 'No Angel' (zero being the mathematical equivalent of 'none'). When I was a kid, I used to play a video game called Armored Core, where you get to design a combat robot and use it to battle other combat robots in mission scenarios -- you could have 3 in your garage and give them their own names, paint schemes and part loadouts (like generators, FCS, leg parts, arm parts, weapons systems, etc). I made one which was optimized for attacking from the air and called it Zero Angel. I liked the name and it stuck with me. **Zero Angel**

'Padma' is based on the character Padma the Outbond, from Gordon Dickson's Childe Cycle series of stories. Gordie chose his name to reflect Padma Sambhava, an 8th-century Buddhist monk. The connotation intended is 'wise old man'. (Yeah, I know, at 55 I'm merely in the middle of the pack, here. ) I started using it nearly a decade ago when I joined the Civilization Fanatics Center (see sig), and correctly assumed that I would be one of the older ones there. In combination with my Basset Hound avatar, it makes me "anonymous, but recognizable". **Padma**

i got my nick from my sweet finnish mother-in-law... she is unable to pronounce my real (and very simple) name. **luikki**

I always figured if I can YouCanToo **YouCanToo**

Well, mine's nothing special. First letter is also the first letter of my first name. The rest is my last name. Not very imaginative. **djohnston**

Mine isn't very exciting or interesting. The first 3 letters are also the first 3 letters of my wife's first name. The next 3 letters are the first 3 letters of my first name. And here you most likely concluded that it had something to do with Martial Arts. It also has nothing to do with my avatar. **Ramchu**

My birthright name is Sammuel (Sam will do). I am a pieces, the two fish facing in opposite directions. **SAMmy2fish.**

The "K" is in honor of KDE, and "Storm" is a partial anagram of my real name **KStorm**

I like wolves. I like the concept of the "lone wolf" whether based in fact or not. There was also a movie by that name I thought was fairly decent. That should be "Wolfen" for the movie. **weirdwolf**

Short explanation: Dubigrasu was the name of my dog. **dubigrasu**

I have five brothers. I was third. **ThirdOfSix**

taelti is a mix of my first name and my cousins' name. **Taelti**

My nickname is a reference to my favorite hobby and pastime, a form of percussive dance called clogging. Clogging and Tap are sibling forms, the former being older and a true American folk dance. When clogging "went Broadway" it came to be known as Tap. Clogging remains a folk dance, blending native Appalachian, English, Dutch, and

Irish dance. Imagine what "Hillbilly Riverdance" would look like, and that's pretty much an accurate picture. From square dance and reels to smooth and precision line (my specialty), clogging encompasses them all. **Dixiedancer**

Mine changes with every passing season or perhaps a full moon, much to the bewilderment and probable (yet unintended) annoyance of the community members. Google can give you an answer as to the what... Google nor I however, can give an explanation as to why. Just pity the nursing staff who will have to manage me once I get too old to care for myself. **Chuck Chunder**

well - longtom comes from a common translation error we Germans are famous for. "Lang" in German means "tall" in English. Most Germans not as fluent in the English language would readily translate "land" as "long". Since I am a pretty tall person I reckon long\*\*\* would be fine. It also mixed better than "tall". Now where does the \*\*\*tom came from. Dunno - just sounded good, I guess.. **longtom** 

Mine is due to the fact that I'm a postal mechanic for the last 20 years and I work on LLV's, postal trucks, and 63 is the year of my birth ... not real exciting huh ... **LLVMech\_63**

Mine is my name.Since I don't really worry about ID theft (you don't want to be Me) and I am sure I am already on "lists", I am not concerned. I have used the same since I got a computer in 2003. Peter Clayton Osmar. **pcosmar**

 $Ruel = first name 24 = Jeff Gordon NASCAR baby!!!$ **Ruel24**

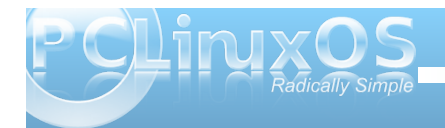

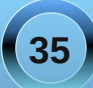

Mine is work related, I am a 25 year veteran of the fire service for a small city in eastern Kentucky. ff for firefighter and 103 is my badge number. **ff103**

A former controller where I worked (~20 years ago) called me this, and it's kind of stuck, since. Yet, it's unique to this forum. For some bizarre reason, I choose different handles on different boards. **pags**

i got that name Sproggy from my dad introducing to people as his Sprog (child) and it has stuck all my life. **Sproggy**

My wife should probably to blame why I started to get interested in computers and especially Linux in the first place. So I guess it's quite natural that my forum name is formed from my first name, my wife's first name and my last name. **anlem**

I always liked programming and ever wanted to make my own company. When I was about 14 I first though of BigSoft, but somebody could have copyrathed that alreadt, so I though, nobody can copyright my name, that's where BP are from. software exlpaines itself. Since then I always use those where no anonimity is needed. **BPsoftware**

Mine is my name and the year I graduated High School. I think my brother copied me cause I'm just that cool. **Lee2010**

My nickname comes from my punkband could Kellerleichen. This name was given my mother...Music can you listen under my signature. **Leichi**

I spent 23 years in the U.S. Navy, the last 15 as a Chief Petty Officer or Senior Chief Petty Officer, and I was called "Chief" during all that time, plus, as MacLeod remarked in Highlander, "There can only be one," so "TheChief." Pretty self explanatory. I also use it almost everywhere. I only wish I could have put a space in it. Didn't think of an underscore, at the time. **TheChief**

My nick comes from the Latin, and English means unbreakable, strong. **Infragilis**

Mine is so people know how to pronounce my name correctly. **GuypronouncedGuynotGuy**

As very young teenagers in the 1950's we all had nicknames, nobby, meggsy, mine was crritter I don't remember why but it stuck. I'm in my 60's now and still known by a few as critter. **critter**

pull a pint. One of my favorite things to do after a long hard day at the office. Ah who am I kidding. Any time of day is good. It's 5 O'clock somewhere! **pullapint**

I almost hate to post this because it pales in comparison to some of the other stories but...My last name is Bounds. I've had several friends over the years call me Boundzy - some of the other names I've been called wouldn't make it past the censor. boundzy was the first nickname I could think of when I joined my first forum and it's just stuck. At 43 years old, this is probably the only forum I've ever joined and lowered the average age of its members! **bounzy**

I'm share a kinship with djohnston ... my forum "name" is simply my first initial, followed by my last name. But I suppose you already knew that, if you read The NEW PCLinuxOS Magazine. Like others here, I have nothing to hide. I know ... not the most original ... but it serves its purpose, and that's me to a tee ... utilitarian: as long as it works. **parnote**

My first name is Sixth,, and my last name is Wheel, but you can call me Pete. **sixthwheel**

OK I wasn't going to post in this thread. But then I thought " What the heck". I'll state the obvious. My name is Terry and my Last Name begins with a H. **TerryH**

Chose mine when I decided in the year 2000 that KDE would be my desktop of choice and was the year kde 2 was released. **kde2k**

Well, "marno" is an old email name and I wanted to add a linux-sounding name to the end of it. **marnux** 

My nickname comes from a 1991 Ford Explorer I used to have. Me and my Wife always called the explorer an exploder. In reality the exploder was the most in-destructible vehicle I have ever owned. When I was trying to think of a nickname I got to thinking about a friend on a hardware forum that had passed away. My friend went by rangeral, his name was Al and he had a Ford Ranger. I put these thoughts together and chose "exploder" for my nickname. **exploder**

 $g =$  first initial (Galen) seaman = last name No surprise. I try to keep my comments safe for anyone to see, so I don't need anonymity. As long as we talk about computers and software, it's no problem. The sandbox can be a bit of a minefield, though. **gseaman**

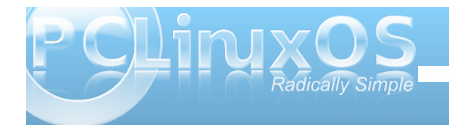

Lxvhg w udfh prxgwdlg einhy z khuh Lzdv ngrzg w p | wholp p dwh v dv Gdyh | Vsurfnhw/%Allqjriwkh Z log I urgwJ hdu%dg reylrxv wdnhrii rg Gdyhl Furfnhw Nigj ri wkh Z log I urqwihu/dqg | hv/ wkh| vdqj lwt Wkh % whz % sduw frp hv iurp p| df wlyh krp heuhz lqj kreel 1 Wkh qdp h ri p | euhz hu | + hv/ wkhuh lv d euhz hu Iq wkh kr xvh,/ lv Gdyh| Vsu f nhw Euhz hu ffrpsohunizluk p|rzqfxvwrpodehov,1 Vrfrpelgh wkhp / dqq wkhuh | r x kdyh | wildyh| v sur f nhweuhz

 $P$ | glf n lv idlu $\phi$  reylr xv1 L z dv h{whp h $\phi$  vnlgg| zkha Lzdvdnla1Doop | forwkhy zhuh wr elj iruph ehfdxvh prvwriwkhp fdphiurp d frxvlqzkrzdv p xfk elijhu wkda p h1Pl dofrkrolf idwkhu wkrxjkwL orrnha onh Jolaaki daa vuoluuha fdoolai ph J dqg| +sur qr xqf hg olnh Udqg|, 1Kh fr qwlqxhg wr f doo ph wkdwwlokh hyhqwxdool gudgn klp vhoi wr ghdwk1L ghhang w f kdai h p | hp dlodgathy ehf dxyh Lz dv j hwigi vsdp p hg w ghdwk1Lxvh z he p dlovr lwzdv kdug w slfn rgh wkdwzdvg\*wlg xvh e| vrphrgh1L ahflaha w xvh j daal dv wkh iluvwsduwdaa p advw qdp h dv wkh odvwsduwt P| dydwdu lv Fdswdlq Nlun+L ehdhyh khv vf uhdp lqj Nkdddddddqqqqqq\$ p | khu/ dorgi zlwk Mdphv Ergg/zkhg Lzdv d whladjhul j dqg|

Lkdyh wzr | rxgi hueur wkhu / rgh lv rgo dihz | hdu I r xgi hu dgg dy nlgy z h z huh i undwiulhggy 1 Z khg zh zdwikha % kh Dag Juliilyk Vkrz % wrj hykhu zh xvhq w or yh z khq Eduq| z r x og f do Daq| %Daqi h% Z khq onduqhq wkdwzh kdg dqrwkhu eu wkhu rqwkh zd dwder xw9 dqg; zh zhuh iundnhq\$H{fhswiru r gh wklgi 1 Rxu | r xgj hu eur wkhu z dv er ug z lwk Vslgd Elilgd1 Z kdw grhv wkdw p hdg wr dg ; | hdu rogB QRWKLQJ 1 Doolwp hdqwzdv wkdwzh glgq\*wj hww phdwrxu ghz eurwkhu ehfdxvh kh zdv lg wkh kr vslwdoir u wkh ilww6 | hdw ri klv olih 1 Z h nghz z h kda deu wkhu exwzh kda ahvhu vhha klp 1 Doozh

nghz der xwklp z dv wkdwklv gdp h z dv Dgg| 1 Xp L p hdg/ Udgg| 1Rxup Ivwdnh ir u6 | hdw\$Udgg| wsughg rxwwr eh txlwh dixqq| jx| dqg zh mnhg zlwk klp der xwr xu p Ivwdnh dag vwduwha fdowaj klp % Jdagj h% la ahalf dwr a wr wkh alf nadp h wkdw Eduahl j dyh wr Daglehfdxvhzhkdaplvwdnhadfdwhagklpwkdwiru 6 | hdw\$P | uhdoqdp h lv Uxvvhod dqg vr % dqgj h% vuduulng fdaligi ph %Jxgjh%lq oryligjuhw.ug1Dweluulk wich arfwru widwahdyhung %Udagih% xijh vwha wrpl prp wkdwykh ohwklp ywoluyh wr ghdwk dy kh zrxog ghyhu dyh1 Kh kdv kdg frxqwhvv p dmu vxu huhv dgg vshqwkh iluw43 | hdu ri klv dih lg erg| fdvw1 Kh Iv dqg dad| v kdv ehhq p | ehvwidhqg1 Kh Iv grz doprvw73 | hdw rog dgg dyhv d kdss| dih dv d sr sxoduwdyld kr ywdwg f doedu dag u hywdxudgw 1 Wkh qdp h Uxgj h p hdqv d orwwr p h dqg Lkdyh f kdwhg/ dgg fuhdwhg hp dlo dffrxqw zlwk lw doop | dih1 Uxgi h

Lghyhuxvh  $p \mid$  thdoglf ngdp hv rgdgh/ wkh rghv  $p \mid$ Pxp jdyhphduhwrfxwhyldggwkhrghywkdwLjrw hovhz khuh z r xog eh udwkhulqdssursuldwh1Vr Lfdph xs zlwk p | rzq1 L wrn lqvsludwira iurp wkh Sv| fkr 2J rwkdelow edag Wkh Qhnurpdawl daa wkh ghp hqwng Dp huf dq frxvlq ri Jrwkurfn=Ghdwkurfn1 Dag Ig Igwhughw p hp h idvkIrg Lixvhg wkh wzr wrih wkhudgg xvhg wkh Frpelfk uvwedgg or ir dv p dydwdul ghdwkur p dgwn

<span id="page-37-0"></span>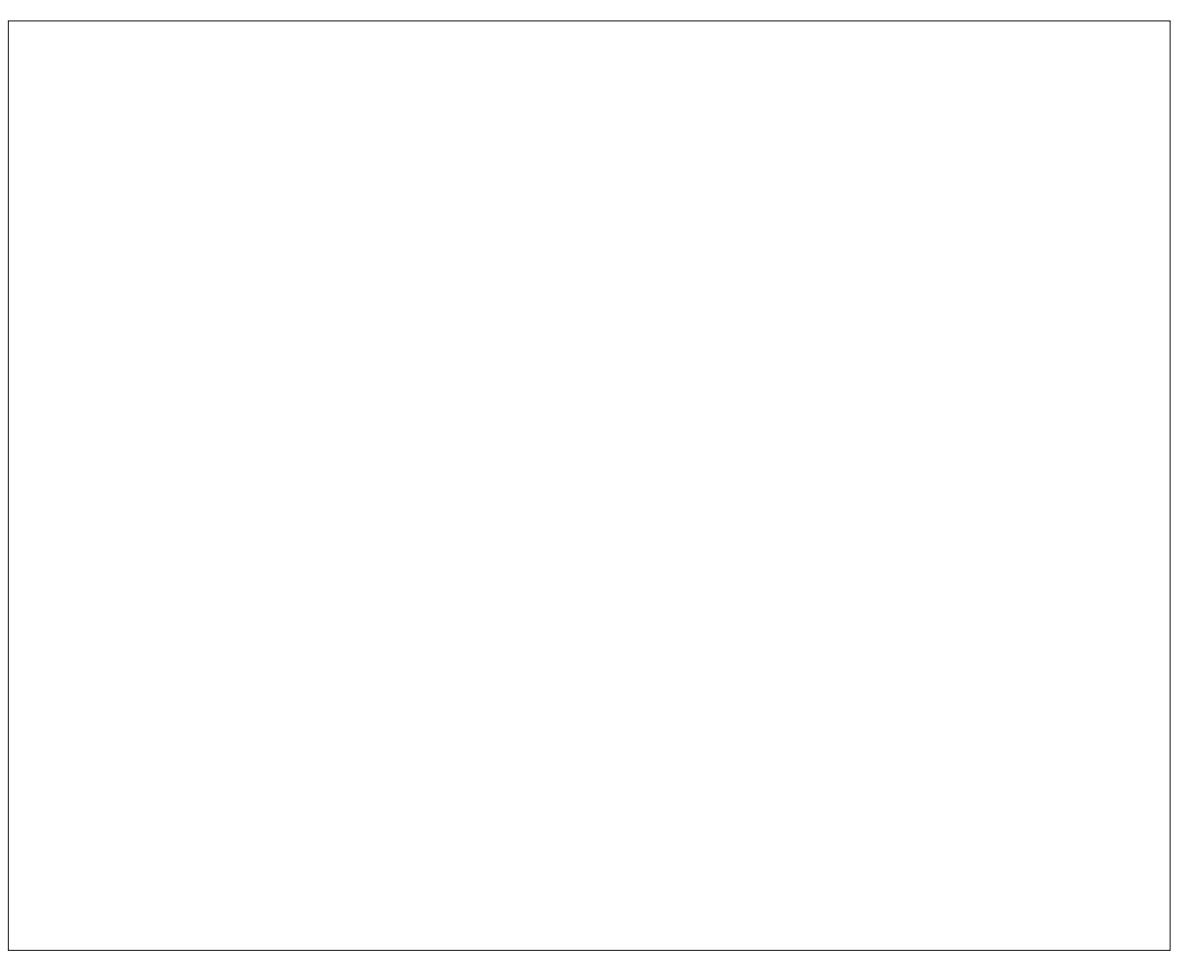

Xsordghg e| Vsurjj | / Dxj xw6/5343/ uxqqlqj Skrhql{1

## <span id="page-38-0"></span>**Command Line Interface Intro: Part 12**

### **by Peter Kelly (critter)**

### **The vi editor**

I'll be honest. I don't like **vi**. The newer **vim** (vi – improved) is well named, being an **improvement**, but none the less, still **vi**. I find that the commands are not intuitive and, unless you use it regularly, difficult to remember.

The main reason to learn **vi** is that you must do it if you are going to use the command line in any sort of a serious way. Also, it is sometimes the only editor available, but it invariably will be available. Some system commands, such as **cron**, rely on **vi**, and it will drop you straight into **vi** when editing **crontab**. The **sudo** command insists that you use a special version of **vi** named **visudo** to edit its configuration file /etc/sudoers, although it is not really necessary to do so. Many other system utilities base their commands on this editor.

Although I personally don't like **vi**, I have to admit that it is a very powerful editor. And, once you are familiar with **vi**, it can be a very fast way of editing text files. There is a lot of documentation available for **vi** and **vim**, if you want to learn how to use it as a professional. Here, I will show you the basics that can be learned in just a few minutes, and will enable you to do most of the editing that you need to do to get out of a sticky situation, when **vi(m)** is the only editor available.

You start the application by typing **vi**, followed by a file name. If the file doesn't exist, then it will be created when you save your changes. You may also open a file at a particular line number by typing a

plus sign (+), followed by a number, or at the first occurrence of a pattern of characters with a +, then a forward slash (/) and the pattern to be matched. This is useful when editing a script and trying to get a particular section working correctly. Try **vi +/\$USER /etc/passwd** to open that file at your entry in it. If working as an ordinary user, the file will open, but as you don't have write permissions, it will be in read-only mode. This fact will be displayed at the bottom of the screen.

The first thing that most new users fail to do is to get out of the application, as there is no easy "quit" or "exit" command. Let's get this out of the way right now **vi** is bi-modal. This means that it has two different modes of operation: command mode and insert mode. When you open a file, you are placed in command mode, with the text of the file on screen, which you can move around in but not edit directly. To edit the file, you need to issue a command that will put you into insert mode. But you cannot exit the application from here, and that is mostly what confuses new users. To exit insert mode, you press the escape key. If you forget which mode you are in, or just feel lost, then press the escape key and you will always be put back to command mode.

Once in command mode, you can exit the program. To do this, type a colon, which will appear at the bottom left of the screen. **vi** then waits for you to type a command. The command to quit is **q**. If there have been no edits, then the application exits and returns you to the command line. If the text of the file has changed, you will get an error warning stating "no write since last change". Now you can do one of two things.

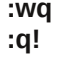

**:wq** the **w** writes out the changes then **q**uits **:q!** the exclamation point tells **vi** to discard the changes and then quit.

In summary, to exit the file, press escape, then type **:wq**.

Moving around in the file can be done with the cursor keys, but was traditionally done by using the **h j k l** keys to move left, down, up or right respectively (l to go right?). To move one full word forward press **w** and then **b** to move back a word, and **0** and **\$** to move to the beginning or end of a line. Ctrl-f and Ctrl-b moves forward or backward a screen at a time. **Ctrl-d** or **Ctrl-u** moves up or down half a screen at a time.

In command mode, you can use the following commands:

**c** change **d** delete **y** yank which means copy **p** put or place the yanked text at the cursor

When you issue the **c** or **d** commands, the text is removed from the screen and placed in a buffer known as the cut, or yank, buffer. The **y** command places a copy of the text into the buffer, leaving the screen unchanged. You can then re-position the cursor and press **p** to "put" the contents of the buffer at that position. The stored text can be re-used as many times as required, until it is replaced by another operation.

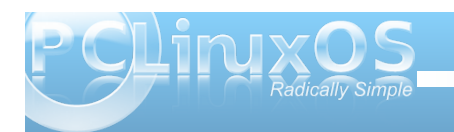

What you change, delete or yank are objects, including words, lines, sentences, paragraphs or sections. But for our simple editing needs, I will limit it to words and lines. You can also specify how many objects you want the command to operate on. To make the whole line the object, you repeat the command **cc dd** or **yy**.

#### Examples:

- **5cw** change the next 5 words. this deletes the next five words and allows you type in some new ones.
- **3dd** delete 3 lines starting with the current line.
- **2yw** copy the next 2 words starting at the cursor, not necessarily at the beginning of the word.
- **4yy** copy the current line and the next 3 lines

Insert mode is entered by typing one of the following commands: **a, A, c, C, i, I, o, O, R, s** or **S**. You will then see - - **INSERT** - - at the bottom left of the screen. These commands allow you to **a**ppend, **c**hange, **i**nsert, **r**eplace or **s**ubstitute text or **o**pen up a new line to type in some text. When users had to make do with a rather unforgiving dumb terminal, most of these options would have been welcomed. Today's desktop computer keyboard interface is rather more sophisticated and standardized.

With the movement keys outlined above, we can quickly move to the part of the text that we need to modify, and press **i** to enter insert mode. We can now begin typing new text. Press the insert key on

the keyboard to toggle overwrite mode. You will notice the "- - **INSERT** - -" at the bottom changes to "- - REPLACE - -", or use the delete key to remove text.

If you are using the more advanced **vim**, which I would recommend if you have a choice (and PCLinuxOS users do have this choice), you can activate a visual highlighting mode, which can be character-wise, line-wise or block-wise. Press the escape key to get into command mode, and press **v**. You are now in character-wise visual mode, and text under the cursor is highlighted as you move around. Uppercase **V** puts you in line-wise mode and full lines only can be highlighted. **Ctrl-v** enters blockwise mode. Here a rectangle of text is highlighted as you move across and up or down. A simple experiment in each of the three modes will demonstrate this much more easily than I could describe the effects.

With the text highlighted, you can issue the **c**, **d** or **y** commands, with the **c** command automatically putting you in insert mode to type in the replacement text.

This brief introduction to **vi** will allow you to perform almost all of the editing that you will ever need to do on the command line. Obviously, if you learn some more of the available commands, then your editing will become even more efficient. But this is enough to get you out of trouble when things aren't going so well, or to enable you to edit files like crontab or sudoers.

### **Midnight Commander**

One of the most useful utilities for the command line user is Midnight Commander. For those of you who aren't familiar with it, I'll explain. Midnight Commander is a two panel file manager, very similar to **KDE's Krusader**. The main difference is that it is entirely text based and used from a terminal. It provides a graphical interface to most file system management tasks, using elements from the **ncurses** and **Slang** libraries to provide the text drawn graphics. The application is extremely customizable, and it is installed by default in most full variants of PCLinuxOS. It will also be found in most other Linux distributions. Mouse interaction is supported and works fine in a terminal emulator under a windowing system. But for use in a 'true' terminal, as you will get by typing Ctrl-Alt-F2, you will need to install the **gpm** mouse server from the repositories. Midnight Commander includes a text file viewer and an excellent editor, and can be used over remote connections. Midnight Commander will also let you look inside compressed files and rpm packages by simply pressing enter when the file is highlighted.

Midnight Commander (hereafter referred to as MC) can be started from the command line by simply typing *mc*. It is intuitive enough to be used immediately by even the newest Linux user. You may be wondering why I have not introduced such a wonderful time saving utility before now, and why you have had to jump through hoops in an unfriendly and often unforgiving environment to achieve even the simplest file system commands, such as copying and moving files. Quite simply, you have now seen the interior workings of the Linux system and are

**40**

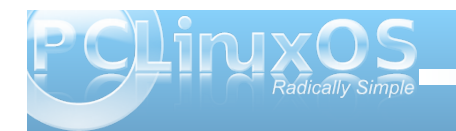

more able to take full advantage of it, and to understand the many advanced features, which many users do not comprehend or miss completely.

By default you will start with a screen like this:

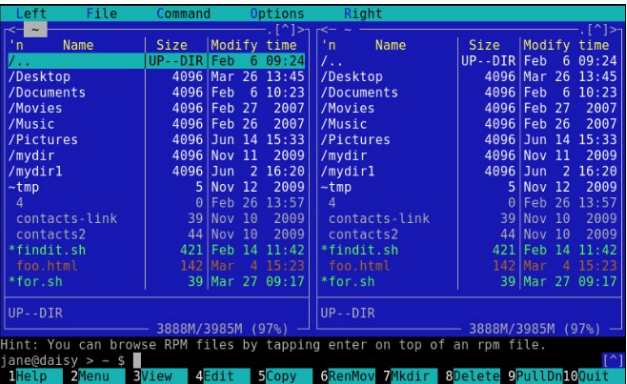

The top line is a drop down menu bar, accessible with the mouse or by pressing F9 and then the arrow keys. Directly below are the two panels that are split vertically by default, but can be changed to horizontal from the configuration menu. Then **left** and **right** on the top line will read **above** and **below** . At the bottom of each panel is a status bar, which displays some file information and file system usage (default). Next down is the command line. Anything entered from the keyboard that is not interpreted as a command to MC goes here, and enter sends it to the shell for processing. The bottom line is a set of buttons corresponding to the Function keys, but they are also mouse clickable. The panels are overlaid on the output screen, and can be toggled on or off by pressing **Ctrlo** (that's letter o, not zero). You may want to do this to see, for example, the output of a command executed from the command line window.

Anything that you type in MC is examined to check whether it is a MC command. If it's not, it is passed to the shell to be dealt with. There are a lot of commands in MC and shortcuts to them are shown in the drop down menus like this:

**Ctrl-u** hold down control and press u - this one swaps the panels over

**Ctrl-x c** hold down control, press x, release both and type c - brings up the chmod dialog **Meta?** hold down the meta key, more usually known as the Alt key, and type ? bring up the find file dialog.

Basic configuration is done through a menu found under options on the top menu bar. Drop this menu down and press **Enter** on the configuration entry. You will get a dialog like this:

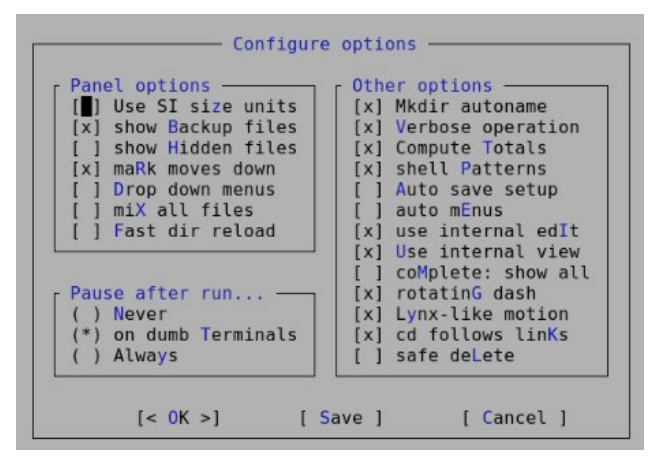

Use the arrow keys to move around, and press the space bar to add or remove an option, or hold down the Alt key and press the letter in blue. Most of the

options can safely be left at their default settings. I prefer to not **show hidden files** unless necessary, as they are hidden for good reason. I also recommend checking **Lynx-like motion**. Lynx is a text only web browser which uses the arrow keys for navigation through links, and this option allows you to move up or down through highlighted directories by using the left and right arrow keys. The **shell Patterns** option, when checked, uses search patterns such as wild cards, as you would use in shell 'globbing.' Unchecked, it uses the full power of regular expressions, which makes it an extremely powerful tool. If you need more help on the other options, **F1** will bring up a fairly comprehensive help system.

For most operations, you will want to have the two panels showing the contents of two different directories, perhaps source and destination directories for copy and move operations. Switch between panels with the tab key, and select files by tagging them with **Ctrl-t** or the **insert** key. **F5** copies selected files from the active panel to the other panel by default, but pops up a dialog box to allow you to change this. **F6** moves them across, with the option to rename the file, and **F8** deletes them. While a file is highlighted (not tagged), pressing **F3** displays the contents where practical, and **F4** opens it in the editor, although you must have write permission to save any edits to the file.

If you find that you need to frequently drill down down to a directory buried deep within the file system, you can add it to the hot-list dialog, type Ctrl-\ and select add current (Alt-a). You will be prompted for a name for the entry. The full pathname will already be there if you want to use it. Want

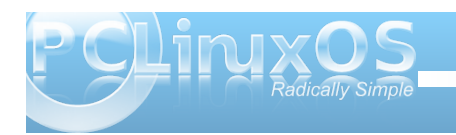

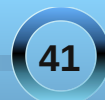

to go home? Type **cd**, (the letters go into the command line box as you type), then press **Enter** and the active panel will show your home directory.

The panels are not limited to displaying a directory listing. By dropping down the **left** or **right** menus (**F9**),

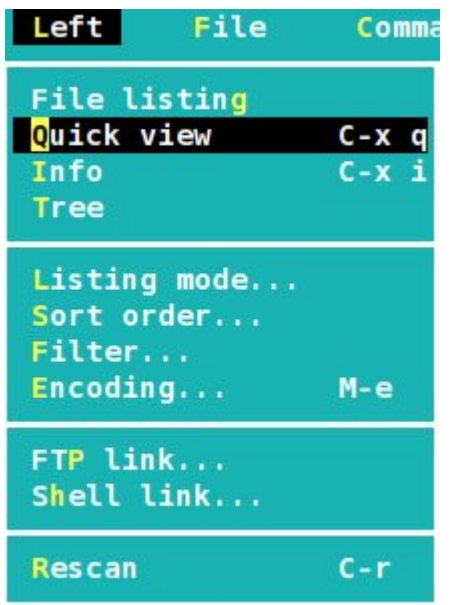

you have the option to change the display in that panel to the contents of the currently highlighted file in the other panel, or to display a heap of information about the file. It can also be set to display the file system in a tree like structure. If you keep the directory listing, the same menu will allow you to select the amount of detail shown similar to the **a**, and **l** options of the **ls** command. Or you can set up a custom display to show exactly what you need.

The listing can be sorted in any way you like as shown below.

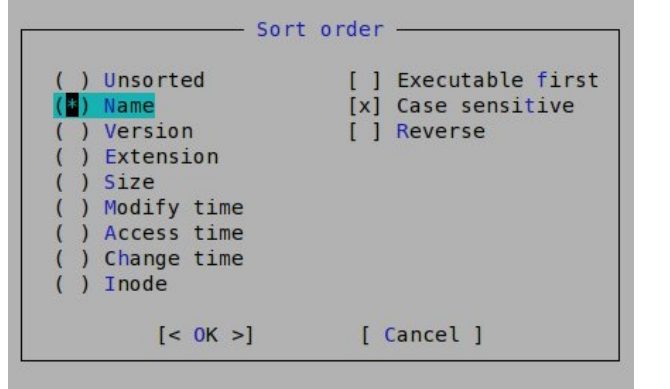

You can set up a filter to show only files that match a pattern. The rescan option, **Ctrl-r**, refreshes the contents of the active panel if the contents have changed since the directory was entered.

The **ftp** and **shell** link options are one of the cleverest parts of MC. They allow you to display the contents of a directory on a remote system, and let you navigate around as though it was on your own hard drive.

Try this:

Set the right panel to quick view.

Tab back to the left panel and drop down the **left** menu.

Select **ftp link ...**

Enter **ftp.nic.funet.fi** in the dialog box that appears.

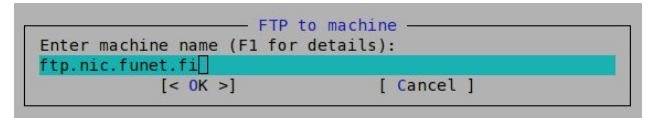

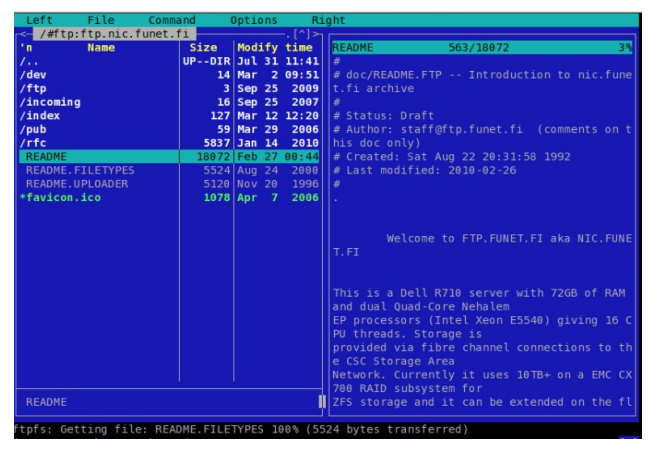

On the right hand panel are displayed the contents of the highlighted file in the left panel. The files shown in the left panel are on a file server in Finland. Funet is the Finnish University and Research Network. You can freely browse any directories for which you have been granted access, and you may read or copy documents to your own home directory. It's a great research tool. Try opening the **pub/** directory. You can even add it to your directory hotlist (**ctrl\**), and give it a nicer name for quick future access.

There are hundreds of free ftp sites that can be accessed in this manner. If you want to download software or a live cd image, I would recommend a dedicated ftp client application, such as **gFTP**, or the ftp capabilities of a decent web browser.

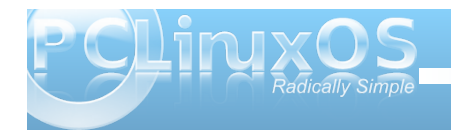

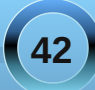

To use the **shell link...** option to connect to another machine on the local network, make sure that the **/etc/hosts** file contains a line with the IP address and host name of the remote computer to allow address translation. In the dialog that is presented when you select **shell link...** from the menu, type in something along the lines of **jane@daisy**. You may then be asked for Jane's password before being granted access to the machine as Jane.

When you enter a directory with lots of files and subdirectories, you can home in rapidly with the quick search function, **Ctrl-s**. Try navigating to the /etc directory and type Ctrl-s fs. You will be taken straight to the **/etc/fstab** file, where you can press **F3** to view the contents, or **F4** to edit it.

Under the file menu are options to perform most of the file handling commands that you would normally carry out on the command line. For example, to create a symbolic link in the right panel to a file in the left panel, simply select **Symlink**, and a dialog is shown with the defaults already filled in. Press **Enter** to accept or change the symlinks name to your preference.

At the bottom of the file menu are a group of commands to tag a group of files according to a pattern. As an example, if shell patterns are disabled, then a pattern such as **^\.bash.\*** in your home directory will tag all of your (hidden) bash related files ready to be copied to a backup directory.

Pressing the **F2** key brings up the user menu. What this shows depends upon the contents of the file ~/.mc.menu, and you can edit the file to your hearts content to customize the menu. Open up the default menu, and you will see just how complex you can make the menu commands. But simple commands are also acceptable.

There is a simple find files dialog accessible from the **command** drop down menu or by pressing **M?** This is pretty easy to use, with a space for the start directory, which can be filled by selecting a directory from the **Tree** option and spaces for the search criteria, which may be either the file name or content. Both can use either shell expansions or regular expressions. When the list of files is displayed, you have the option to 'panelize' them, which means display them in the active panel for further processing. To get back the previous contents of the panel, use the refresh Ctrl-r command. This is an excellent place to practice your regular expression skills, with the **Again** option taking you back to the pattern for modification or refinement if the results are not what you expected.

If you need even more power, the **External Panelize** command will provide it. This is activated from the **command** drop down menu, or **Crtlx !**. This command allows you to execute an external command, and to put the results into the active panel. You can even save regularly used commands under a friendly name.

Also available from the **command** drop down menu is the **directory tree** command, which displays a dialog showing the file system in a tree like structure, and changes the function key definitions at the bottom of the screen. **F4** or **Rescan** refreshes the tree display. **F3** temporarily removes a directory from the display. This useful when there are lots and lots of sub-directories making navigation difficult. **F4** 

toggles between **static** and **dynamic** tree navigation. Play around with it and you'll see the difference. Pressing the **enter** key on any directory closes the dialog and switches the active panel to that directory.

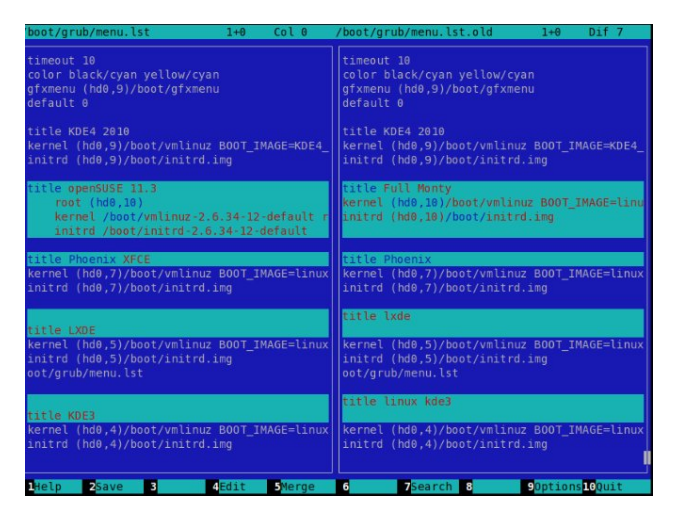

To compare the contents of two files that you have been editing, select one file in the left panel, and the other in the right. Then, from the **command** drop down menu, select **view diff files** and a new, two panel window will open, showing the contents of both files, with the differences highlighted

If you need to keep two directories synchronized, the **Compare directories**, or **Ctrl-x d**, is a boon. With one of each of the directories in its own panel, execute the command, and you will be prompted for the type of comparison to make, and the files that differ will be tagged on both sides. You can then simply copy the tagged files across with the **F5** key.

**43**

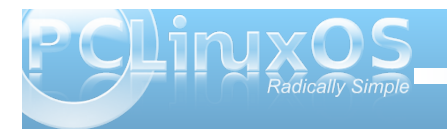

## **Command Line Interface Intro: Part 12**

When you open a file in the editor or viewer, or compare two files, a new screen is shown. MC can have multiple screens open at any time, and you can switch between them as you wish, using these commands:

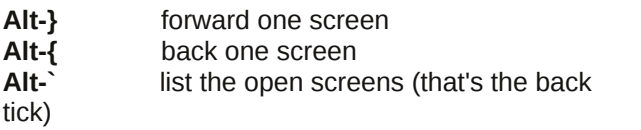

Unfortunately, you may only have one file listing screen open at a time.

If you forget to close an open screen and try to leave, MC will issue a warning.

If you think that I have done a comprehensive job of covering the features in MC, then you are not even close. I've only covered the features that I regularly use. Read the help files and you will find a lot more to play with.

### **Playtime**

When you are working in a text only terminal, either because you are trying to achieve a command line oriented goal, are simply locked out of your beloved X windowing system temporarily, or just because you want to, (sadly), you don't have to sit there in monastic silence.

There is a widely available tool known as **sox**, which is an incredibly powerful audio application with a bewildering array of options. It recognizes most

audio formats, can play back or record, add effects, split, combine and do just about anything that a reasonable person would wish to do with, or to, an audio file.

If you are so inclined, then please, be my guest. Read the manuals and produce your masterpiece. Personally, I would much rather use a graphical application, such as **audacity**, to perform such magic.

**sox** can be called in one of three incarnations:

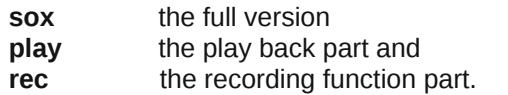

Let's concentrate on **play**.

To simply have some music while you work, you can call **play v {number} {song}**. The **v** option controls the volume and **number** is a real number, the default being 1. Enter 0.5 for playback at half volume, 2 for double the default volume, or normal volume and so forth. Be warned that entering too high of a number may damage your hardware or ears.

Here's a little script that will allow you to have your favorite music playing while you work. It expects a folder containing compatible music files on the command line as a play list. This version looks for mp3 files and plays them back at half volume. Edit it to your own preferences.

Open a virtual terminal with **Ctrl-Alt-F2** and run the script. Use **Ctrl-Alt-F3** to open another terminal to do your work. Enjoy!

```
#!/bın/bash
# play-it-sam.sh
# play a folderfull of files consecutively
# while working on the command line
if [ $ \# ]= 1 ]
then
echo Usage: you need to pass me a directory
            That contains some mp3 files
echo
echo
            So that I can play them
echo
exit<sub>0</sub>fi
for song in $1/*.mp3
do `play -v 0.5 "$song"`
done
```
Call it with a command like **~/play-it-sam.sh /data/Music/The-Who/** (so, I like 60's pop, okay?).

The script could use a little more error checking, and has the potential to provide more functions, such as volume control. I'll leave that to you. If you make any significant improvements, and I am sure that you can, I would be interested in seeing them.

### **Where to next?**

If you want to stop right here, that is fine, What I have covered in this introduction is more than enough to lift you out of the 'newbie' class, and will almost certainly cover most of what the average user needs to make efficient use of the command line.

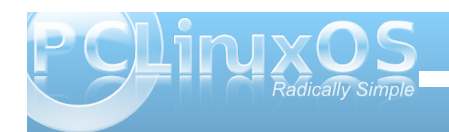

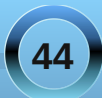

Vkr xog | r x z lvk wr ghoyh d olwoob ghhshu/ wkhuh duh vhyhudoz d| v wr gr wklv1

Dop r vwdoor i wkh f r p p dqqv lqf oxgh vr p h vr uwr i gr f xp hqwdwlr q dv sduwr i wkh lqvwdodwlr q1Dv d p lqlp xp | r x f dq ir or z wkh f r p p dqg z lwk 00khos/ z klf k z looxvxdoo| j lyh | r x vr p h lghd r i wkh xvdj h/ dor qj z lwk wkh dydlodeoh r swlr qv r i wkh f r p p dqg1

Pr vwf r p p dqgv duh dovr gr f xp hqwhg lq wkh p dq sdj hv/d vshf ldow| sh r i exlowlq khos v| vwhp 1Wkh p dqxdosdj hv duh qr wdoz d| v lqvwdohg e| ghidxowlq hyhu| glvwulexwlr q/ exwduh dop r vwf huwdlqo| dydlodeoh iur p wkh vriwz duh uhsr vlwr ulhv/dqg duh z hooz r uwk lqvwdolqj 1Li d p dq sdj h lv qr wdydlodeoh iur p wkh  $u$ hsr vlwr u $u$  ir ud j lyhq f r p p dqq/ wu kws=22dqx{p dqsdj hv1f r p 21Lw\*v d j uhdwuhvr xuf h1

Wh p daxdosdi hy duh df f hyvha el whslain p da f r p p dqg/ z khuh f r p p dqg lv wkh qdp h r i wkh f r p p dqg | r x duh lqwhuhvwhg lq1

Dv d uhihuhqf h/ wkh| duh lqydoxdedn1Exwwkh| duh qr w yhu| ehj lqqhuiulhqqol/ dowkr xj k wkh lqir up dwlr q wkdw wkh| fr qwdlq lv xvxdool dff xudwh1Li | r x vhh d uhihuhqf h wr d p dq sdj h/ lwlv riwhq ir oor z hg e| d qxp ehul Wkly ly wkh yhf wir q qxp ehull r u f r qyhqlhqf h/ wkh p dqxdosdi hv duh r uj dql}ha lqwr vhf wr qv/ exwwkh qxp ehulv r swlr qdd Wkh vhf wr qv  $l$ qf  $\alpha$ gh=

- 41 xvhuf r p p dqgv
- 51 v| vwhp f dov
- 61 oleudu| ixqf wlr qv
- 71 vshf Idoilohv
- 81 ildnir up dw
- 91 j dp hv

: 1 f r qyhqwlr qv dqg p lvf hoodq ; 1 dgp lqlvwudwlr q dqg sulylohj hg f r p p dqgv

Z khq wkh p dq f r p p dqg idlov wr sur ylgh vxiilf lhqw lqir up dwlr q/ xvh wkh lqir f r p p dqg1Wkh f r qwhqwlv vlp loduwr wkh p dqxdosdi hv exwr iwhq p xf k p r uh ghwdlohg1Xqir uwxqdwho|/ wkh lqir f r p p dqg\*v xvhu  $l$  lawhuidf h ly whule oh vr uhp hp ehuwkly=whish t wr t xlw dgg wsh k ir ukhos1

Wkdwwkr xog j hwl r x el 1

With lv/ r i f r x u h/ or w r i lqir up dwir q dydlode oh r q wkh lqwhuqhw/ exwehz duh wkdwvr p h r i lwp d| eh lqdf f xudwh1Wkh p r vwuholdeoh vr xuf h lv OGS 0wkh  $O$ qx{ gr f xp hqwdwlr q sur mhf w+kws= $2z$ z z 1wogs1r uj ,1 Khuh | r x z looilqg d z hdowk r i lqir up dwir q r q doo wklqj v Olqx{/lq d ydulhw| r i ir up dw dqg odqj xdj hv1

Dqr wkhuuhdded n r qdqh vr xuf h lv Wkh  $\log\{J \, d\}$ hwh  $+$ kws= $20$ qx{j d}hwh1qhw2/z lwk dooedf n lvvxhv dydlodeoh lq wkh duf klyhv1Wkh J d}hwh kdv ehhq dur xqq vlqf  $h$  4 $<<$ 81

 $L$  | r x suhihud j r r g/ r  $\alpha$  ddvklr qhg er r n/ wkhq | r x  $z$  looeh vsrlohg ir uf kr lf h/ dv wkhuh duh olwhudoo wkr xvdqgv r i wkhp dydlodeoh1Z klf k wr f kr r vh f dq eh d khdgdf kh dqg d nlqg r i  $\sigma$  whu  $1P$ | shuvr qdo h{ shulhqf h lv wkdw r x f dq\*wj r iduz ur qj z lwk wkh h{f hoohqwR\*uhloo| vhulhv ri Olqx{ uhihuhqf h wlwohv1 With| duh xvxdood z hooz ulwhq/ uholdeol idf wxdo/ dqg gxudedn1Lkdyh d 43 | hdur og frs| ri Olgx{ lq d qxwkhoowkdwwkr z v olwoh vljqriz hdughvslwh wkh | hduv r i uxp p dj lqj wkur xj k lw 933 r gg sdj hv, 1

SFOlqx{ RV xvhuv duh ir uwxqdwh hqr xj k wr kdyh wkhlu r z q p di d}lqh/ z klf k lv dq h{f hothqwvr xuf h r i glvwulexwlr q0f hqwulf lqir up dwlr q1Dosuhylr xv [lvvxhv](http://pclosmag.com/index.php/downloads) duh dydlodeoh ir uiuhh gr z gor dg1

Odvw/ exwar wohdvw/ wkhuh lv wkh SFOlqx{RV ir uxp 1Li | r x f dq\*wilqg d vr oxwlr q wr | r xusur eohp / wkhq dvn which dag vxuhol r ah r up r uh r i wich i uhaad uhvlahaw h{ shuw z lookhos1Hyhq Vh{ vwdu/ wkh glvwulexwlr q\*v p dlq p dq/ lv d uhj xoduf r qwulexwr uwkhuh1

With r q o r wkhuwklqj | r x qhhq wr ehf r p h p r uh sur ilf lhqwlv sudf with 1 Rqq | r x f dq sur ylgh wkdw1Wkh p r uh wkdw r x xvh wkh p hwkr gv r xwolqhg lq wklv  $\frac{1}{2}$  lqw r qxf wir q/ with hdvlhul r x z looilqq with p wr xvh1 Uhdglqj der xwd f r p p dqg lv ilqh1Exwwr xqghuvwdqg lwixool/  $\int r x p x w x v h$  lwuhj xoduol 1

Hglwru\*vQr wh=Wklv/ wkh45wk lqvwdoophqwr i wkhFrppdqg Olgh Lgwhuidfh Lgwur duwlfoh vhulhv/ lvdovr wkhodvw1Fulwhu/ d1n1d1ShwhNhool/kdv sur ylghg xv/ wkh SFOlqx{RV frppxqlw|/ dqr xwvwdqglqj wxwruldorqkr z wr xvhwkh frppdqgolqh1Li | r x kdyhiroor zhgdorqj / L\*p vxuhwkdw | r x kdyhglvfr yhuhg mxvwkr z sr zhuixowkhOlqx{ frppdqgolqhwuxo| lv/ dqgkr z hdv| lwfdqeh1

Fulwhulv qr w/ kr z hyhu/ %r lqj dzd|1%Kh kdv djuhhg wr woll rq dqq zulwh dqqlwlrqdoduwlfohv iru WkhQHZ SFOqx{RVPdjd}lqh1\rxzlooehvhhlqjpruhiurpklp lq wkhfrplqj prqwkv1

Phdqz kloh/ zhz looeh sxeolvklqj dvshfldohglwlrqr i Wkh QHZ SFQqx{RVPdjd}lqh/frqwdlqlqi doori Shwh\*v h{fhoohqwFrppdqg Olqh Lqwhuidfh Lqwur duwlfohv/ lqrughu  $i$ urp wkhiluvwduwlfoh/xs wr dqqlqfoxqlqj wklvilqdoduwlfoh $1$  <span id="page-45-0"></span>Li | r x duh +ruj hw, vhulr xv der xwohduqlqj wkh Olqx{ frppdqg dqh/ wkhq wkh vshfldohglwrqz r xog vhuyhdvdq h{fhoohqwwoduwlqj sr lqw/ qr wwr phqwlrqdqh{fhoohqw uhihuhqfhuhvr xufh1Zdwfk irulw/ frplqj vrrq1

Wkdqn| r x/ Shwh/ irudoor i | r xukdugz runlqsurgxflqj wklv r xwvwdqglqj wxwruldovhulhv iruWkhQHZ SFOlqx{RV Pdj d}lqh1

SdxoDuqr wh/ SFOlqx{RVPdj d}lqh Fklhi Hglwru

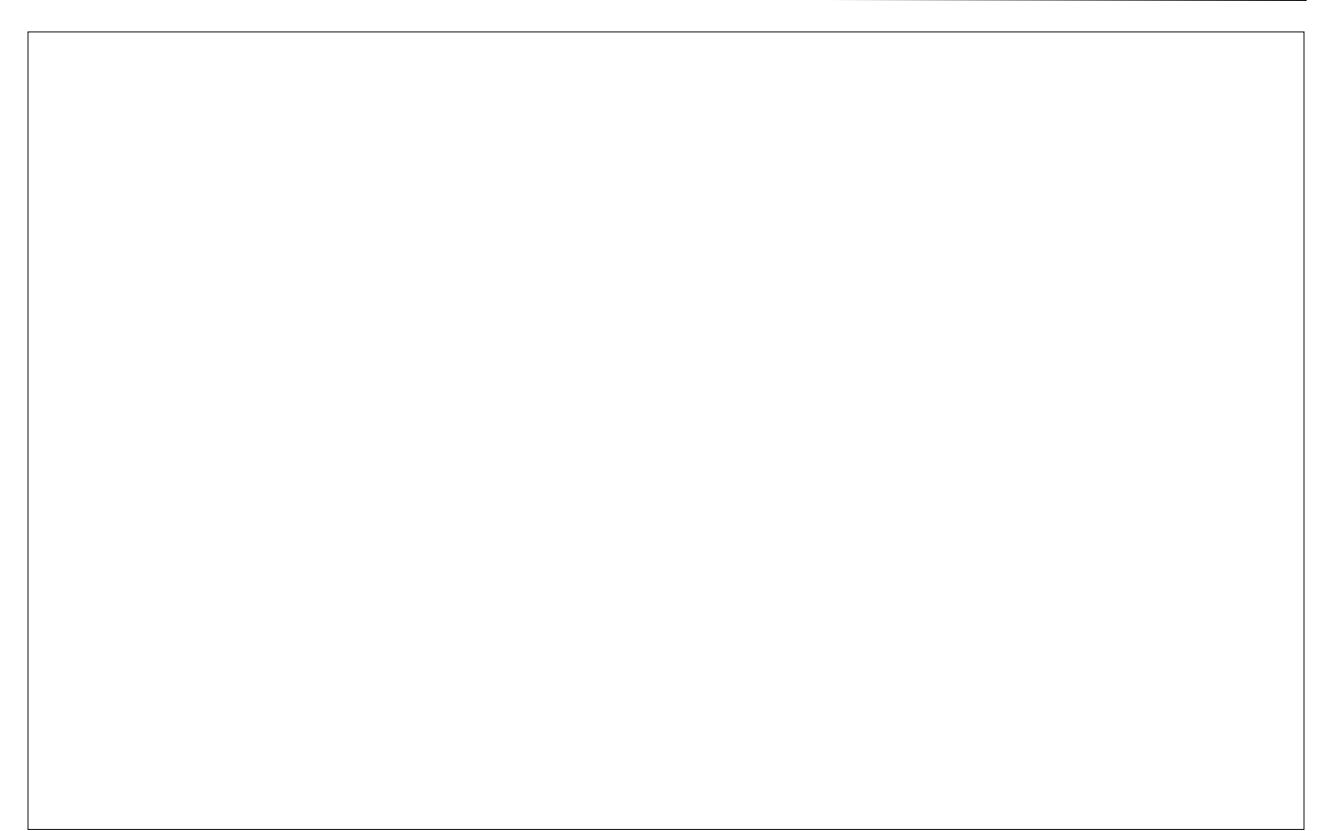

Sr whge| er qhv446/ Dxj xw4</ 5343/ uxqqlqj NGH 71

<span id="page-46-0"></span>Z lwk with dulydor i vfkrrohauroop haw Lkdyh vuoluulag wklanlaj derxwuharlaj da roa frpsxwhuLdp arw xvlgi dag ilylgi lww p | i udganlav1Lz r x og olnh w kdyn dowkh haxf dwr adovr iw duh sr vvled la rughuw khos wkhp ohdug 1 Wkh| udqj h lq dj h iurp vl{ w holyha/ vr Lahha d yduha dvvr up haw i su i udp v ir uwkhp 1

Lywduwng ar lai uhyhduf k/ehilaalai la wkh SFOax{RVfrppxqlw sum the wir uxp/dv wkh| kdyh ehhq wolqi der xwd yhwlr q rir xuz r qqhuxoqlvwr wkdwfrgfhgwdwhyrghgxfdwrgdosuriudpy1Lkdyh dovr unda yhyhudodulif ohy vikdwkdyh dsshduhara Oax{ Wadl1 Oax{ Oany ar hy dyw ri wkh ehyw surjudp v Ig p dg| f dwhj r uhv/ vr Luhdg wkr vh dv zhoo1 lư pwk.huh/Lvdz dq duwlfoh wholig % riwkh Ehvw I uhh Olgx{ Hgxf dwir gdoJ dp hv PA/Kh dxwir uwdonhg der xwikh ehvwsur judp v ir uhgxf dwir g lg Qgx{ 1Wkh  $\frac{1}{2}$  sur i udp v duh =

uhvshfwlyh krph sdjh 1Doowkh Vxl{surjudpv +Wx{Pd\k/V\x{W\sh/h\wt\kdyhehhqfrpelqhqlqwr World TNIqv/dqq wkh VfkrrovSodl surminf wiv z khuh FklogvSodl Iv or f dwhq1

### With NGH Hgxf dwir q Sur rhf wigf  $\alpha$  ghv=

Odgi xdi hv

ChwhuRughuJ dp h +Ndqdj udp, 0p l{hv xs wkh ohwhuv ridzrug #uhdwlgi dg dgdjudp,/dgg|rx kdyh wr j xhvv z kdwwkh  $p$  I {hg xs z r  $uq$  Iv1 Kdai p da J dp h +NKdqj Pdq, 0wkh f odvvlf dokdaj p da j dp h1 With fklog vkr xog i xhvv d z r ug oh whuel oh whulDw hdfk plvv/wkh slfwxuh rid kdgj p dg dsshdw1Diwu 43 wihv/li wich z r ug lv qr w j xhvvhg/ wkh j dp h lv r yhu dag wkh davz hulv glvsol hg Musdahvh

 $E$ | folfnigj rg wkh olgnv/ | rx duh wolnhg wr wkh  $Qqx$  { Ognv sdj h ir uwkdwsu mhf w z klf k kdv hdf k su mhf ww Uhihuhqf h2/wql Wro+Nlwhq, Chdug with Doskdehw+NChwuhy, Odlp vw khos w ohdug

wich doskdehwdgg wichg wr undg vr p h v ondedny Ig

gliihuhqwodqj xdj hv odvk Fdug Wudlqhu+NZ rugTxl}, 0d j hqhudosxusrvh iodvk fdugsurjudp 1Lwfdgehxvhgiru yrfdexodul doduqlqj dqg p dq| r wkhuvxemhfw Yrfdexodul Wollghu+Sduohl, 0d surjudp w khos I r x p h p r ul h wklaiv

P dwk hp dwf v

Judsk Fdofxodwru+NDojheud, 0d p dwkhp dwf dof dof xodwruedyha frawhaw p dunxs P dwkP O odqi x di h Qr z dqdl v lwlv f dsdeoh wr p dnh vlp soh P dwk P O rshudwr av +duwkp hwlf dqg or j lf do dqg thsthvhawdwh 5G dag 6G judskv H{huflvh I udfwir qv +NEuxfk, 0d vp doosurjudpwr sudf with fdof xodwlogi z lwk iudf wir gv Lawhudf with J hrp hwd +Nlj, Od surjudp ir uh{sorulaj i hrp hwlf frqvwxfwrqv P dwkhp dwf dol x qf wlr q Sor whu +Np Sor w Haxf dwr gdoSu i udp p Igi Haylur ap haw+NV xuwb, 0 dq hgxf dwr qdosur judp p lqj hqylur qp hqwir uwkh NGH Ghvnwrs1NW tuwb dlp vwr p dnh surjudp p laj dv hdvl dag w xf kded dv sr vvled dag wkhuhir un f dq eh xvhg w whdfk nigv wkh edvifv rip dwk/ j hr p hwl dgg111 sur j udp p lgj

Fkhp If do

Shurgif Weeth ri wkh Holphqw +Ndollxp, Odq dssolf dwir g z klfk z loovkrz rx vrphlgir up dwir g der xwikh shurgif v| vwhp riwkh holphqw

#### Whdf klai

Edgnha tedanha, OF odvvlf Hohf wr alf Vlpra J dph J hrjudsk| Walqhu+NJ hrjudsk|, 0d j hrjudsk| doluglaj suriudo

Wxfk Wslqj Wwwu+NWxfk, Oriihuv | rxdq hdv| z dl wr ohdua wr wish txlfnoldag fruuhfwol

#### Dvwur qr p |

Ghvnwr s Sodqhwdulxp +NVwduv, 0d Ghvnwr s Sodqhwdulxp ir uNGH1Lwsur ylghv dq df f xudwh j udsklf dovlp xodwlr q r i wkh qlj kwvn|/ iur p dq| or f dwlr q r q Hduwk/ dwdq| gdwh dqg wlp h1 Ghvnwrs J or eh +P dueoh, 0d YluwdoJ or eh dqg Z r uog Dwodv wkdw  $rx$  f dq xvh wr ohduq p r uh der xwHduwk= \ r x f dq sdq dqg }r r p dur xqg dqg | r x f dq or r n xs sodf hv dqg ur dgv

Lqwhudf why h Sk vlf v vlp xodwr u+Vwhs, 0sodf h vrp h er glhv r q wkh vf hqh/ dgg vr p h ir uf hv vxf k dv j udylw'r uvsulqi v/ wkha f olf n %Vlp xodwh%dag Vwhs  $v$ kr z v | r x kr z | r xuvf hq h z loohyr oyh df f r uglqj wr wkh odz v r i sk| vlf v

With wkuhdg dwp  $\frac{1}{s}$  sf old $\frac{1}{s}$  rv firp olyw with iroor z lqi dgglwr gdohgxf dwr gdovr iwz duh sdf ndj hv=

Hgxf dwir qdoSur judp v

R J dp lah=I r uf kloguha vwduwlai 4: p r awkv1Dq hgxf dwiyh dqg lqwhudf wiyh j dp h ir uJ QX2Oqx{ ghvlj qhg ir u5 | hduv r og f kloguhq z kr duh qr wdeoh wr xvh d nh| er dug1

 $R$  S| v| f df [kh=](http://www.pysycache.org/)D surjudp wr whdf k f kloguhq wr xvh wkh p r xvh1Yhu xvhixoz lwk f kloguhq wkdwkdyh qhyhu xvhg d f r p sxwhu1

R Wx{ [PdwkVf](http://new.asymptopia.org/staticpages/index.php?page=TuxMathScrabble) udeeoh lv d p dwk yhuvlr q r i wkh sr sxoduer dug j dp h1Lwlv klj kol hqwhuwdlqlqj dv z hoo dv i uhdwhaxf dwir qdoydoxh1Wkh j dp h f kdomqj hv | r xqj shr soh wr f r qvwuxf wf r p sr xqg ht xdwlr qv dqg f r gvlghup xowlsoh devwudf wsr vvleidwihv1Wkhuh duh which vnload by hoving usudf with iurp edvlf dgglwing dqg vxewudf wlr q wkur xj k wr p xowlsolf dwlr q dqg glylvlr q1 R RRr [7Nlgv=](http://wiki.ooo4kids.org/index.php/Main_Page)RshqRiilf h1r u ir uf kloguhq1 Ehdxwlixodqg hdv| wr vwduwz lwk1

R Wx{ Z r [ugVp](http://new.asymptopia.org/staticpages/index.php?page=TuxWordSmith) lwk=D p xowl0odqj xdj h z r ug j dp h z lwk r eylr xv vlp lodulwhy wr Vf udeedn 1 Lq ghyhor slqi

wkh j dp h/ wkh j r doz dv qr wwr f r s| Vf udeeoh/ exwwr h{ whaq Wx{P dwkVf udeedn1Klvwr ulf dool/ W: Pdwk Vf udeedh f dp h iluv of Wkdqnv wr wkh  $\alpha$ dqi xdj h uhvr xuf hv sur ylghg el wkh {q{i sur mhf w/lw kdy ehha sr vyledn wr f uhdwh wkly %lywhudssolf dwir a% wr Wx{PdwkVf udeeoh/ z klf k f dq eh sod| hg lq p dq| odqj xdj hv1

R  $Q$ wohz l}dug=%ghyhor sp hqwhqylur qp hqwir u f kloguhq1Lwlv lqwhqqhq wr eh xvhq e| sulp du| vf kr r o f kloguhq wr ohdug der xwwkh p dlq hohp hqwr i uhdo frp sxwhuodqi xdi hv1Xvlqi rad wkh p r xvh/ f kloguhq f dq h{ sor uh sur j udp p lqj f r qf hswv vxf k dv yduldeohv/ h{ suhvvlr qv/ or r sv/ f r qglwlr qv/ dqg or j lf do eor f ny 1%Wkh odwhywyhuvlr q ly dop r yw5 | hduv r og/ dag lv qr wdydlodeoh lq Vsdqlvk1

 $R$  Vf [udwf](http://info.scratch.mit.edu/Scratch_1.4_Download) k=Lv d sur judp p lqj odqj xdj h wkdw p dnhv lwhdv| wr f uhdwh | r xur z q lqwhudf wlyh vwr ulhv/ dqlp dwir qv/ j dp hv/ p xvlf / dqq duwt Or r nv olnh d j r r g dowhuqdwlyh wr Plf ur z r uogv1

 $R$  [Hwr](http://www.squeakland.org/download/)  $|v=1$  ur p wkh sur mhf wsdj h=dq hgxf dwlr qdo wr oir uwhdf klqj f kloguhq sr z huixolghdv lq f r p sholqj z d| v>d p hgld0ulf k dxwkr ulqj hqylur qp hqwdqg ylvxdosur j udp p lqj v| vwhp >d iuhh vr iwz duh sur j udp wkdwz r unv r q dop r vwdoshuvr qdo f r p sxwhuv1Wkh odwhvwyhuvlr q lv iur p 570Rf w0533<1

 $R$  I [uhhPlqg=](http://freemind.sourceforge.net/wiki/index.php/Download)D suhp lhuh iuhh p lqg $\phi$  dsslqi  $+$ kws= $2h$ q $t$  lnlshqld $t$  uj  $2$  lnl $2$  lqqbp ds, vr iwz duh z uwha lq Mdyd1Yhu xvhixoir ur u dql}h lghdv/p dnh suhvhqwdwr qv dqg p dqdj h glvf xvvlr qv vhvvlr qv1

R [ [Plqg=](http://www.xmind.net/downloads/ )D p lqg p dsslqj sur j udp 1Lwgr hvq\*w dsshduwr kdyh or f dol}dwir qv ir uVsdqlvk r uI uhqf k odqj xdj hv1

 $R$  We { Sdlq w=d vlp soh/ hdv| 0wr 0xvh qudz lqi sur judp ir uf kloguhq dj hv 5 dqg xs1 Lwsur ylghv d  $i$ l{hg f dqydv vl}h/r qh $f$  of n vdylqj dqg wkxp eqdl $\Phi$ edvhg eur z vlgi dag or dalgi 1 Oduj h lf r gv/ vlp soh odehov dqg sur p sw/ dqg wkh delowl wr glvsod| r qo| xsshufdvh f kdudf whuv dqg glvdeoh ihdwauhv olnh

sulqwiqj / t xlwilqj / dqg f huwdlq sur p sw p dnh lwhdv ir uyhu | r xqj f kloguhq dqg wkh glvdeohg1

 $R$  [PxvhVf](http://musescore.org/) r uh=d iuhh f ur vv sodwir up  $Z \setminus VZ \setminus J$ p xvlf qr wdwlr q sur j udp / olf hqf hg xqghuJ QX J SO1 Vr p h kli kolj kw= Z \ VLZ \ J / ar whv duh haw than r a d %yluwxdoqr wh vkhhw>xqolp lwhg qxp ehur i vwdyhv>xs wr ir xuyr If hy shuvwdii>hdv| dqq idvwqr wh hqwl z lwk p r xvh/ nh| er dug r uPLGL>lqwhj udwhg vht xhqf hudqg I oxlgV| qwk vr iwz duh v| qwkhvl}hu>lp sr uwdqg h{ sr uw r i Pxvlf [ P Odqg Vwdqgdug P LGLI lohv>dydlodeoh ir u Z lgar z v/ P df dag Qax{ >wdayodwha la 59 odai xdi hv1

Whdf khư v W r ov

 $R$  [Folf](http://clic.xtec.cat/es/clic3/download.htm) = DZ lqgrz v sur judp wr ghvljq df wlylwlhv ir u f kloguhq/ lwuxqv z hooxqqhuz lqh1Qr w r i df wylwlhv lq wkh kr p hsdj h1

 $R$  M of  $=$ Vdp h dv der yh/ exwo kh df whylwih v duh qr w f r p sdwledn1M of Iv edvhg Iq Mdyd1

 $R$  [Pqhp](http://www.mnemosyne-proj.org/download-mnemosyne.php) r v| qh=\r x f dq ylvlwwkh sur mhf wkr p h sdj h d[wkws=22z](http://www.mnemosyne-proj.org/) z z 1p qhp r v| qh0sur mlr uj 21 Exlowr q SI wkr q/ lwxvhv vsdf ha uhshwwlr q/ z klf k lv p hqwlr qhg dv ehlqj j r r g ir uor qj 0whup p hp r ul}dwlr q r i lwhp v1Lwlv sduwr i d uhvhduf k sur mhf w r q or qj 0.khup p hp r ul/ dqg p d| yr oxqwdulo| f r obhf w gdwd iur p lw xvhuv1Wkh f xuuhqwyhuvlr q lv 415151  $R$  Li gxlw=d p hp r ull dwir q dlg edvhg r q with Chlwghu iodvkf dug vl vwhp 1F dugy f da laf oxgh hp ehagha dxglr / lp dj hv/ dqg p dwkhp dwlf doir up xodh +yld OdWh[ ,1Lwf dq lp sr uwdqg h{ sr uwvhyhudoiloh ir up dwv/ lqf oxglqj FVY/ mPhp r ul}h/ dqg Pqhp r v| qh1

Ohj hqg=

- R La Uhsrv
- R Qr wlg Uhsr v
- $R$  LwZ r unv  $Hq$  z lqh,

Vr zrxog Lnavw.xvh rqhriwk.hvh olvwBRup dnh xs rghrip | rzgB Z kdwlv ghhghg ir ud frp solwh vhw rihaxfdwlradosuriudpvBP|rzqdwwlvdviroorzv/ vuoluuloj zluk vz hoyh ir uhohp havolu vux ahav-

#### i Frp suv

Fklowsoll NGH Haxf dwr a Sur rhf w Wx{Sdlqw **Wk{Pdwk** World William RRr 7Nlqv Wx{PdwkVfudeeoh Was Zrug Vplykk Vfinkk  $H W V$ 

Dv wkh | j hwr oghudgg ghhg p r uh dgydgf ha su i udp v1RRr 7Nlgv f da eh uhsodf ha el RRr/dag wkh  $ir$  or  $z$  lgi f dg eh dgghg=

### GulJ hr

Sidar Errywhu  $P$  qhp r v| qh I unhPlgg PxyhVfrih

Wilv Iv rgo p | rsigirg/krzhyhu/dgg dop rvw dal rah<sup>\*</sup>v own r xoa f r gwdla gliihuhawwklai v 1

Dpruh uhfhqwduwlfoh

kws=22z z z 1euj kwkxe1frp 2frp sxwloj 2dqx{2duwfdnv27 65571dvs{, kdv wkh ir oor z lqj ilyh glvwr v dv ehvwir u nlgv>Tlp r ir uNlgv/RCSF2/xj du Hgxexqwx/ Ogx{Nig[ dgg I r uhvlj kwir u Nigv1T lp r dgg Haxexqux dun Xexqux edvhg/ Vxj duly edvhg r q I har ud/ Qax{ Nia[ly Vodf nz duh edyha/dag

I r uhvlj kwir u Nigv iv edvhg r q I r uhvlj kwi Lkdyh σ r nhg dwOqx{Nlg[ dqg Hgxexqwx/ + kh dyh f g<sup>\*</sup>ν dq|zd|,/dqg hdfk kdv pdq|riwkh vdph surjudpv dvwng der yh1Oqx{Nlg[ \* dsshududqf h lv j hdung wzdug | rxgi hudndughuv/exwHgxexgwtv lglwdo dsshdudgfhlv pxfk onh dg| rivkh rwkhu exqwtv/ dag f da eh downing yhu hdvlou

l urp wklv duwt ob/z h vhh wkdwUxvvldq vf krrov> J hup da Xalyhuvlulhv/ ukh Skladslahv>ukh Vrylhuvuduh ri J hr y Id>Wkh LagIda Vwdwh ri Wdp IoQdax> Vz lwhundqq vf kr r ov>Er o dqr / Ludo >Nhuhod/ Lqqld> ROSF>dqg lq wkh XV/ lagldqd vf kr r ov duh dovr xvlai Ogx{1Lp vxuh wkhuh duh pruh wkdwkdyhg\*wehhq dvwhg/dqgiurp doowkh zrun ehlqjgrqhrq haxf dwr adogiywr y/ lwhhp y adwrdowdwOax{ vkrxog ilgg lwzd w prvwfkrrov 1 Lirurgh/ vxuh kr sh lwgr hv1

<span id="page-49-0"></span>e| U| dq  $Vp$  lwk  $+$  | xv,

f J hqhudo/ Leulqj j ulhyr xvqhz v=Rxokdp dqg Frunkduerukdyhehhqvdfnhge| Qruwkhuqhuv/ wkh Nqdoj dqzdupdf klqhv kdyh slhufhg wkhiurqwolqhvdqg duh udslad daydaflaj wrzdug wkhiruwuhw/ dag wkh QhfurpdqfhuOrugv kdyh jdlqhgixoofrqwuror yhuwkh hdwut Doolv ar wor ww/ kr z hyhu > wkh Uhehodndahu kdv ehha vodlala edwohdqg klv ir uf hv vfdwhuehiruhr xudup lhv1Kr z vkr xogzhsur fhhgBg

Vxf k lv dq dyhudj h gd| ir uwkh sod| huv r i wkh sr sxodur shq vr xuf h vwudwhj | j dp h/ fWkh [Edwoh](http://www.wesnoth.org) ir u  $Z$  [hvqr](http://www.wesnoth.org)  $w_1$ 

Rulj lqdool f uhdwhg e| Gdylg Z klwh/ dqg qr z ghyhor shg e| d oduj h j ur xs r i yr oxquahu f r qwlexwr uv/ Wkh Edwoh ir uZ hvqr wk lv d idqwdvl wdf wlf dov wudwhj | j dp h z lwk wkh ghvlj q j r dor i ehlqj hdv| wr ohduq dqg kdylqj vlp soh uxohv risod| z kloh vwlooehlqi f kdoohqi lqi ir up r uh h{ shulhqf hq sod| huv1

With remhf wigh riwkh jdp h lv xvxdool wr fholp lqdwh doo ir hy dqq eh doowkdwly ohiwvodqqlqj/qdowkr xj k wkly ghshqgv r q z khwkhud f dp sdlj q r uvnlup lvk p ds lv

ehlqj sod| hg/ z lwk gliihuhqwf dp sdlj q p dsv kdylqj gliihuhqwj r dov1

Pr ghv r i Sod|

Wh j dp h kdv vhyhudop r ghv r i sod|/ lqf  $\alpha$ glqj What wild wild by sidli q dag P x and all hup r ghv 1

Fdp sdlj q p r gh lv z khuh wkh \*vwr ulhv\*r i wkh j dp h wdnhv sodf h1Lq d f dp sdlj q/ | r x ixoiloor emhf wlyhv lq r ughuwr dgydqf h d sor w1Wkh f dp sdlj qv gr qr wqhhg wr eh f r p sohwhg lq dq| sduwlf xodur ughu>doo f dp sdlj qv/ iur p wkh hdvlhvwwr wkh p r vwgliilf xowduh dydlodeoh wr sod| lp p hgldwho| iur p d f ohdq lqvwdo1 Fdp sdlj qv duh glylghg lqwr vhyhudovf hqdulr v wkdw df wdv f kdswhuv r i wkh f dp sdlj q/ z lwk hdf k vf hqdulr wdnlqj sodf h r q lwrz q p ds dqg kdylqj lwrz q z lqqlqj dqg or vlqj fr qqlwr qv1

Pxowlsod| hup r gh lv z khuh/ dv | r x p d| kdyh i xhvvha/ | r x f da whvwl r xuvwudwhi lhv di dlavwr wkhu sod| huv1Wkhuh duh wkuhh w| shv rip xowlsod| hup r ghv dydlodeoh=Lqwhuqhwsod|/ ODQ/ dqg Kr whdwt r x f dq dovr sod| vlqj oh sod| huvnlup lvkhv khuh dv z hod

J dp hsod|

Vhohf wlqj d f dp sdlj q iur p wkh f dp sdlj q p hqx z loo wdnh | r x gluhf wo| lqwr wkh edwoh/ z kloh vhohf wlqj d p xowlsod| hu2vnlup lvk j dp h z lo wdnh | r x wr d vhwxs vf uhhq1

Wh xqlw r i wkh j dp h duh glylghg lqwr vhyhudo idf wir qv1Wkh idf wir q | r x sod| qhwhup lqhv z klf k edvlf  $x$  alw  $\left| \right|$  r  $x$  z lopeh ded wr uhf uxlw dag z lop vli glilf dawo diihf wl r xuvwudwhi I 1Wkh idf wlr av r i wkh edvh j dp h duh wkh Or | dolww/ wkh Uhehov/ wkh Qr uwkhuqhuv/ wkh Xqqhdg/ wkh Nqdoj dq Doddqf h/ dqg wkh Gudnhv1Pr vwf dp sdlj qv f kr r vh | r xuidf wlr q ir u | r x/ exwlq vnlup lvk dqg p xowlsod| huj dp hv/ f kr r vlqj d idf wlr q z looeh wkh iluvwww.dwhilf f kr lf h  $\ln x$  z loop dnh 1

The game is controlled completely by mouse. As with most strategy games, you left click on units to select them, then left click at a target location to move or attack with them. The right mouse button is used for things such as recruiting units and quickly accessing the in-game encyclopedia.

The game itself takes place on a map composed of a number hexagonal tiles. Each tile represents a certain type of terrain, such as a desert or forest. The terrain type of a tile affects how many tiles your unit can move, as well as how much environmental protection they receive. For example, it is more difficult to attack an enemy who is in a forest than in an open plain. Some tiles contain villages, which is the source of gold in the game. Gold is used to recruit units, and is the only resource you have to manage in the game.

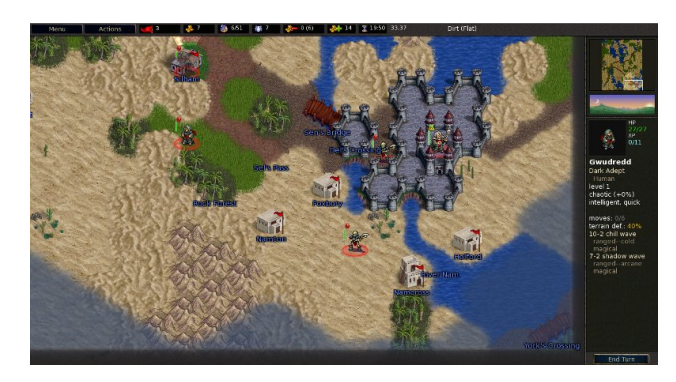

The most important unit in the game is your Leader. The Leader starts out as a higher level unit and is required to recruit units. If you lose your leader, you lose the game. The most common victory condition is destroying all enemy leaders. Aside from these points, the Leader is a normal unit, and can attack

and move, with all the advantages and disadvantages of any other unit of his type.

Your leader starts out in a fortress, which acts as your headquarters or capital. Fortresses are composed of a number of 'castle' tiles and a single 'Keep' tile, which can be distinguished from the castle tiles by its unique graphic. The fortress provides considerable defense to your units, and plays a central part in the game. Recruiting new units is only possible when your leader is standing in the Keep tile in the center of a fortress, and is done by right clicking on any space of the fortress and selecting "recruit." When you do this, a list of all units available for recruitment opens, and from this list you pick the unit you want to recruit.

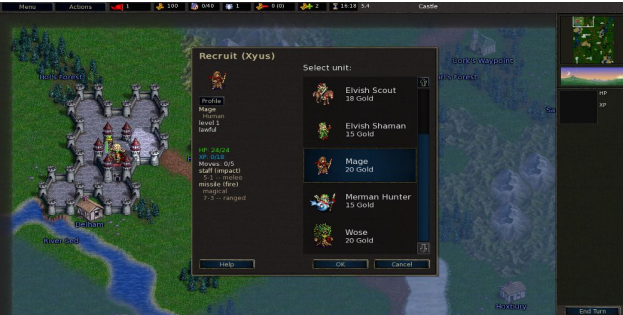

The units themselves are varied, with each unit having a unique set of stats and skills. In addition to having a certain amount of Hit Points (for nongamers, the amount of damage a unit can take before it is killed) and Movement Points. Every unit has at least one type of attack, weaknesses, and strengths against certain types of attack, an alignment that determines how much damage is done during the night and day, possible bonus

abilities, and an amount of battle experience required to advance in level. The tutorial covers these in more detail.

Fighting in this game happens simply by moving one of your units into a space occupied by an enemy unit. The battle window opens, which shows several statistics that may determine how the battle will turn out, as well as a choice between the different attacks the unit possesses.

The attacks you can use in a fight are as varied as the units that use them. During a battle, after an attack has been picked from the menu, units take turns attacking each other. The amount of damage an attack does depends on how many times a unit will use his attack in this fight, how much damage each hit does, and the chance that each hit will connect. Again, these are described in detail in the tutorial.

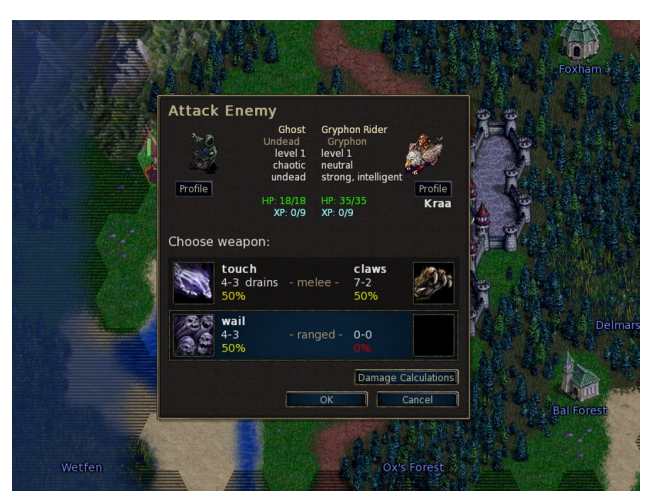

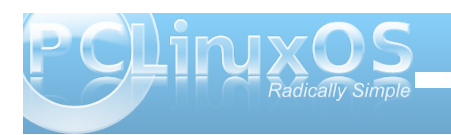

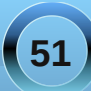

## **Game Zone: Battle For Wesnoth**

In addition to normal damage, attacks can also have special abilities, like poisonous attacks that continue to deal damage after a battle, or attacks that can be used by certain Undead units that can turn enemies into zombies under your control.

After every battle, especially battles in which an enemy is destroyed, your unit gains experience. After a certain amount of experience is reached, your unit will gain a level, which will cause the unit to change into a more powerful type of unit, and will have a higher amount of HP, and more powerful attacks.

That's about it for game play: Recruit units, capture towns, and fight until you are the last one standing.

#### **Extras**

The Battle for Wesnoth is highly moddable. As such, the game has a strong and proficient modding community. From the main menu, you can access both the add-ons repository and a map editor.

The add-ons repository contains all mods available for the version of the game you are using. In here, you can find many interesting add-ons, including new factions, complete with new units, which are usually packaged into groups called 'Eras', new campaigns, multiplayer scenarios and campaigns, and maps for skirmishes and multiplayer games.

The map editor allows you to easily create your own maps from within the game using the terrain tiles and simple paintbrush style tools. These maps are

then available to play in skirmishes and multiplayer games.

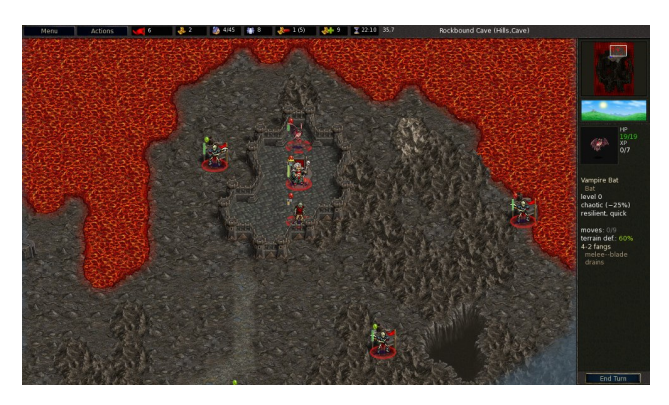

#### **Availability**

The Battle for Wesnoth is freely available for many operating systems from the main site, but for PCLinuxOS, you won't have to look far; it is in the PCLOS repositories, under Games/Strategy.

The minimal system requirements are uncertain, but from the FAQ on the site:

"For versions 1.1 and up we recommend a computer with at least 1 GHz and 512 MB RAM if you run KDE or Gnome as Windowmanager"

Synaptic should take care of all of library dependencies.

#### **Hints and Tips**

Although The Battle for Wesnoth is a relatively simple strategy game, there are a few things worth knowing.

In addition to gold, villages have another extremely useful property: Leaving a unit on a village and ending the turn will heal that unit upon the start of the next turn. One of the simplest strategies involves having units switch between fighting and healing, prolonging the average lifespan of your units.

Though I only mentioned it when I spoke about unit skills, Alignment plays a significant role in battle. Units can have an Alignment of Lawful, Neutral, or Chaotic. Lawful units are stronger and are more likely to hit during the day, but are weaker and less likely to hit at night. Chaotic units are the exact opposite, and neutral units are totally unaffected by time of day. Use this to your advantage. You do not want to lose your mighty Undead Legion by launching your massive siege in the day.

Some important unit info is covered in the in-game encyclopedia, including weakness and strength against certain types of attacks, and the number of movement points expended when passing over the different terrain tiles. To view a unit's encyclopedia page, right click the unit and select "description".

Your high level units may be powerful, but they are far from immortal. If things look tough, you should pull your most valuable units from the fray, and let them heal. Believe it or not, a level 0 can still defeat a level 3 or 4 if it is sufficiently weakened. More than

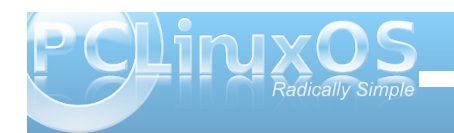

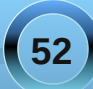

<span id="page-52-0"></span>r qf h/ Lkdyh vhqwp | prvwsrzhuxoxqlwwrwdnh rq pruh wkdq lwfrxog kdqgoh/rqo| wrkdyh lwglh lqd z dyh r i z hdn x glw1

Li | r x duh vw.f n r q dq| r i wk.h f dp sdlj qv/ wk.h r iilf ldo vivia kdv z donOwkur xjkv ridoofdpsdljgv wkdwirph zlwk wkhidph1

 $F$ r qf  $\alpha$ vlr q $P$ | Wkr xj kw

P | klvwr y zlwk wklv j dp h j r hv edf n d ihz | hdw/ vr Lap d www.eldvhg1Kdylqj j lyhq wkdwz duqlqj / Lwklqn wklv jdphlv yhu jrrg1Wkrxjk wkh vhwlqjdqg f dp sdlj q vw uhv p d| qr wz lq p dq| dz dugv ir u r uj lqdow/ widwgr hv qr wghwdf wiu p wkh j dp h1Wkh judskif v duh qr wedg/lq p | r siqir q1 Exw Lj hwd wkuloo iurp wh { wed vhg j dp h v 1 Mx gj h wk h j udsk lf v iurp wk h vf uhhq vkr w 1 Wkh p x vlf who q who w wkh wkhp h ri  $wh$  i dp  $h1$ 

Z lwk rqol rqh w|sh ri uhvrxufh/qrglsorpdf|/qr plf ur p dadj hp hawr i wklaj v onh flwhv/dag ar th vhduf k ruhvslr qdj h/ wkh Edwoh ir uZ hvqr wk ixolow lw sư plvh rivlpsohjdph sodl/dgglqjlwhoiwrwkh fpruhfrpsoh{wkdq Fkhvv/ohvv wkdq Flylol}dwirqvq glf kh1

Ryhudoo/ Lukiqn vuuduhi | j dp huv/dqg p r gghuv/z loo hom llwhu p xf k1R whw p d rup d qr w ghshqqlqirq wkhluvwh orisodl/exwlxyih down dw dndvwsodl wkurxjk wkh wkwruldd

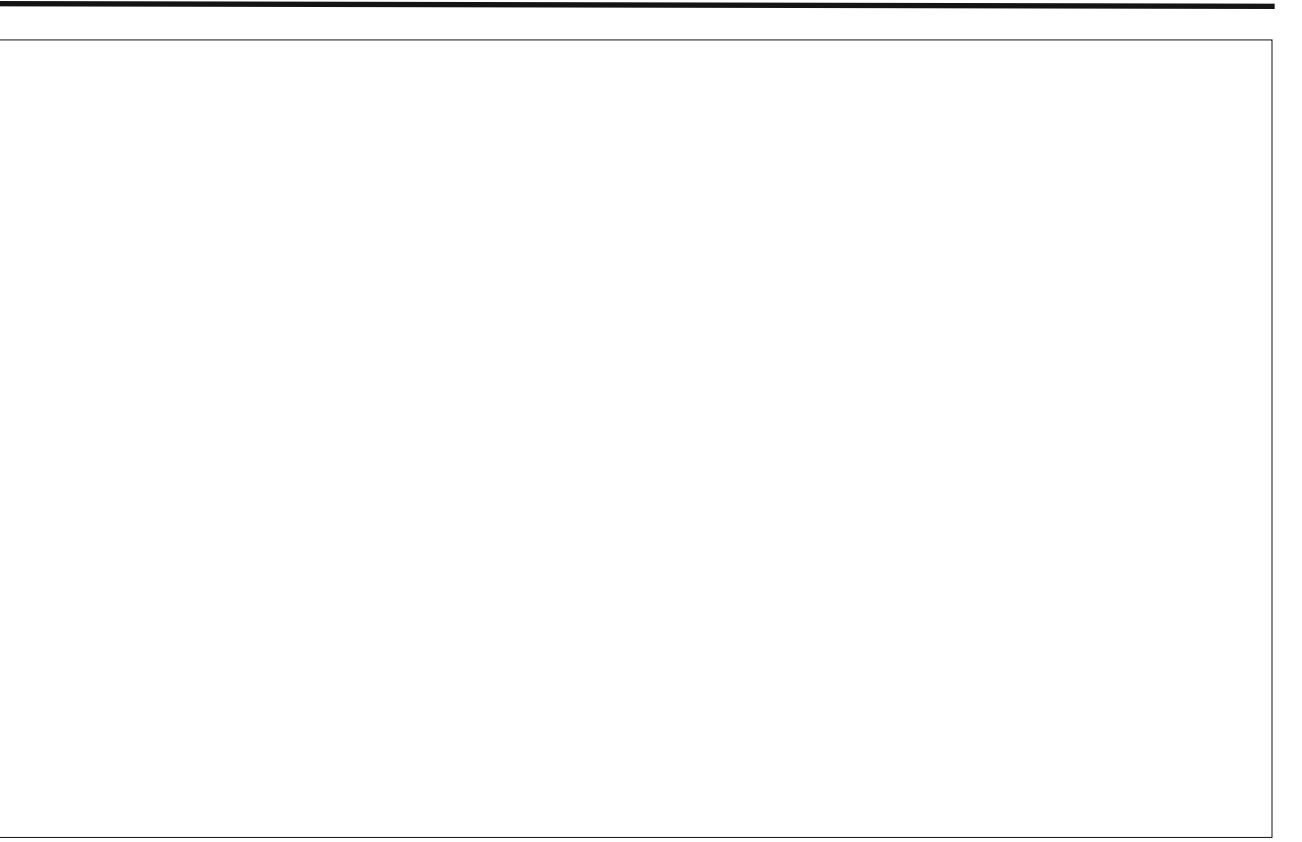

Sr whg el Chifkh/Dxj xw68/5343/ uxqqlqj NGH71

## <span id="page-53-0"></span>**Installing PCLinuxOS-LXDE On An IBM Thinkpad 600e**

#### **by Hootiegibbon**

A couple of weeks ago, I was very fortunate to acquire a Pentium II IBM ThinkPad. At the time, the ThinkPad was in a poor state. The HDD was missing, it had no hard drive caddy, and the hard drive cover was missing. It was also missing the charger. I also wondered if the 128megs of RAM were going to be enough to get it up and running.

Despite all of these issues, I had fairly high expectations for this machine. It was destined to run PCLinuxOS.

The first thing I decided to do is search around all the "computer junk" I had lying about, and managed to locate a 64 MB stick of RAM that was suitable.

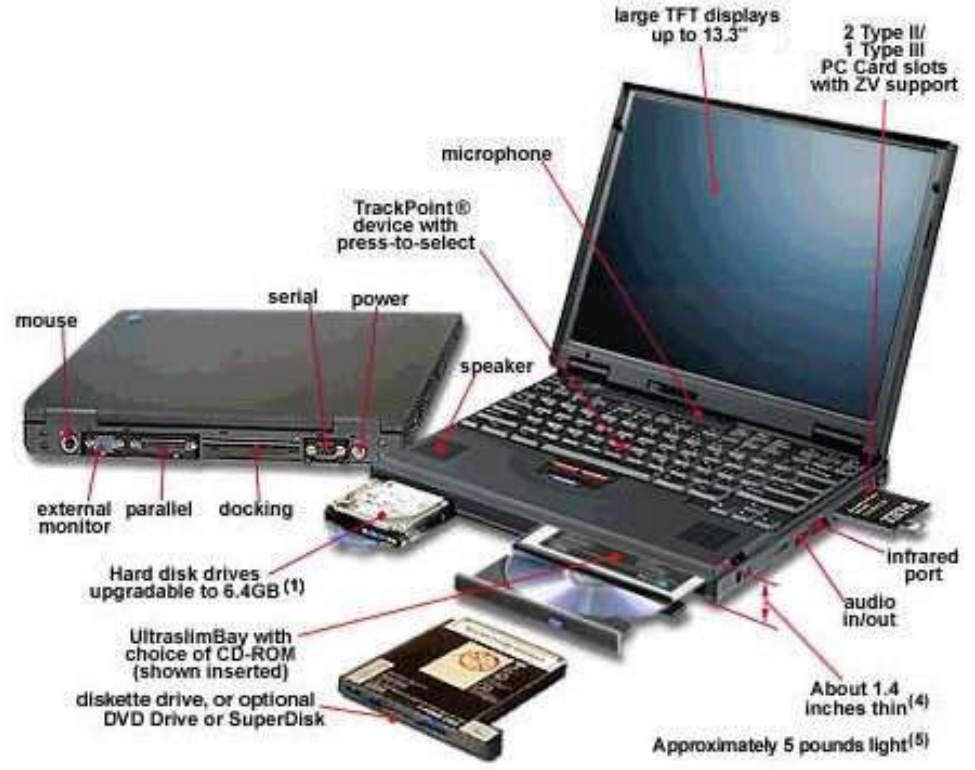

The ThinkPad itself, as mentioned above, is a Pentium II. The system board came with 32 MB of RAM clocked at 66 MHz. It also has two bays for additional RAM to be added, up to an "official" figure of 288 megs of RAM (32 MB of onboard RAM, plus 2 sticks of 128 MB of RAM, clocked at 66mhz), but more on this later.

So I swapped out a 32 MB stick of RAM for the 64 MB sticks, giving 2 x  $64 + 32$  on board, for a total of 160megs of RAM, which is enough to run LXDE.

I did have a problem, though. I had no HDD. Well, this was somewhat incorrect, as I had an IBM HDD from another

machine, but I had no caddy assembly or plastic hard drive door. This removed the possibility of having a swap partition to take the load off of the RAM.

I eventually found an "ugly" work around for not having a HD caddy. If you take care, you can place the HDD in position and set a screw directly into one of the mounting threads in the HDD itself, holding it securely into place.

So I grabbed a newly burned PCLinuxOS LXDE 2010.7 Live CD, put it in place and started up the machine. I was then faced with an error "unable to read memory size" and a Grub command prompt. I had seen this before, but not in some time.

Now this brings me to a wonderful thing about PCLinuxOS: the community, its peers and its members. Thanks go out to two people who assisted me a great deal with getting this far with this ThinkPad (a 600e) up and running. The first is AndrzejL (who has a similar machine), and the second is parnote. Without their input, it would have taken a lot longer for me to troubleshoot some of the issues that happen as a consequence of having an older machine.

Anyway, I digress. After being reminded that at the command prompt to type LiveCD and enter, the LiveCD booted up slowly, painfully slowly. It took several minutes, but I was eventually able to get online and have a chat on our IRC channels using Xchat. Unfortunately, Firefox killed off the live session for me. It was just too heavy for the machine, and I realized would have to be thrifty with the applications I choose.

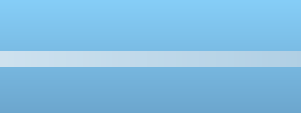

Diwhud ixukhuuherrw' Liluhg xs wich Iqvwdochudqg fkr vh wr uhsduwwr q1Wkh ilu wwklgi Lp dgdjhg wr gr Iv p dnh d 4j lj vz ds sduwwr g dgg ir up dwwng lw'Lwkhg p dgh wzr ixukkhuh { W sdukkkr gv/2dgg 2kr p h1Diwhu L thir up dwha/ Luherrwha vrwkdwwkh vzdsfrxoa eh xww}ha/li ahhaha 1

Ra ther rwl Luhy would a with lay wolong f kryh his lywiai sduwwr gy/dgg dnwwgr lw wklgi 1T xlwh vrph wph od whu' Lz dv p hwz lwk wkh J uxe Iqv wdoohuil Lvhwukilv w with ghidxaw/ilglvkhg with lavwdoodgg uher rwhg1

Diwhulwkdg surp swhg ir uxvhuvhws/Lirxqgp | vhoi lg d idp loduQ GH haylu ap haw dookr xj k/j lyha wkh UDP vlw.dwr g/lwz dv r g wkh vorz vlgh1Diwhu vshdnig wrw.khw/LghfighgwvzlwkiurpDFSLw wich roghuDSP/gxh wrw.hdjhriwkhodswrs1

W ar wkly la sudfwith lytxlwhylpsoh 1 Lawkh Juke errwwdg}d/|rx vlp sol kdyh wr dsshqq wkh ir oorzlgiedfsl@riidsp@radgavhwwkhylywhp vhuylf hv gdhp r qv +Yld SFF AV vwhp AVhuylf hv,  $df$  f r uglqj  $\phi$ 1

Willy onling | p df klqh d idluelwit xlf nhudgg p r uh thvsr gvlyh1

Ldovr glg d vhdu k rilw judsklf v fdug/ +gulyhg el with ghrp dilf {vhuyhu / dqg or f dwhg vrp h xvhixo} fRswir qvgwrdgg wr [ruj 1frqi1Prvwrswir qvriwklv wish lp survh with shurt pdqfhriwkhfdug1Lilrx z dqww nqrz z kdwrswr qv duh dydlodedn ir u| r xu f dug wikh g f khf n r golgh ir u wikh fp dggsdj h ir u wikh { vhu/hul r x duh x vlai 1+Lkdvh s uhvlr x vol / dag uhfhqwol/srvwlglqwkh KlqwdqqWsvvhfwrgrqwkh ir uxp ir ur oghuDW2Jdghr q guyhq f dugv, 1

Ryhuwkh fr x wh riwb hwkdwdoowkh der yhwrn sodf h/+d ihz adl v,/Lz dv ded w rewdlq vrph dgglwr gdokdugz duh=dg Dwkhur v edvhg z lunohvv SFPFID f dug dqg vrphpruh UDP 1 Lg idf wL p dadi ha w j hwd 589p hi vwf n r i udp 1 Lz r gahuha li lwzrxog z run/dv wkh p dfklqh kdg dolvwhg p d{lp xp UDP ri 5; ; + lq wkh f r gilj xudwir q der yh, 1

Diwhuvrph uhvhdufk/Lirxqgrxwwkdwwrphodswrsv +lqf oxglqj WklqnSdgv, dh lq uhvshf www vrphrivkh vshf v wkh| kdyh/ qdp hol lq wkh duhd ripd{lp xp UDP 11 ruwkh 933h/lwdsshdw wkdwli | rx kdyh d frp sdwledn 589 vwlfndgg sodfhlwig wich fruchfwUDP ed / dorgi z luk vulfn ri 45; p hUDP for f nhq dw99 PK }/ wkha wkh odswrs zloo whh wkhixoo 748 PE ri UDP 1 Willy z dv df fruglgj wrw.h WilgnZ Inl sdj hv r g with dp r xqwr i fxqr iilf ldop d{lp xp udp 1qWklv lv dfwxdool fruuhfw1Grq\*wirujhwwkdwlrxufkryhqyhdufk

surylghulv | r xuidhqq z khq wz hdnlqj | r xulqvwdod Lwtv ghilglwhol z rwk | rxuz kloh orrnlgjirufRswlrggdgg kdugz duh wz hdny1

With ir on z lqj duh p | vshf v ir uwkly p df klqh qr z / xvlgi flgir edvkgig p wkh SF Ogx{RV uhsr =

FSX<sup>^</sup>Shaw xp LL +Ghyfkxwhy, forfnhadw 5981597 Pk} Mhugho^Q gx{ 519166180 sf or v41ei v +Ghvf kxwhv,  $Xs^04=830$ Php^044414273919PE0` KGG^073JE +9(xvhq, 0) Surf v^043: 0) Fol hqw^Vkhoo

With dssolf dwir gy Lkdyh fkr vhg wr xvh duh dv ir on  $7v =$ 

Eurz vhuw,=Gloor/Hsiskdq| dgg Plgrul +dowkrxj k Lkdyh uhp ryhq wkh I odvk0Soxj lq. Ho dlo=VI oskhha Z r ug Su f hvvhu=Delz r ug  $I\cup F = I$  f kdw Halw **u=Chdisda** Phald Soll hu=VP Soll hu  $Dxdir$  PK hu= $Dx$ PK Pxvlf Soll hu=O soll hu SGI Ylhz hu=hsqi

Dv p hqu'r qhg der yh/l odvk z dv uhp r yhg 1 Lihholwt wr khdyl irud p df klqh ri wkly dj h1

Z hoo/wkhuh lwlv 0d vxp p duj rikrz Lp dqdjhg wrjhw SFOgx{RVrgwp|Shqwkpedvhgodsws1Ldpgrw wr vxuh liwklv lv ridq| p hulw/exwLkrsh lwjhw | rx wklqnlqj der xwl r xur whuht xlsp hqwl r uwkdwr i idhqqv/jdwkhuqjqxvwlqwkhedfnridforvhw/wkdw Irxfrxog i hwxs dag uxgalgi didlg1

Dv ir uwkly 933h/Loryh lwi Lwi d j uhdwidoehlwdj hg/ pdfklgh1Lkrsh|rxslfnxswkdwroghuodswrsru ghynw's dag kdyn da dwhp swrip dnig lwyhixo di dlg1

### Dgghqgxp

Divhuvshqqlqj dihz zhhnv zlvk vklv uhvxvflvdvhq frp sxwhul L\*g olnh wrxsgdwh vrphriwkhlgirup dwirg1 I luvw Lkdyh ehhq dedn w ghwhup igh widwwklv frp sxwhulv df widow d 933 z lwk vrp h 933h sduw1 Dowkr xj k lww grwdg riilfldo933h/lww suhwly p xf k wkh vdp h wkr xi k1

### Diwauxvlai

Wklqnsdg 933 ir u d z klow Lghf lghg wrinoorzxsrq sduwr i z kdwLkda thdg r g wkh wklanz ini viwh/ wkdw wkh 933 vhilhy zhuh fdsdeohri xvlai DFSL +Daydaf ha Frqilj xudwirq) Sr z hulgwhudf h, 1 Vr Luhlqvudomg ukh DFSLsdfndj hv 1 Lkdg suhylr xvo uhp r yhg wkhp wr hqvxuh wkdwDSP +Dgydqf hg Sr z hu P dadj hp hawz r unha f r unf woll L wk had a growing p | p hax to wig with juke er r wp hax vr widwDFSL dfwlydwha fruuhfwo iruwkh pdfklah 1 Raprvwprahua odswisy daafrpsxylauv wkly vkrxootkdssha dxwpdjlfdow/exwzlwkroghupdfklqhv/|rxvrph wip hv ahha w layrnh wich srzhurierrwirghv +dovr fdoong fkhdwirghve vrph Odowkrxjk shuvrqdool L

 $w$ klqn wkdwwhup lqfruuhfwdvzkdwh{dfw $\phi$ duh | rx fkhdwlaira 2 lwkB.1

I ruwkh wklqnsdg 933 p r ghol r x qhhg wr xvh=

dfsl@trufhdfsl@arlutodslf

With vh duh dgghg wiwith errwolgh +dv urrw/xvlgi | rxu idyr uwh wh { whalw u 1 Lsoolf ha wkhp diwhuwkh u r w sduwwr q ghvlj qdwir q dqg ehir uh wich yp doorf @589 hqwl 1 lq p | f dvh/ lworrnv vrp hwklqj olnh wklv=

### w woh ol ax{

 $n$ huqho + $k$ g3/3, 2er r w2ypol qx} ERRW LPD HOLD qx{ urrw @ XXLG @ 7; i ei 7i 30 h78707; 780<4h50ge3ei eg4: i h< df sl @ r uf h dfsl@grlut\_odslf\_ypdoorf@589P uhvxph@XXLG@6ih8dfi; 05<<407e480; ffh0  $dd < gh33$ : : : 9 yj  $d@$  : : l al wua +ka3/3, 2er r w2l al wua1l pi

Divinuer r viai z lvk vklv/lvdf vivdvin v DFSL z klfk  $rx$ fdq whywxylqj wkh "dfsl "frppdgg1Lzrxog vxjjhyw wkdw rx xvh \*dfsl 0Y\*1Wklvzloovkrz wkhprvw lgir up dwr g1

Dwikiv srigwildovr vwdukig w zrgghuderxwerrw yip hv1Gxh w wich idf wwkdwiwd Shqwixp 5/dgg hyhq z lwk with UDP vxshuerr vwhg dv der yh/with errwwiph Iv vwoovor z 1

Divhup xf k uhvhduf k/ Lghf lghg w h{so uh uhz uwiqi with Iglwg +lglwdoudp glvn, 1W gr wilv +Ldgylvh f dxwr g 0 | r x f dg gr p xf k gdp dj h li | r x j hwlw  $z$  ur qi, uht xluh v xvh rivkh ir oor  $z$  lqifrp p dqq =

pnl gl wug 0i 2errw2l gl wug0gdph ri | rxu nhugho Iq xvh1l pj qdph ri | rxu nhugho lq xvh

Wilgg with gdp h ril rxunhughol xvh with frp pdgg xqdph 0u1lq p | f dvh/ Lxvhg=

pnl ql wug 0i 2er r w2l ql wug0 519166181sf or v41ei v1l pi 519166181sf or v41ei v

Willy frppdgg uhz uwh vikh lglwg/edvhgrg with praxonv "la xvh\*ra | rxughylf h1l rup h/ lwhaxf ha er r www.p h e der xw43048 vhf r qqv1

I ruvrphixukhuuhdglqj 2hihuhqfh der xwDFSL DSP dgg Lglwg/khdgrgryhuw wich Z Inlshgld sdj hv dvung ehor  $z =$ 

kws=2hqtz Inlshgldtr uj 2z Inl2Dgydgf hgbFr gilj xudwr q bdggbSr z hublgwhuidf h

kws= $2hg$ tz Inishgid t u  $2r$  Ini $2hg$ ydgf hgbSr z hubP dgd i hp haw

 $k$ ws $=$ 2 $h$ g 1 $\epsilon$  Inishgid 1r u  $\alpha$  Ini $2$ giwg

## <span id="page-56-0"></span>Repo Spotlight: Repository Speed Test

### **by Darrel Johnston (djohnston)**

In the PCLinuxOS menu, under Applications » Software Center, is the item Repository Speed Test. This item is used to download a list of current official repositories for PCLinuxOS, then test each repository for both connectivity, and for the network speed of each repository connection over the internet. To begin the test, select the item from the menu. Once started, the window below will be shown.

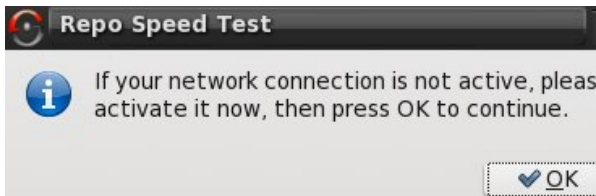

The next window shows that you have a working internet connection and that the repository list was retrieved successfully.

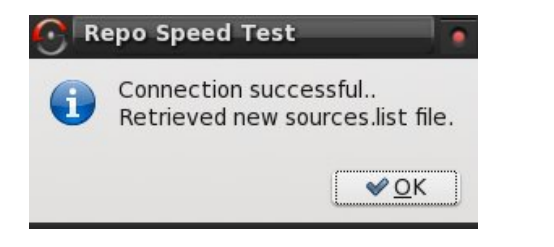

Here you can select the number of days before an update check by moving the slider.

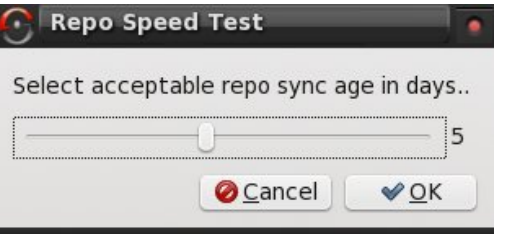

Once the sync age in days question has been answered, the speed test will begin. Do not be alarmed if some of the listed repositories show a status of FAILED.

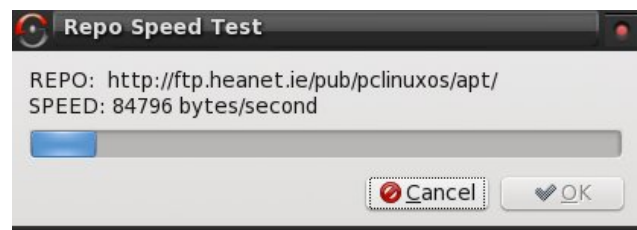

After the speed test has finished, you will be asked to select your preferred repository. As noted, please DO NOT use ibiblio.org.

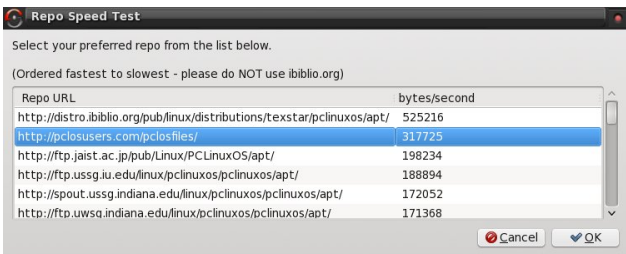

After making your preferred repository selection, you will be asked how many total repositories in the list. The default number is five.

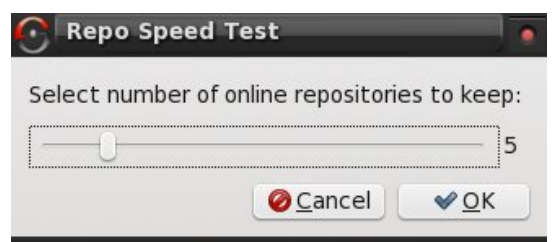

You can elect to keep all the repositories in the list by moving the slider all the way to the right.

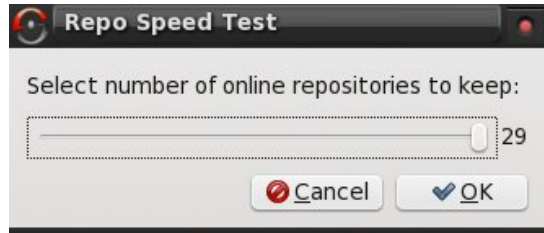

NOTE: If you already have a PASS account, and the information is entered in your Synaptic repository list, an extra window (not shown) will appear, showing your PASS account information. You will be asked if you wish to keep it in the repository list.

Once the speed test has completed, you will be asked if you wish to overwrite your current sources.list. The correct answer would normally be "Yes", as answering "No" would defeat the purpose of running the test.

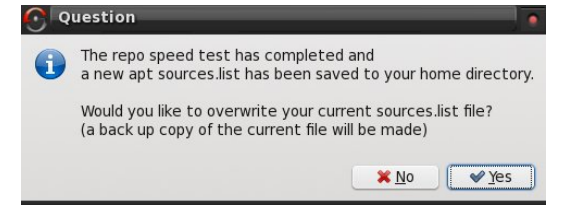

**57**

Diwhudqvz hulqj / V| qdswlf z looehj lq dqg dvn ir uwkh ur r wsdvvz r ug1

Diwhuforvlqj V|qdswlf/|rxkdyhwkhrswlrqri nhhslqjrughohwlqjwkh vshhg whvwzrunlqjgluhfwru|1 Diwhuuxqqlqj wkh vshhg whvw/ wkh z runlqj gluhf wru| uhdo| vhuyhv qr sxusr vh1\ r x p d|/ kr z hyhu/ kdyh d uhdvr q wr nhhs lw1Wkh ghidxowdqvz hulv %hv%

Wkdwf r qf oxghv wkh SFOqx{RV uhsr vlwr u| vshhg whvw1

Diwhuvwduwlqj V|qdswlf/wkhfxuuhqwvrxufhv1olvwiloh z looeh vkrzqlqlwrzqzlqgrz1Li|rxzlvkwr f kdqj h | r xusuhihuuhg uhsr vlwr u|/ | r x f dq gr vr khuh1

8;

## <span id="page-58-0"></span>**Computer Languages A to Z: Octave**

### **by Gary L. Ratliff Sr. (eronstuc)**

### **A Little Unfinished Business**

In the last installment, I implied that I would be covering Oberon-2, which like Pascal and Modula-2, was created by Nicklas Wirth. However, on investigation, I learned that Oberon, which he named after one of the moons of Saturn, was essentially a stripped down version of Modula-2. Essentially, it removes any command which he regarded as being able to be dangerous. Later, some simple extensions to allow primitive OOP were added to create Oberon-2.

The XDS package, which was released to the open source community, is able to compile both Modula-2 and Oberon-2 files. If the file ends in "file.mod." then the Modula-2 compiler is used, while if the ending is "file.ob2," then the Oberon-2 compiler is used. The system for Linux comes in two versions. One compiles to ANSI C code, and could then be compiled with a C compiler such as gcc. The other version compiles to native code. Both are obtained from the XDS site. A simple Google search for xds will provide the info. The files would be extracted to the users home directory using the command **tar zxf whatever.tar.gz**, depending upon if you downloaded the C version or the native version.

So now that we've tidies up our loose ends, let's explore GNU Octave, a high-level language that is primarily intended for numerical computations. It is completely unrelated to Modula-2 or Oberon-2.

#### **Obtaining Octave**

Octave is available in the PCLinuxOS repositories. However, I could not get the system to install on my KDE version. The system wants to use Gnuplot, which seems to come with the default install of the Gnome version for producing graphs and plots. To install, use Synaptic and search for octave. Select octave, octave-doc and koctave3 for installing. The system will most likely require you to also install many other libraries with these items. So simply approve of these additions, and click the apply icon. the info package, if it is not already installed on your system.

Once installed, the system is launched by entering the command "octave" at a command prompt in a terminal session. Or, you may also click on the Applications menu, select Programming and then select the GNU Octave item displayed.

Most likely, the first order of business would be to learn to use the product. So you would enter the command "doc" to view the documentation, as shown in the next screen:

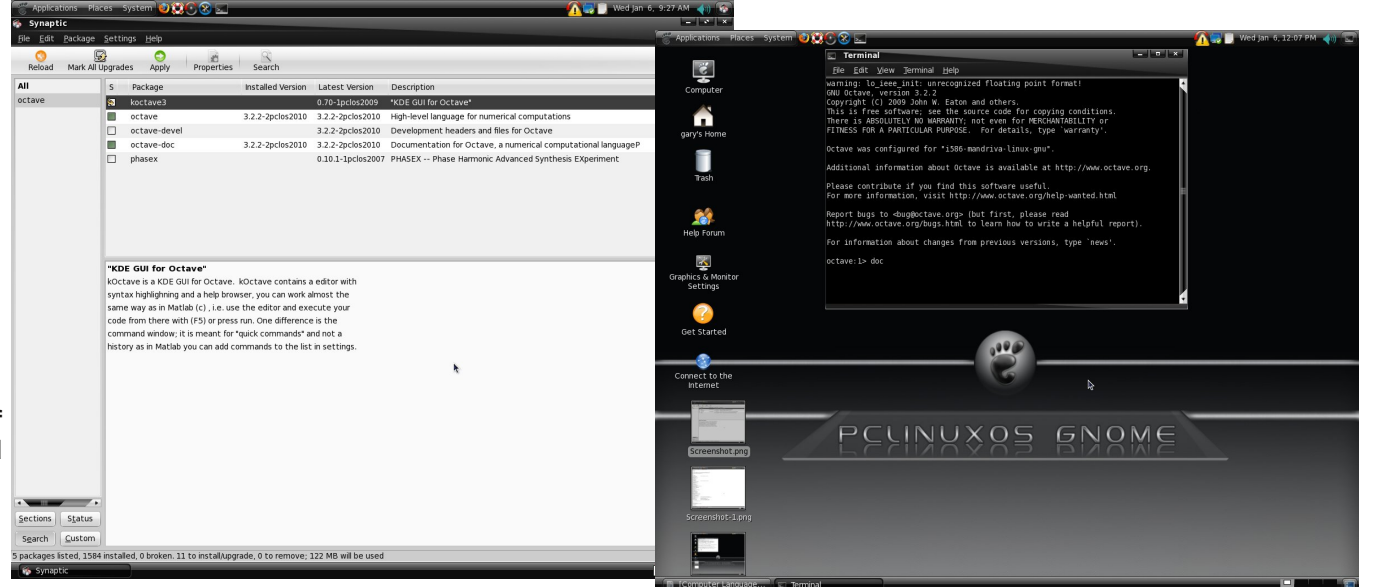

Here you see the Synaptic screen after we have marked the items octave octave-doc and koctave3 for install. The system will also install many other libraries which will be required to use this system. One thing to note is that you will also need to install Once the doc command has been processed, you will see that there is quite a bit to learn, as you will be shown from the following screen:

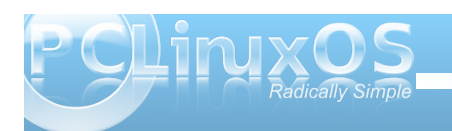

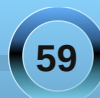

dydlodeon r golgh dwkws=22z z z f fwdyh fu 1 Krzhyhu wklv f xuhqwo f r yhuv yhuvlr q 5k45. / z kloh wkh yhwlr q lqvwdobig iurp wkh SFO qx{RV uhsrvlwruhvlv yhwlr q 615151

With suredap rijh wulgj wich vlywhp wrlgywoloorg wich NGH yhw Irq z dv uhvroyhg el xsgdwigj wich v| vwhp 1Qr z / wkhuh lv d j udsklf lqwhuidf h wr wich Rf wdyh vl vwhp / f downg Nr f wdyh61Wklv z r x og lqvwdoor q wkh J qrph yhw lrq/exwz r x og fudvk diwauehlgi rshqhq1Ehfdxvh wkh NGH yhwlr g r i SFOgx{RV kdv dowkh ihdw.uhv r i NGH/ dqg Nr f wdyh 6 lv vshf lilf doop d J XL lawhudf h ir uwkh NGH ahvnwrs/ Lwkr xi kwwkdwL zrxog woldgg vhh livkly zrunhgrufudvkhgrg with NGH yhw ir q1 Ehorz Iv d vf uhhq vkr wr i with v volop xvlqi erok rivkh zlqqrzv surylghg el wkh Nr f wdyh 6 sdf ndj  $h=$ 

Lq wkh erworp ohiw krw/wkh frppdgggrf kdvehhq haw haim law with Judskif dolaw hidf h/ dag with frqwhqwrilrxuiloh v duh vkrzqel dovr vhohfwlqi wkh eur z vhuz lggr z 1

Maxwdy Ig DSO with p dlg xglwly with p dwl{1 Rfwdyh Iv yhu| p xfk olnh wkh frp p hufldo P dwk ode v| vwhp 1 Wkh p dlq gliihungf h lv wkdwlwlv ith xqqhuwkh whup v riwkh JSO of hqvh1Dv | rx zloovhh/lww ded w shurup gliihuhqwldo ht xdwlr qv dag lawhi udwlr q ri ixaf wir qv/z klf k | r x p d| kdyh dndughg edfnlg wkh gd| v | r x z huh vz hdwigi r xw r xuFdof x xv fodvvhv1

\rx kdyh d ydvwodgi xdi h dwl rxuglysr vdo ir u z klf k | r x p d| ghvlj q ixqf wr qv dqg h{sor uh wich z rung ridgydgfhg p dwichp dwifdo r shudwir gv1

With Iv dovr d 8: 8 sdj h p dqxdoir uRf wdyh/

La with der yh ylhz/with eur z vhuz lagr z kdy ehha for yhg dag with frawhaw suh yhawha diwhu with arf frppdgg kdv ehha uxq duh vkrz g1W ylhz wkh lwhp suhvhqwaqlq wkh qrf ilon/mayworyh wkh fxwrugrzq w with lwhp rilqwhuhvwdqg suhvv with Hqwhunh|1

Vr/lilrx ghhqwr gr vrph klik srzhuhg p dwk/ru shukdsv | r xuf klonung qhhq w yhuli | wkhludgydqf hq p dwk fr x wh kr p hz r un/ | r x kdyh d sr z hu x own d

#### <span id="page-60-0"></span>e| SdxoDuqr wh +sduqr wh,

Dop r vwd v t xlf not dv lwz dyhg khoor / lwdsshduv wkdw J r r j oh Z dyh z lovr r q eh z dylqj j r r ge| h1

Uroohgrxwdwodvw| hdu\*v Jrrjoh L2R lq Pd|/ ghyhor shuv f khhuhg dqg dssodxghg wkh dgydgf hp hqw dqg %dliihuhqwwklqnlqi %r i J r r j oh  $Z$  dyh1 Lwsur p lvhg wr uhyr oxwir ql}h z he $0$ edvhg f r p p x q lf dwir q/ dvnlqj wkh t xhvwlr q %z kdwz r xog hp dloeh olnh li lwz huh lqyhqwhg wr gd| B%J r r j oh Z dyh hqylvlr qhg dq lqwhuz hdylqj r i hp dlo skr wr vkdulqj / lqvwdqwp hvvdj lqj / f kdw/ dqg gudj 0dqg0gur s iloh vkdulqi ehwz hhq xvhw1

I urp wkh RiilfldoJ r r j oh Eorj r q Dxj xvw7/5343=

Exwghvslwhwkhvhz lqv/ dqg qxp hur xv $\sigma$  | doidqv/ Zdyh kdv qr wwh hq wkh xvhudgr swlrqzhz r xog kdyholn hg1Zh grgowsodg wr frgwlgxh ghyhor slgi Zdyhdvd wodggdorgh surgxf w/ exwz h z loop dlqwdlq wkh vlwh dwohdvwwkur xj k wkh

hqqr i wkh | hdudqq h{whqq wkh whf kqror j | iruxvhlqr wkhu J r r j oh sur mfw1Wkh fhqwudosduw r i wkh f r gh/ dv z hoodv wkh sur wr frov wkdwkdyh gulyhq pdq| r i Zdyhov lgqr ydwlr qv/ olnh qudi 0dqq0gur s dqq f kdudf whu0e|0 f kdudf whu dyh wislgi / duh douhdal dydlodedn dv r shq vr xufh/ vr f xvwrphuvdqg sduwqhuv fdq frqwlqxhwkh lggr ydwir g zh ehj dg1Lg dgglwlr g/ zhz looz run r g wr ov vr wkdwxvhuv fdq hdvld f dehudwhg wkhlufrqwhqwiurp Zdyh1

With QHZ  $SFGgx$ {RV Pdj d}lqh f r yhuhg with ur on xw r i J r r j oh Z dyh lq wkh Qr yhp ehu/ 533< lvvxh/ edf n z kha J r r j oh Z dyh z dv r qol dydlodeoh yld lqylwdwlr q iur p r wkhuJ r r j oh Z dyh xvhuv 1Z kloh wkh f r q f hsw z dv lqqr ydwlyh dqg iuhvk/ J r r j oh Z dyh p d| kdyh elwhq r ii p r uh wkdq lwf r xog f khz1Lqglylgxdolqwhuqhw dssolf dwir qv ^ hp dlo/ lqvwdqwp hvvdi lqj / skr wr 2loh vkdulqi / f kdw hwf 1^ duh vr ghhso hqwnqf khq lq wkh olyhv r i f r p sxwhuxvhuv/ lwz r xog eh dq h{f hswlr qdo| gliilf xowwdvn wr vxssodqwwkhp 1Dovr / p dq| xvhuv gr q\*wxvh dor i wkr vh dssolf dwlr qv r q d uhj xoduedvlv/ vr ir uwkhp / J r r j oh Z dyh p d| kdyh ehhq r yhunlod

Rqf h xvhuv ghyhor s f huwdlq sdwhuqv r i xvdj h dqg kdelw/ lwehf r p hv lqf uhdvlqj o p r uh gliilf xowwr j hw xvhuv wr vkhg r uf kdqj h wkr vh kdelw/ wkh p r uh hqwhqf khq wkr vh kdelwehf r p h1

Kdg J r r j  $\phi$  Z dyh p dgh lw ghexw43 | hdw dj r / r u hyhq ilyh | hduv dj r / lwp d| z hokdyh kdg d f kdqf h wr j duqhuwkh qxp ehur i xvhuv wkdwJ r r j oh hqylvlr qhq xvlqi Z dyh1Exwf r p lqj dor qj vr odwh lq wh %dp h/%z khq vxf k d oduj h qxp ehur i xvhuv kdq douhdg ghyhor shg d sdwhug ri ehkdylr uz lwk doowkh ixqf wir qv dqq dssolf dwir qv wkdwJrrjoh Z dyh vr xj kw wr uhsodf h/ wkh f dugv z huh ghilqlwho| vwdf nhg dj dlqvw z lghvsuhdg dgr swir q r i d qhz f r p p xqlf dwir q p hglxp 1

Ghvslwh wklv/ wkhuh lv d p r yhp hqwxqghuz d| wr [Vdyh](http://www.savegooglewave.com/) J r r j  $\phi$  Z dyh 1 Wkh| hyhq kdyh wkhlur z q Wz [lwhusdj](http://twitter.com/savegooglewave) h1Hyhq wkr xj k J r r j oh Z dyh kdvaw uhdf khg wkh ohyhor i xvdj h wkdwJ r r j oh kdg hqylvlr q/ lwkdv j duqhuhg d yhu| or | doj ur xs r i qlf kh xvhuv1 Dqg wkhvh xvhuv f r p h iur p dooz donv r i vr f lhwl 1 Mxgj lqj iur p wkh f r p p hqwr q wkh z he vlwh/wkr vh ir on vudqih iur p d wkhr uhwlf doskl vlf lywlwr qr yholywy w vw.ghqw dqg whdf khw/dqg hyhu r qh lq ehwz hhq1

 $Rq Wt$  lwhu/ r qh xvhup dnhv d yhu| yddig sr lqw=%L gr q\*wxqghuvwdqg gr z h qhhg 8 elolr q xvhuv wr nhhs d sur gxfwBZ k| f dq\*wlweh wkh shuihf www.r oir ud vp doo qlf khB%

<span id="page-61-0"></span>On the web site, comments included this one from a theoretical physicist, who makes a very valid point:

*"I am a Theoretical Physicist and I use google wave for collaborating with my colleagues who are in different places around the world. Google wave has to be saved ... it is such a brilliant tool ... unfortunately, badly advertised (not at all ...). A lot of people would quickly realize its potential and the way it can really change collaborative working in a positive way."*

Did Google give Google Wave a fair chance? Given the virtually insurmountable task of changing user habits, a little more than a year is hardly what anyone would declare a fair chance. Throw in a quite limited start, where users were only allowed into the Google Wave arena via invitation. Join this with a lack of publicity (other than the hula-balloo when it was launched), and you cut whatever chances it had for succeeding by at least 90%. Folks can't use what they don't know is available. Thus, users had no chance to change their habits.

I know there are many out there who may be quite happy to see any endeavor by Google fail. They argue that Google is too large as it is, and they despair about Google's questionable data collection practices. In fact, some users are so concerned over these issues, that they avoid using any Google service at all. Honestly, their concerns are not without validity and cause for concern, in a time when personal privacy has diminished enormously and is attacked at every turn. However, Google Wave represented, in many ways, a cutting edge implementation and integration of many services that web users routinely use. It simply didn't have the chance to gain the steam to become as large as

was envisioned by Google, in the short time that was allowed.

So Google Wave may have rolled upon our shores, but it leaves us gently, like a slow, low tide. We applaud the innovation, relish in the advances that it

showed us was possible with web-based applications, and are sad to see it close shop (providing that the efforts to save it fail, as so many other such efforts tend to do), leaving behind so many unfulfilled promises.  $\overline{O}$ 

## Screenshot Showcase

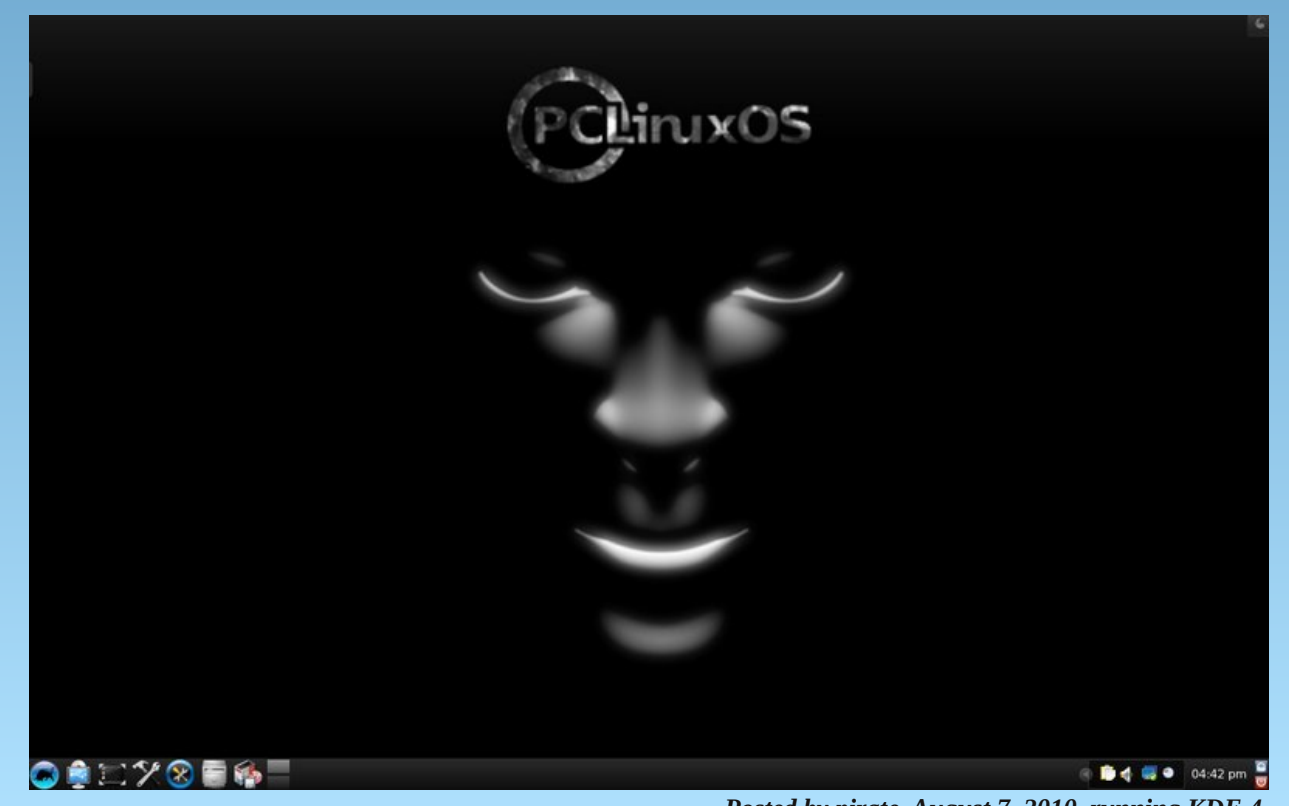

*Posted by pirate, August 7, 2010, running KDE 4.*

**62**

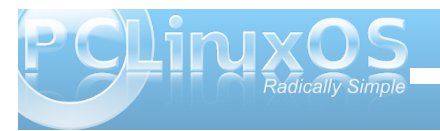

## [P](http://www.pclosmag.com/html/Issues/201009/files/downloadthedistro.mp3)<sub>S6</sub>

<span id="page-62-0"></span>

## [R](http://www.pclosmag.com/html/Issues/201009/files/downloadthedistro.ogg) J J

## **MMoorree SSccrreeeennsshhoott SShhoowwccaassee**

<span id="page-63-0"></span>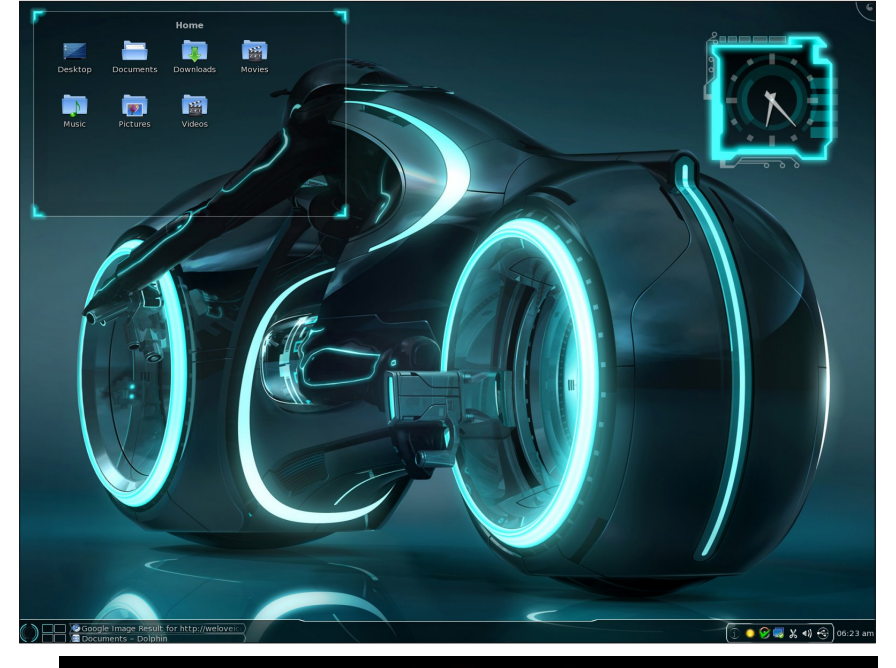

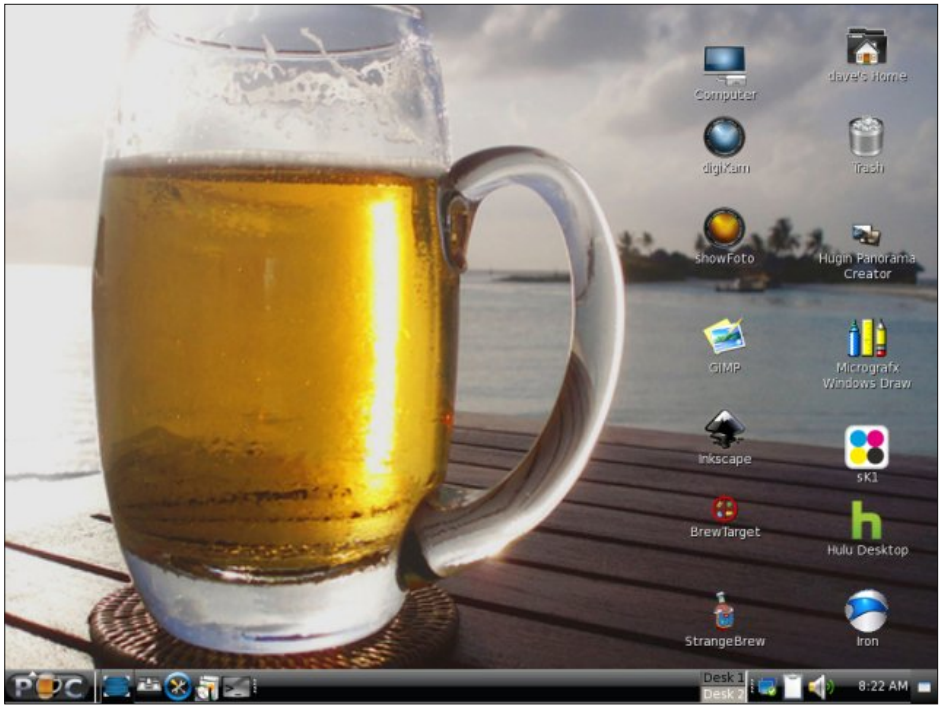

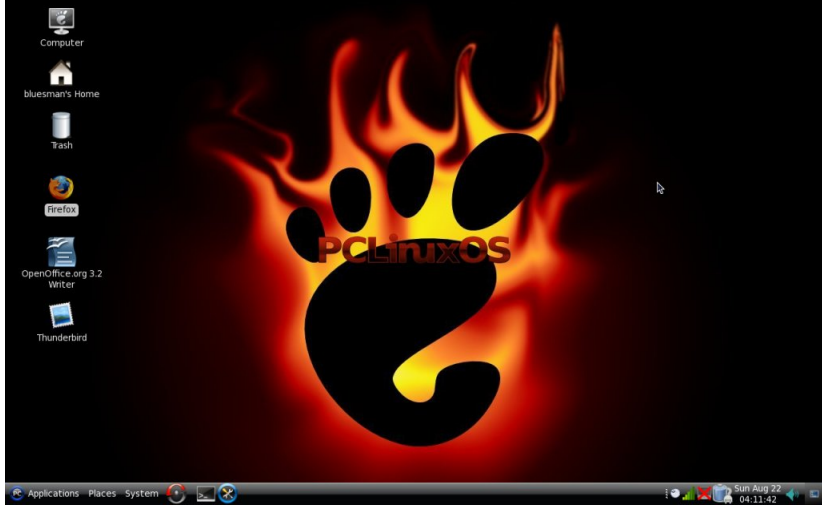

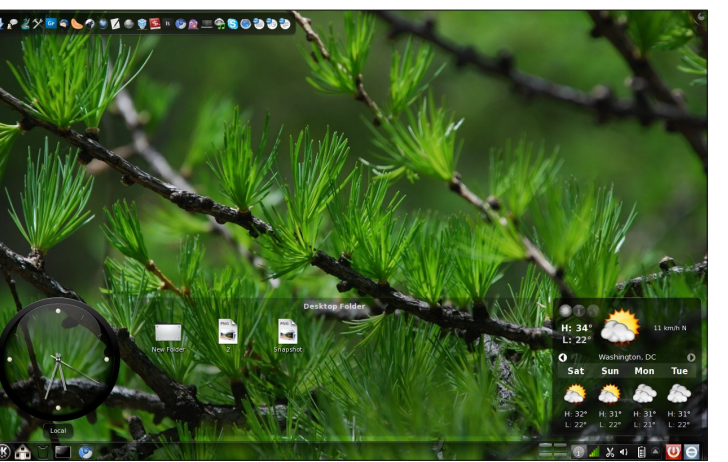

*Top Left: Posted by Lee2010, August 26, 2010, running KDE 4.*

*Top Right: Posted by daveysprocketbrew, August 2, 2010, running Zen Mini.*

*Bottom Left: Posted by OrdiDoc, August 22, 2010, running Gnome.*

*Bottom Right: Posted by escapingsummer, August 20, 2010, running KDE 4.*

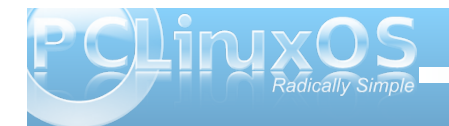

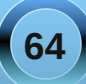